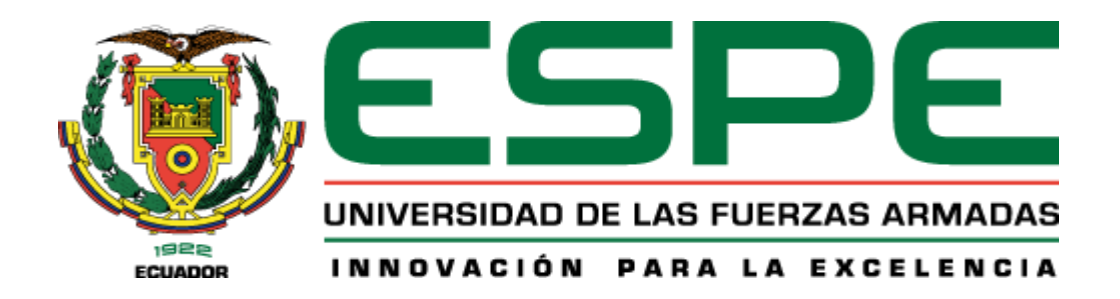

## **DEPARTAMENTO DE ELÉCTRICA, ELECTRÓNICA Y TELECOMUNICACIONES**

## **CARRERA DE INGENIERÍA EN ELECTRÓNICA, AUTOMATIZACIÓN Y CONTROL**

## **TRABAJO DE TITULACIÓN, PREVIO A LA OBTENCIÓN DEL TÍTULO DE INGENIERO EN ELECTRÓNICA, AUTOMATIZACIÓN Y CONTROL**

# **TEMA: DISEÑO E IMPLEMENTACIÓN DE UN SISTEMA DE SUPERVISIÓN, MONITOREO Y CONTROL MULTIPROTOCOLO EN UN MÓDULO DEMOSTRATIVO PORTÁTIL**

## **AUTOR: MIRANDA LEÓN, KEVIN ALEJANDRO**

## **DIRECTOR: ING. AGUILAR JARAMILLO, EDWIN RENÉ Mgs.**

## **SANGOLQUÍ**

**2020**

<span id="page-1-0"></span>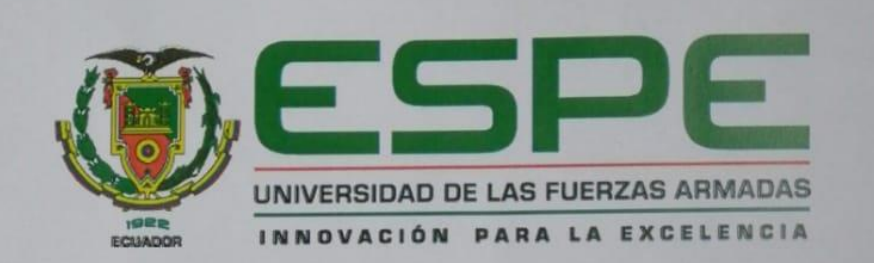

## DEPARTAMENTO DE ELÉCTRICA, ELECTRÓNICA Y **TELECOMUNICACIONES** CARRERA DE INGENIERÍA EN ELECTRÓNICA EN AUTOMATIZACIÓN Y **CONTROL**

#### **CERTIFICACIÓN**

Certifico que el trabajo de titulación, "DISEÑO E IMPLEMENTACIÓN DE UN SISTEMA DE SUPERVISIÓN, MONITOREO Y CONTROL MULTIPROTOCOLO EN UN MÓDULO DEMOSTRATIVO PORTÁTIL" fue realizado por el señor Miranda León Kevin Alejandro, el mismo que ha sido revisado en su totalidad, analizado por la herramienta de verificación de similitud de contenido; por lo tanto cumple con los requerimientos teóricos, científicos, técnicos, metodológicos y legales establecidos por la Universidad de las Fuerzas Armadas ESPE, razón por la cual me permito acreditar y autorizar para que lo sustente públicamente.

Sangolquí 14 de enero de 2020

................

Ing. Edwin René Aguilar Jaramillo Mgs.

**DIRECTOR** 

<span id="page-2-0"></span>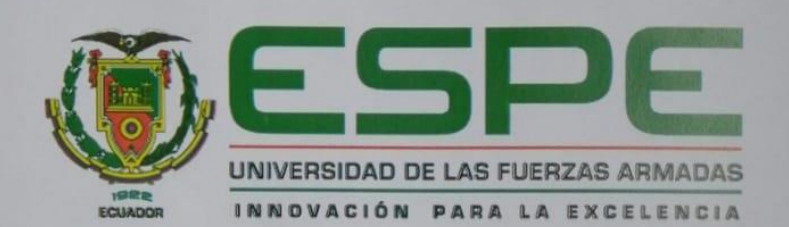

### DEPARTAMENTO DE ELÉCTRICA, ELECTRÓNICA Y **TELECOMUNICACIONES** CARRERA DE INGENIERÍA EN ELECTRÓNICA EN AUTOMATIZACIÓN Y **CONTROL**

#### **AUTORÍA DE RESPONSABILIDAD**

Yo, Miranda León Kevin Alejandro, declaro que el contenido, ideas y criterios del trabajo de titulación: "DISEÑO E IMPLEMENTACIÓN DE UN SISTEMA DE SUPERVISIÓN, MONITOREO Y CONTROL MULTIPROTOCOLO EN UN MÓDULO DEMOSTRATIVO PORTÁTIL" es de mi autoría y responsabilidad, cumpliendo con los requisitos teóricos, científicos, técnicos, metodológicos y legales establecidos por la Universidad de las Fuerzas Armadas ESPE, respetando los derechos intelectuales de terceros y referenciando las citas bibliográficas.

Consecuentemente el contenido de la investigación mencionada es veraz.

Sangolquí 14 de enero de 2020

Kevin Alejandro Miranda León C.C.: 1716089444

<span id="page-3-0"></span>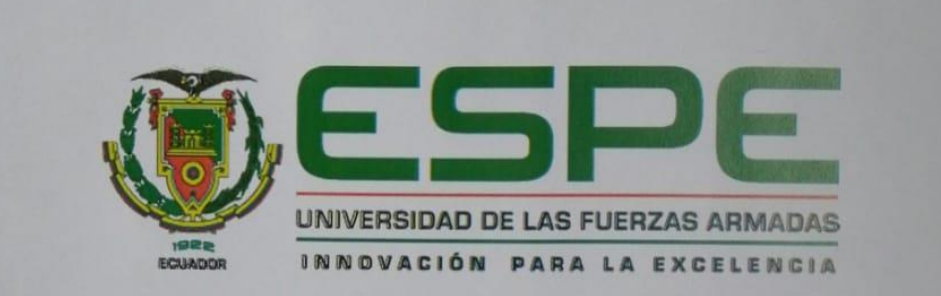

## DEPARTAMENTO DE ELÉCTRICA, ELECTRÓNICA Y **TELECOMUNICACIONES**

CARRERA DE INGENIERÍA EN ELECTRÓNICA EN AUTOMATIZACIÓN Y **CONTROL** 

#### **AUTORIZACIÓN**

Yo, Miranda León Kevin Alejandro autorizo a la Universidad de las Fuerzas Armadas ESPE, publicar el trabajo de titulación: "DISEÑO E IMPLEMENTACIÓN DE UN SISTEMA DE, SUPERVISIÓN, MONITOREO Y CONTROL MULTIPROTOCOLO EN UN MÓDULO **DEMOSTRATIVO PORTÁTIL**" en el Repositorio Institucional, cuyo contenido, ideas y criterios son de mi responsabilidad.

Sangolquí 14 de enero de 2020

Kevin Alejandro Miranda León C.C.: 1716089444

#### **DEDICATORIA**

<span id="page-4-0"></span>*A la Santísima Trinidad por haberme regalado la vida, todo lo que tengo y lo que soy y por mantenerme firme a pesar de todos los conflictos que se me han presentado.*

*A la Santísima Virgen María por ser mi madre espiritual, por su poderosa intercesión y por su guía constante que me ha mantenido en un camino de Dios.* 

*A mis padres Bolívar Miranda e Ivonni León y a mi hermano Alan Miranda por ser las personas que me han enseñado a ser todo lo que soy, por ser quienes me han apoyado incondicionalmente a pesar de todas las dificultades y por ser mi soporte en cada momento de mi vida*

*A mis abuelitos Gladys Medina y César Miranda, porque en muchos momentos de mi vida han sido como mis padres, por haberme cuidado, criado y enseñado, porque su único deseo fue tener vida hasta verme graduado y a pesar de que no está conmigo mi abuelita, sé que me ves orgullosa desde el cielo.*

*A la mujer que ha estado a mi lado durante toda mi carrera universitaria, quien ganó mi corazón, mi novia Sonia, por ser la mujer más dulce, fuerte y hermosa, por apoyarme en cada momento que hemos pasado junto y por mantenerte a mi lado a pesar de todo.*

*A mis tíos, primos, hermanos misioneros y todos los que han estado a mi lado, este también es su logro.*

*Kevin*

#### **AGRADECIMIENTO**

<span id="page-5-0"></span>Quiero agradecer a Dios en su infinita grandeza porque me amó primero y a pesar de que no soy merecedor de nada Él me lo ha dado todo, ha llenado de maravillas mi vida.

Agradezco a mi madre espiritual la santísima Virgen María por ser mi madre amada, por no dejarme solo nunca y por guiarme en mi meta máxima, que está más allá de esta vida terrenal que es el cielo.

Agradezco de sobremanera a mis padres y a mi hermano, por todo el sacrificio y esfuerzo que han tenido que emplear para ayudarme en este logro tan importante, porque incluso en momentos muy difíciles han permanecido a mi lado y sobre todo porque han sido los responsables de inculcarme valores y responsabilidad.

Agradezco a mi novia Sonia, porque a lo largo de toda mi carrera universitaria ha estado apoyándome de manera incondicional, brindándome su tiempo y cariño y sobre todo ayudándome a crecer como profesional y en mi vida espiritual.

Un agradecimiento especial a Ecuainsetec por darme la oportunidad de terminar mi formación profesional en su empresa, por financiar y apoyar en todo sentido el desarrollo de este proyecto de titulación y sobre todo por tratarme como un igual, dándome la oportunidad de ganar experiencia.

A todos los familiares y conocidos que han estado conmigo a lo largo de mi vida un agradecimiento.

Por último, de manera especial quiero agradecer al Ing. Edwin Aguilar por toda su paciencia y colaboración en el desarrollo de este proyecto de titulación, por compartir sus conocimientos conmigo muchas gracias.

## ÍNDICE DE CONTENIDOS

<span id="page-6-0"></span>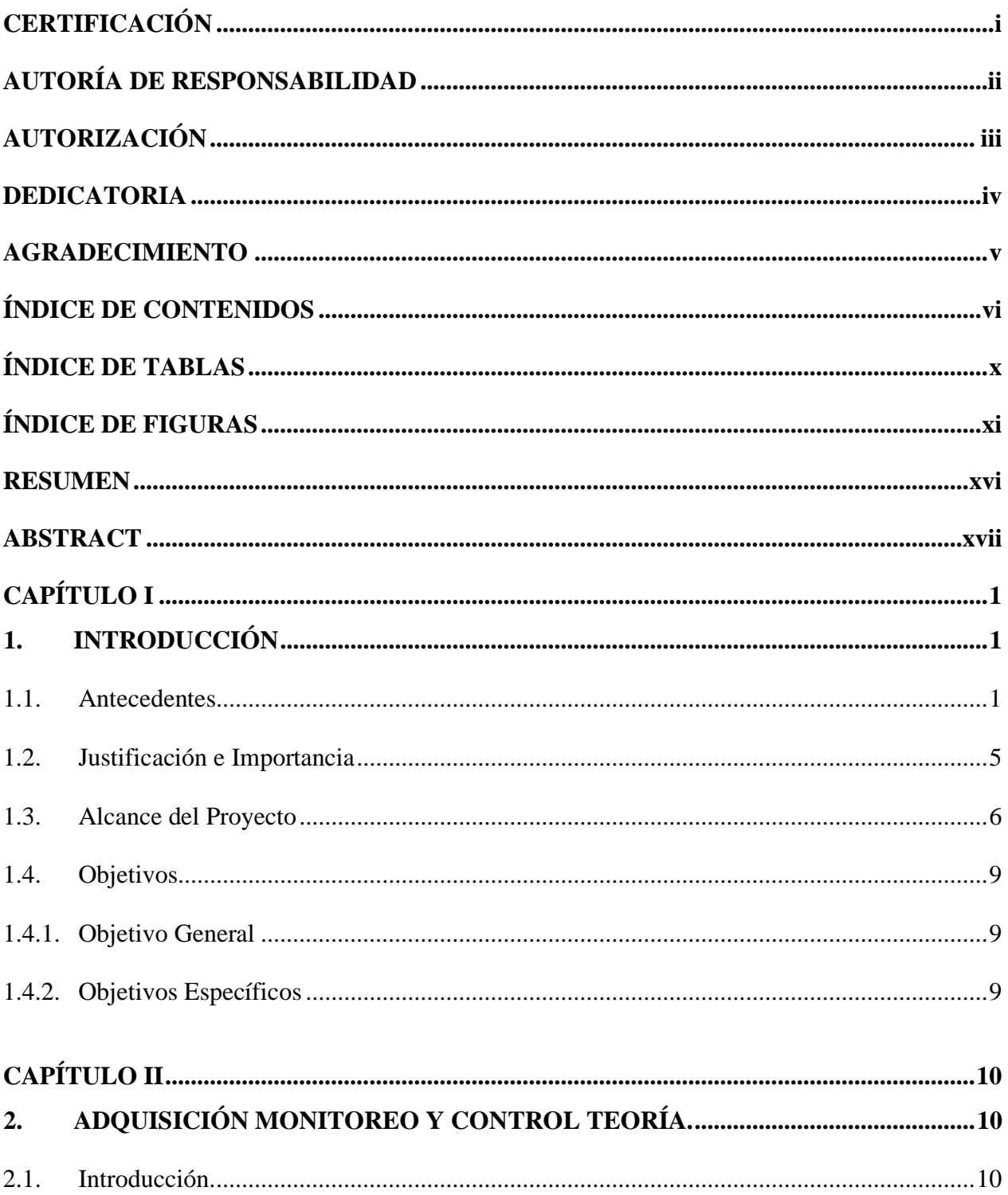

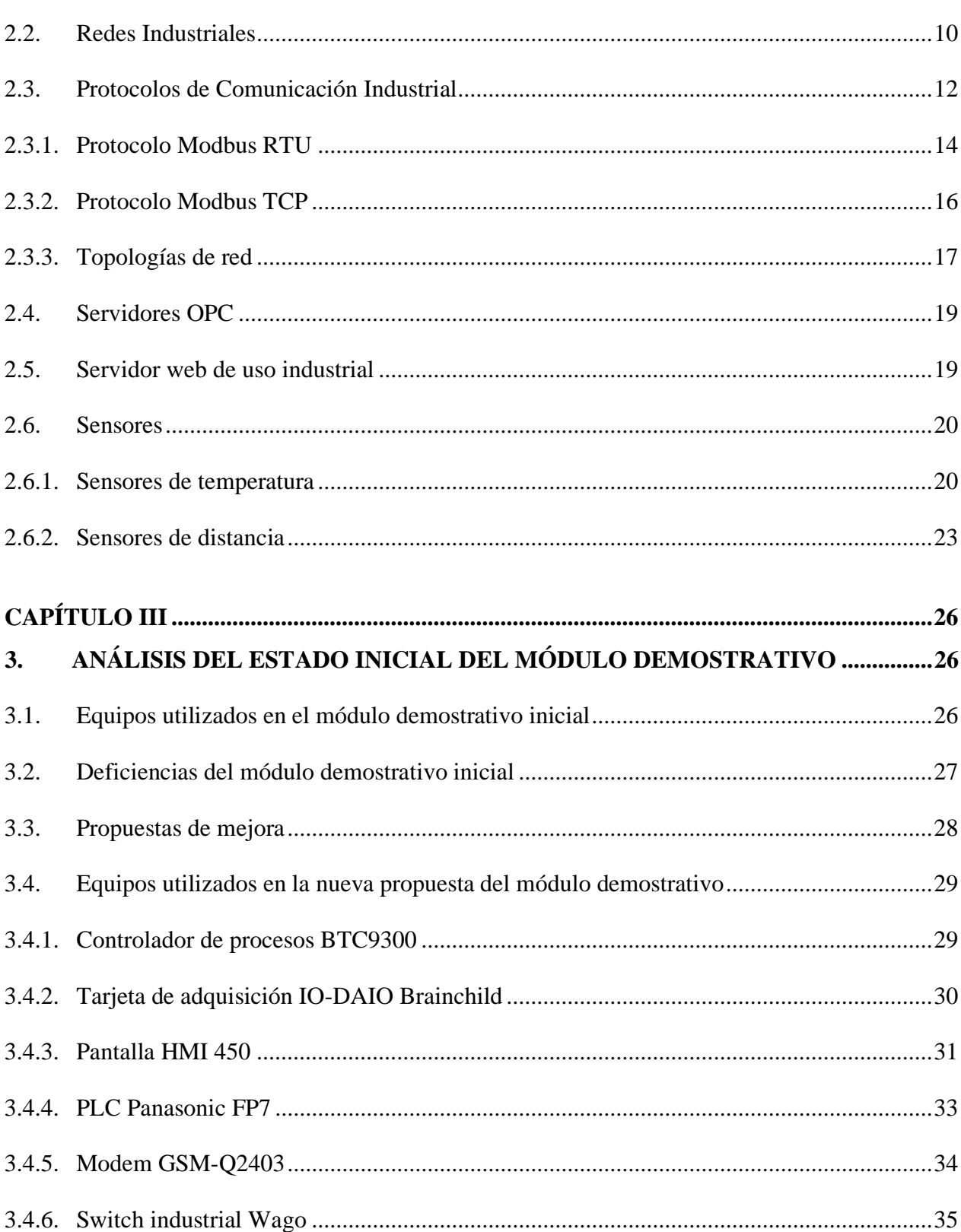

vii

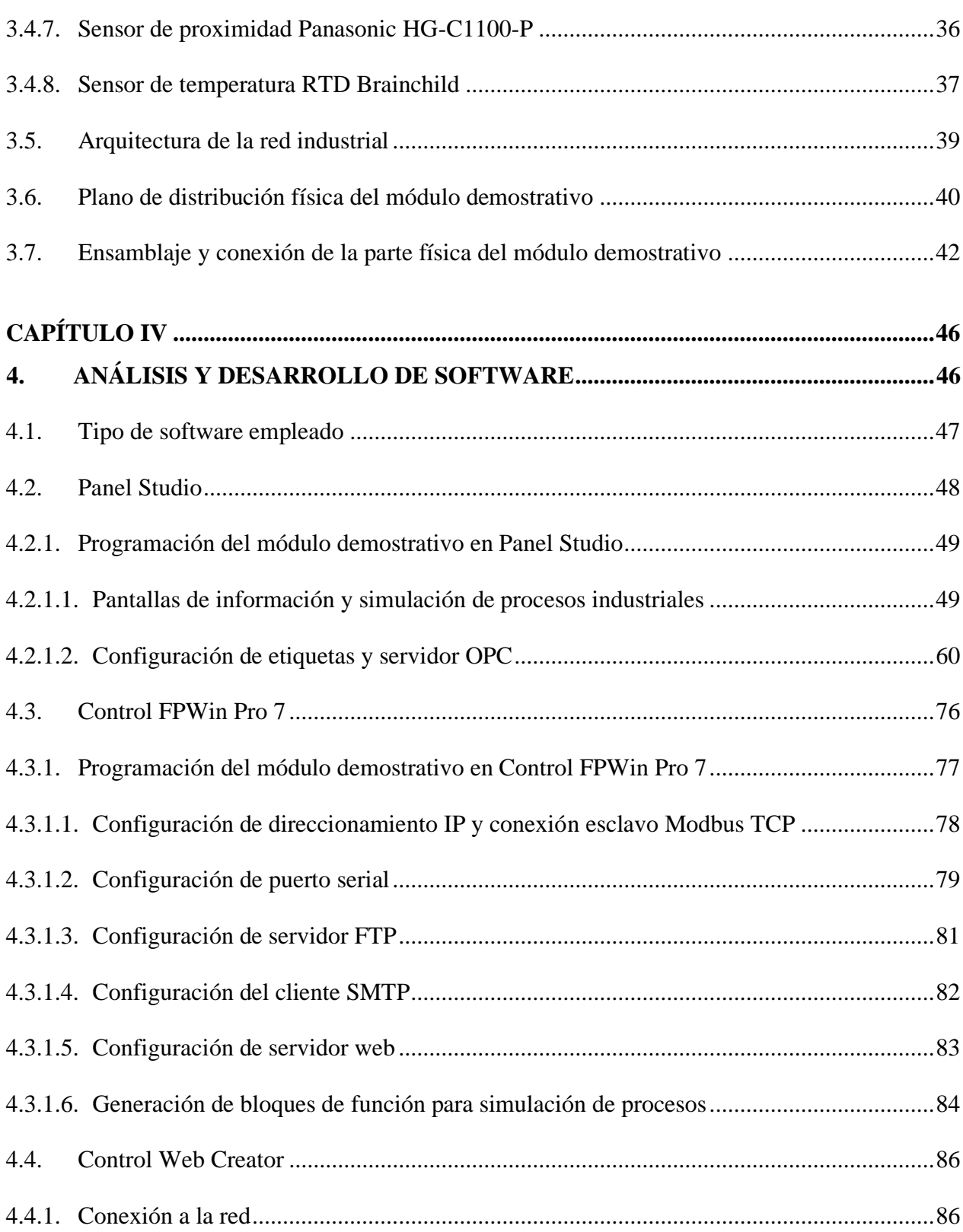

viii

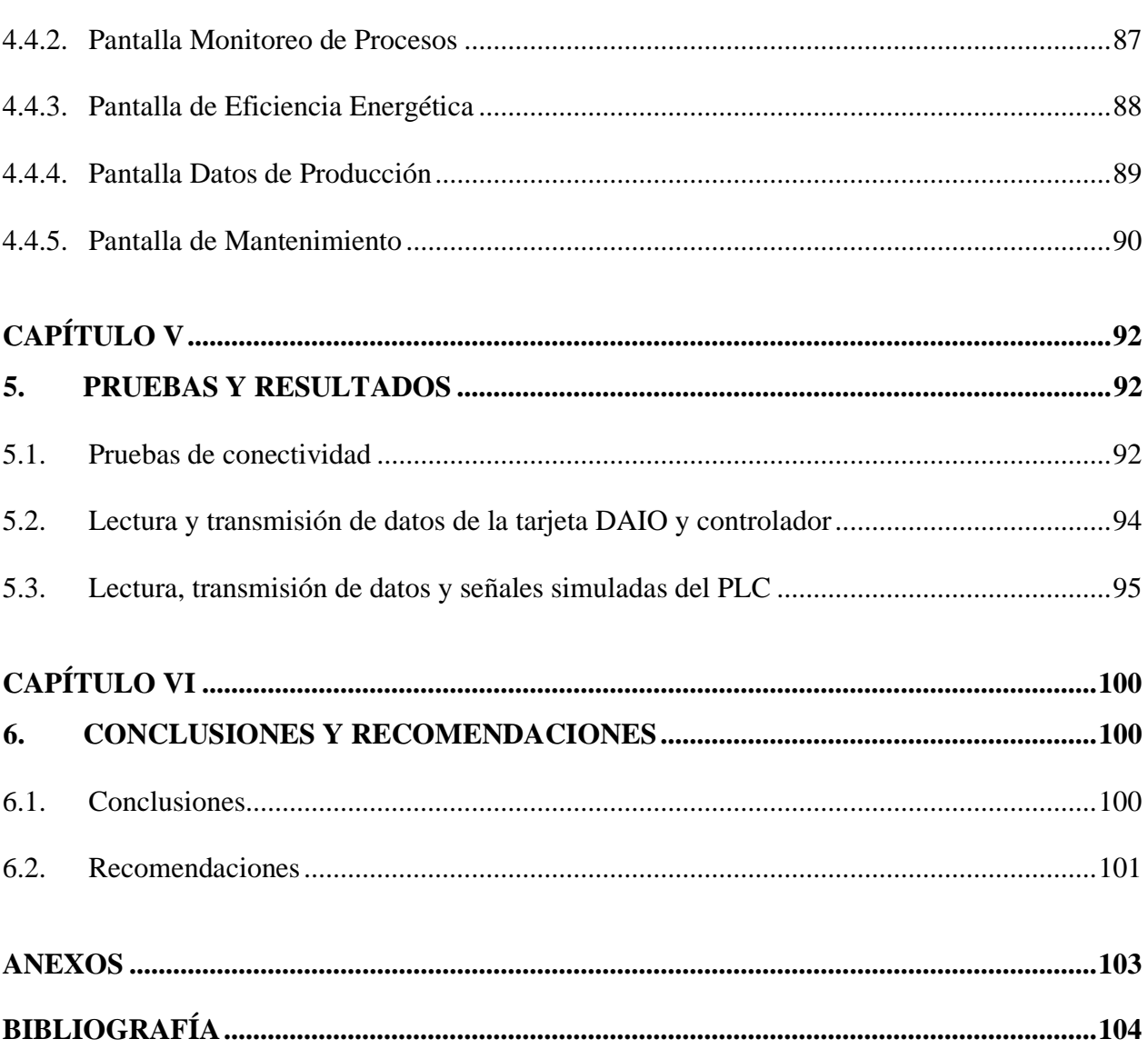

 $ix$ 

## **ÍNDICE DE TABLAS**

<span id="page-10-0"></span>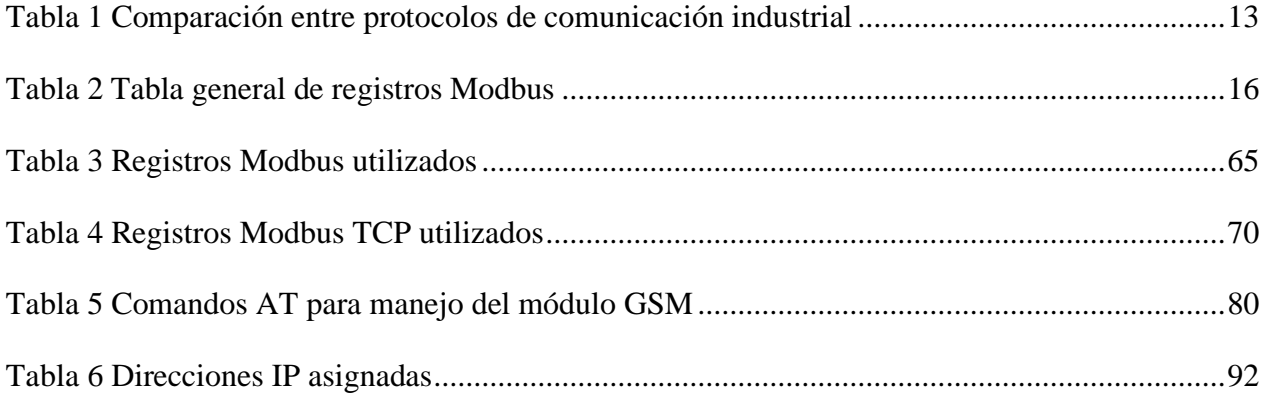

## **ÍNDICE DE FIGURAS**

<span id="page-11-0"></span>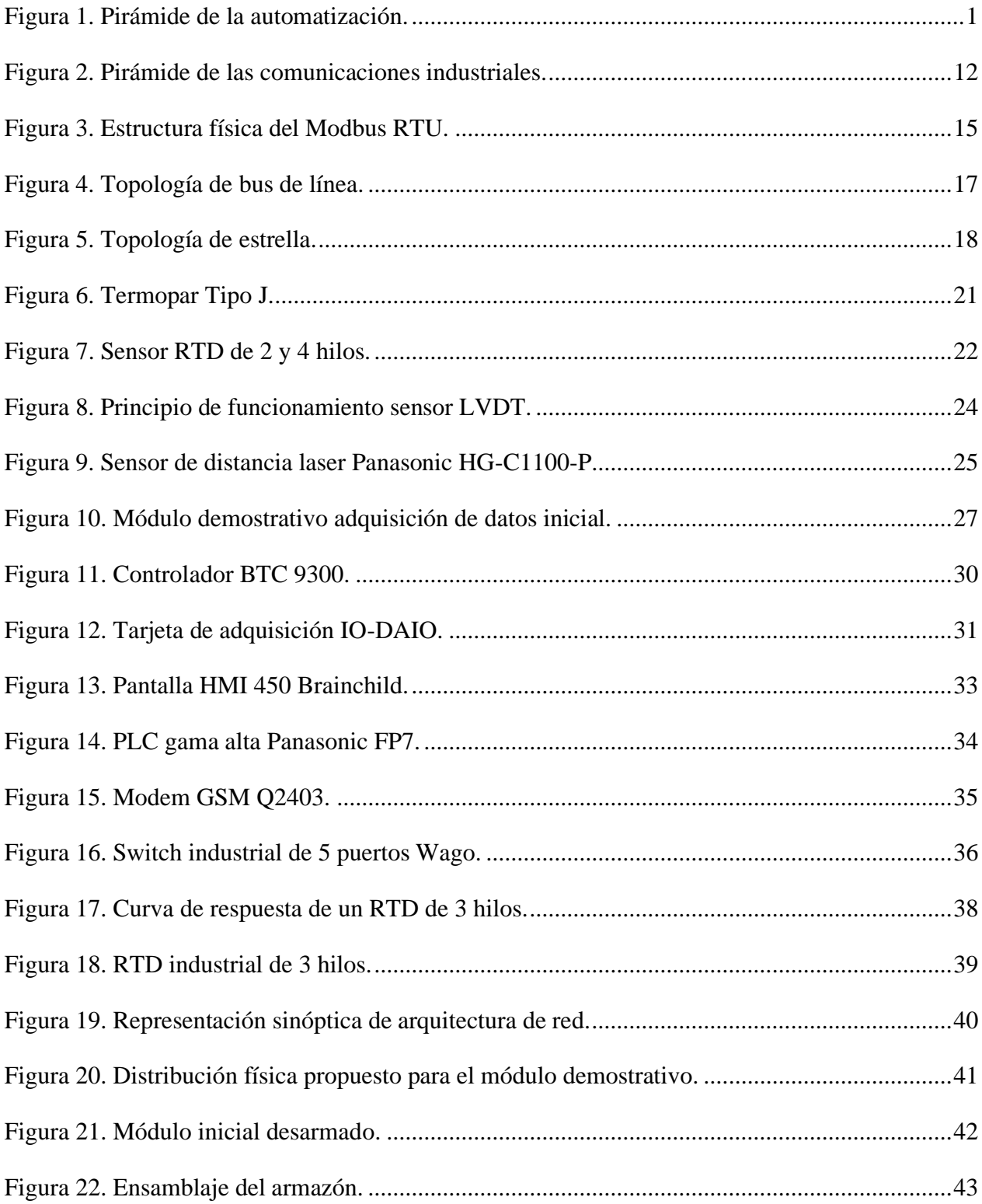

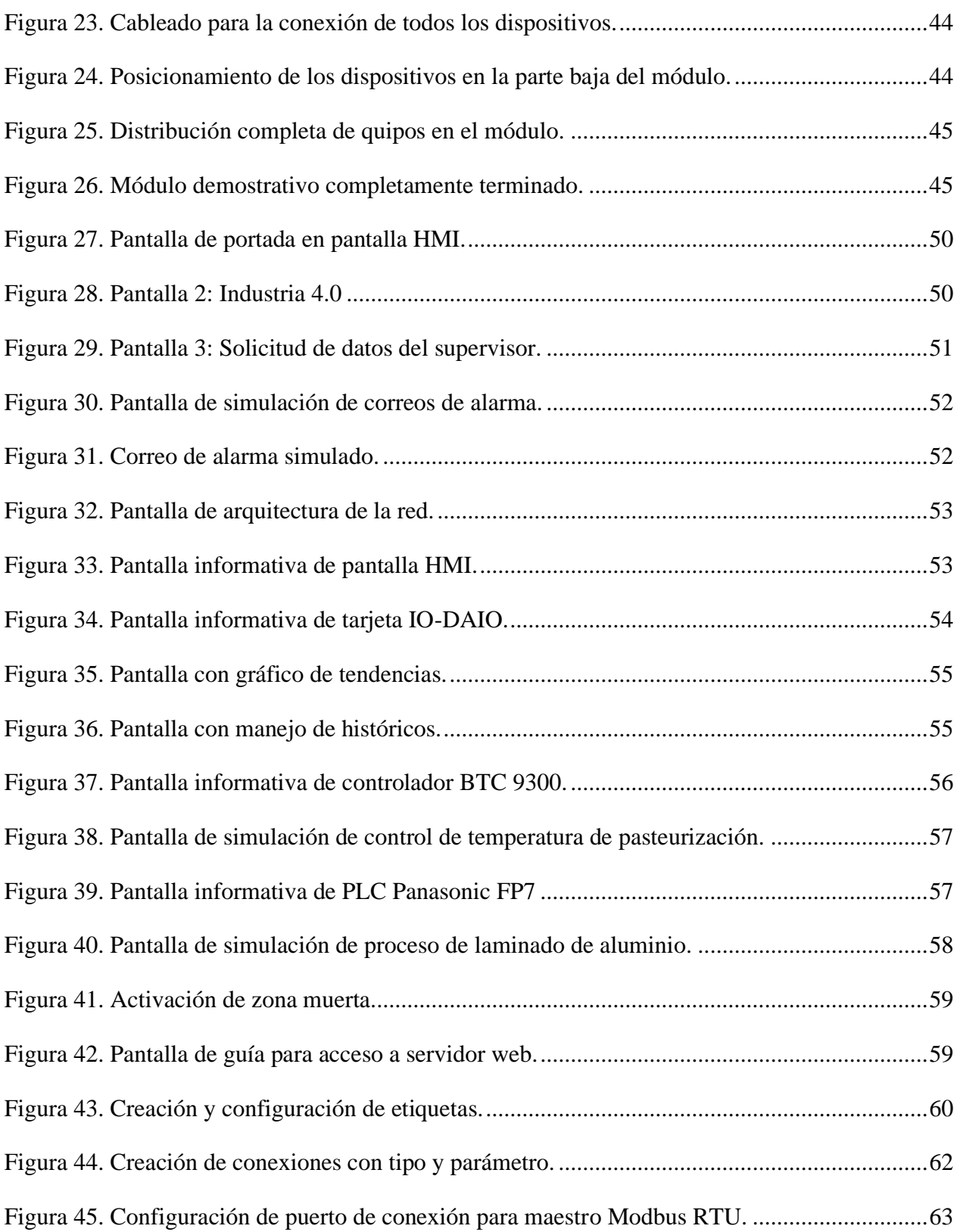

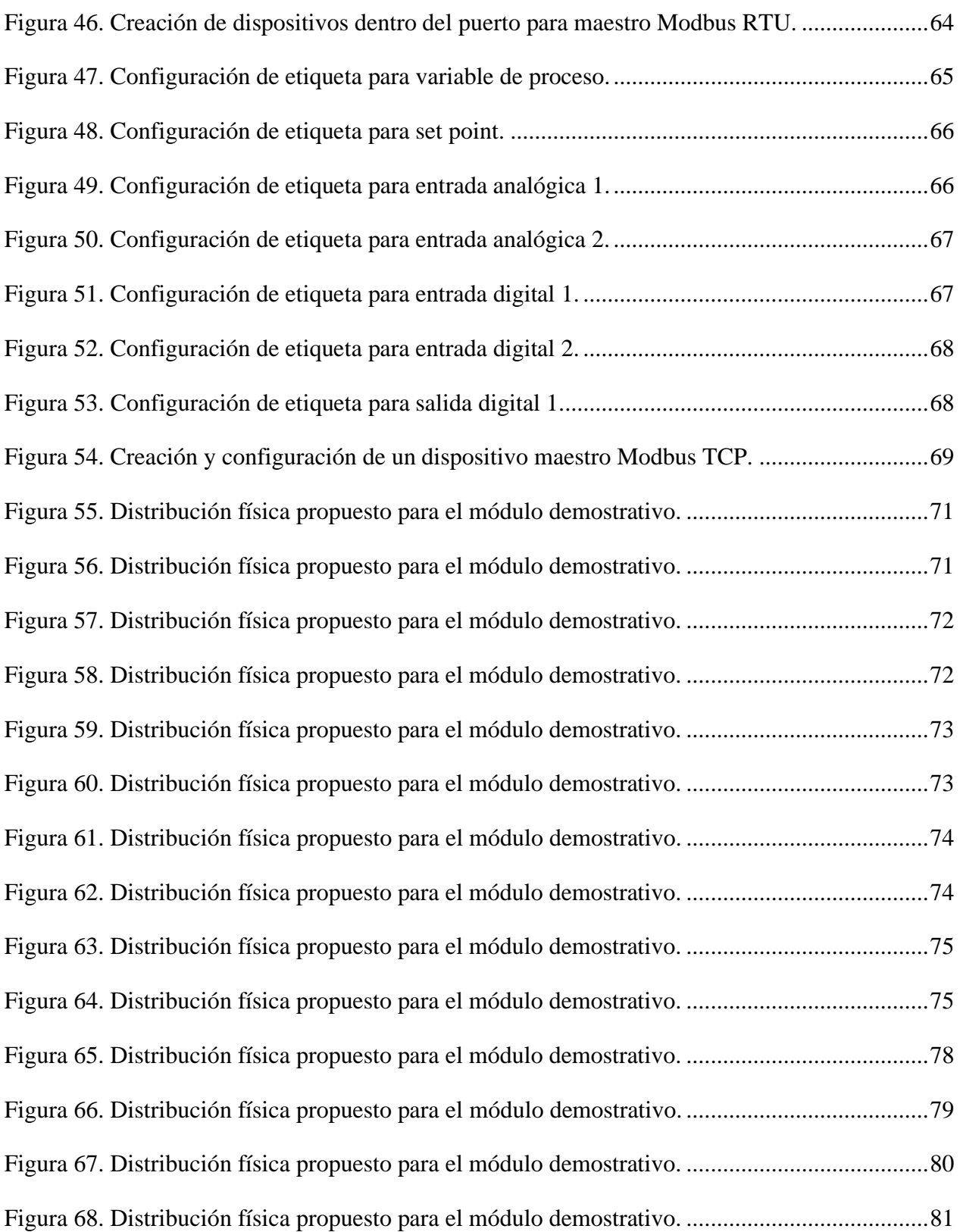

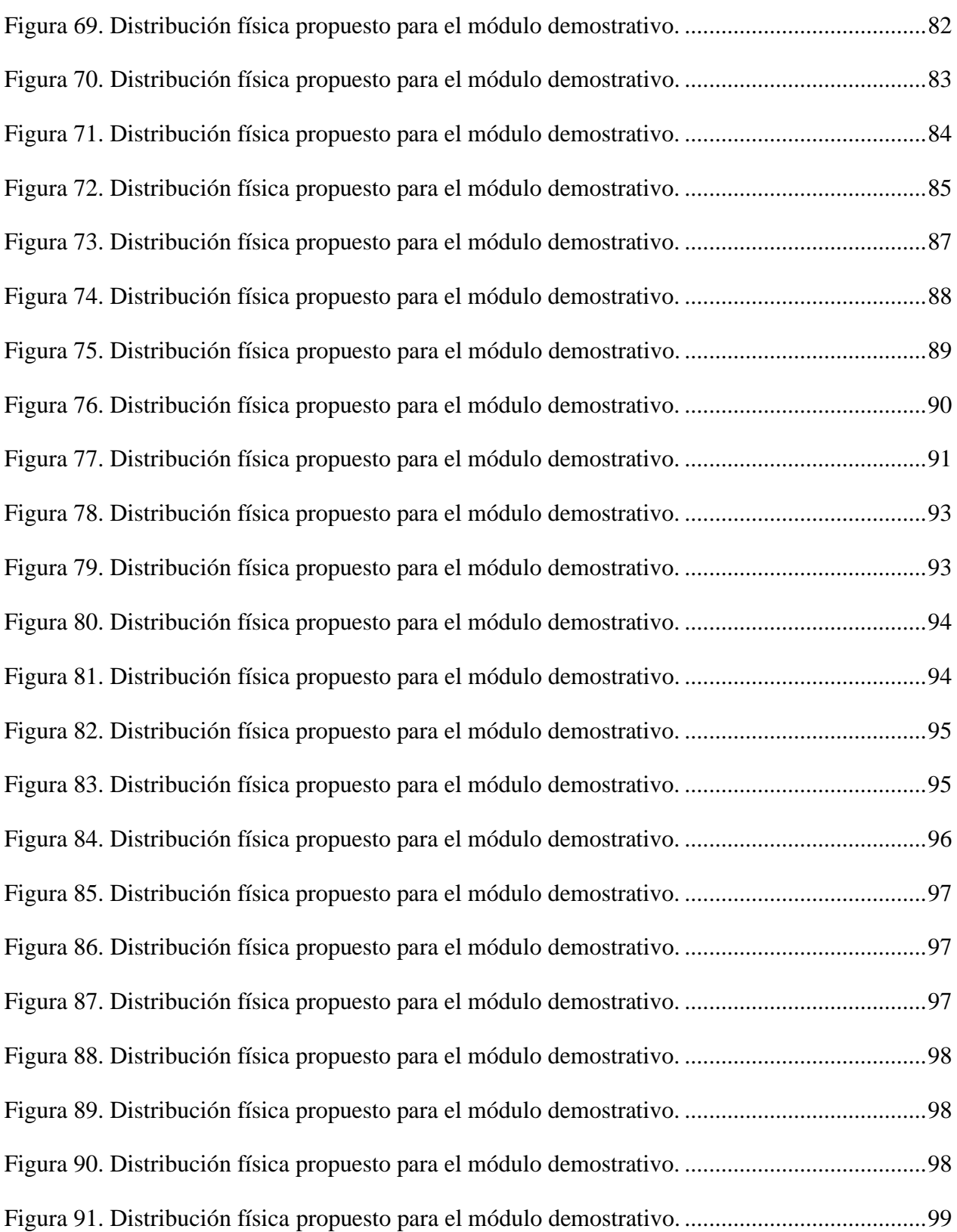

xiv

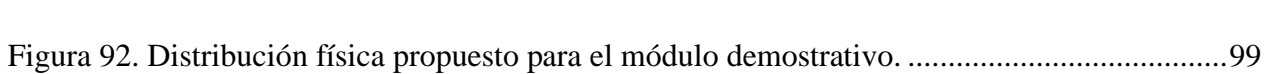

#### **RESUMEN**

<span id="page-16-0"></span>En el campo de la automática industrial existe un desarrollo exponencial que busca garantizar que un proceso automatizado y controlado sea eficiente, seguro y confiable, para lo cual existen una gran variedad de soluciones, equipos, marcas, protocolos y normativas aplicables a una misma solución, además conjuntamente a esto, se han generado necesidades como: el manejo de una gran cantidad de datos en tiempo real (Big Data), manejo de históricos y tendencias, monitoreo del proceso de manera remota, datos y archivos en la nube (Cloud Computing), conociendo todo esto como industria 4.0. Esto ha llevado al desarrollo del presente proyecto de titulación, el cual, consiste en un sistema de adquisición de datos, monitoreo y control, implementado en un módulo demostrativo portátil, el sistema de adquisición de datos se da por medio de diferentes dispositivos, tales como: un controlador de procesos industrial, una tarjeta de adquisición y un módulo de entradas de un PLC. Para el sistema de monitoreo se maneja una pantalla HMI y monitoreo mediante un servidor web, para el sistema de control se emplea el manejo de los parámetros del controlador de procesos, todo esto se encuentra conectado y comunicado por una red multiprotocolo MOUDBUS RTU y MODBUS TCP.

### **PALABRAS CLAVE:**

- **INDUSTRIA 4.0**
- **CLOUD COMPUTING**
- **BIG DATA**
- **ADQUISICIÓN**
- **MONITOREO**
- **CONTROL**

#### **ABSTRACT**

<span id="page-17-0"></span>In the field of industrial automation there is an exponential development that seeks to ensure that an automated and controlled process is efficient, safe and reliable, for which there are a wide variety of solutions, equipment, brands, protocols and regulations applicable to the same solution, and in addition to this, needs have been generated as: the handling of a large amount of data in real time (Big Data), management of historical and trends, monitoring the process remotely, optimization in energy consumption and the management of software, data and files in the cloud (cloud Computing), knowing all of this as industry 4.0. This has led to the development of the present timing project, which, consists of a system of data acquisition, monitors and control, implemented in a portable demonstrative module, the data acquisition system is given by means of different devices capable of performing it, such as: an industrial process controller, an acquisition card and a PLC input module. For the monitoring system, an HMI and monitoring screen is managed through a web server for the control system the management of the process controller parameters is used, all this is captured connected and communicated by a multiprotocol network MOUDBUS RTU in a topology of bus and MODBUS TCP.

#### **KEYWORDS:**

- **INDUSTRIA 4.0**
- **CLOUD COMPUTING**
- **BIG DATA**
- **ADQUISICIÓN**
- **MONITOREO**
- **CONTROL**

## **CAPÍTULO I**

### <span id="page-18-1"></span><span id="page-18-0"></span>**1. INTRODUCCIÓN**

#### <span id="page-18-2"></span>**1.1. Antecedentes**

En la actualidad existe una gran cantidad de requerimientos y aplicaciones en cuanto a la automatización industrial y el control de procesos, siendo de vital importancia el área de adquisición, supervisión y manejo de datos en tiempo real, de acuerdo con (Enriquez, 2012), dicha área tiene una enorme importancia debido a que abarca los 2 primeros niveles de la pirámide de automatización como se muestra en la figura 1.

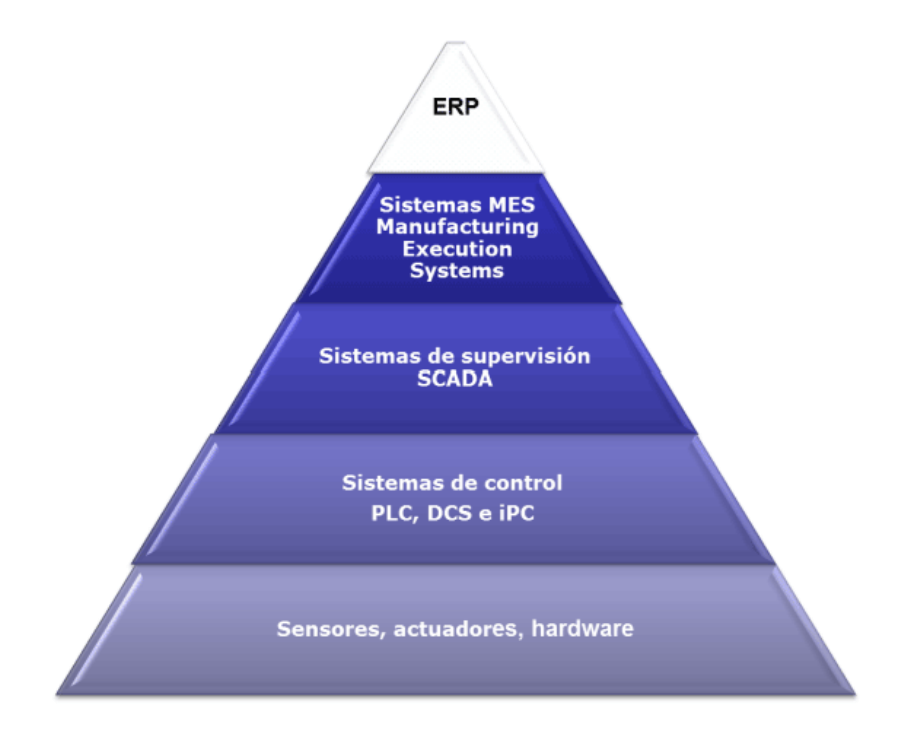

*Figura 1.* Pirámide de la automatización. Fuente: (Guerrero L., 2012)

<span id="page-18-3"></span>En el primer piso tenemos el nivel de campo, que es la parte de actuadores, sensores e instrumentación, de los cuales se obtiene directamente la información mediante una señal eléctrica estándar (analógica o digital, 4-20mA, 0-5V, 0-10V, etc.) la misma que dependiendo de las características de los elementos de adquisición deberá ser instrumentada o no, de igual manera con una señal similar se puede ejercer acción sobre los elementos actuadores, los cuales permitirán controlar el proceso. En el segundo piso de automatización se tienen los sistemas de control y adquisición de datos propiamente dichos, en los cuales se va a recibir la información proveniente de los sensores y dicha información será utilizada, para el control y monitoreo del proceso.

Es debido a todo esto que la empresa ecuatoriana ECUAINSETEC Cía. Ltda. durante sus 29 años de servicio, se ha enfocado en solventar de manera eficiente todo tipo de requerimiento en cuanto a automatización industrial en el país, mediante la representación exclusiva de marcas reconocidas como: FESTO, WAGO, BRAINCHILD, ABB, etc. y con un personal altamente experimentado en: desarrollo e implementación de proyectos, manejos de hardware y software propio de cada marca, soluciones a problemáticas de automatización y control, servicio técnico y capacitación.

Con toda esa experiencia ECUAINSETEC ha encontrado necesario desarrollar un módulo demostrativo que permita mostrar mediante una implementación real, las diferentes soluciones que pueden ofrecer en cuanto a adquisición y monitoreo de datos en tiempo real y sistemas de control y automatización, empleando una red industrial multiprotocolo Modbus RTU, Modbus TCP (Ethernet industrial), las redes industriales multiprotocolo son aquellas que permiten la comunicación entre equipos de diferente protocolo, es posible realizarlo mediante el uso de convertidores de protocolo, los cuales se enfocan en transformar una comunicación serial a ethernet, también se puede realizar mediante el uso de maestros y esclavos o clientes y servidores de diferentes protocolos, lo que permite a un cliente de un protocolo, establecerlo como servidor de otro, esta red implementada en un proceso también permite tener una visualización del mismo de diferentes maneras (software y hardware HMI, interfaz en la PC o vía servidor web), estableciendo el conjunto como un sistema de supervisión monitoreo y control.

Existen varios tipos de elementos que se pueden emplear para la adquisición de datos en tiempo real, ECUAINSETEC se ha enfocado en el uso de tarjetas de adquisición, PLC, convertidores de protocolo y módulos GSM, cada uno maneja un protocolo específico para la adquisición y envío de datos, por lo que es necesario un software especializado para cada elemento, además el 50% de los dispositivos utilizados son de la marca BRAINCHILD y el otro 50% son dispositivos PANASONIC por lo que requiere un nivel de investigación elevado ya que no son elementos que se manejaron a lo largo de la carrera universitaria y al ser marcas utilizadas sobre todo internacionalmente, la única información de apoyo que se puede encontrar, está en manuales o páginas de cada marca en idioma inglés, cabe recalcar que el software de programación de los equipos de dichas marcas es libre, por lo que se tiene un acceso gratuito.

El prototipo ya se ha realizado previamente como se puede evidenciar en (Carrión M., 2012), dicha tesis se enfocaba únicamente en la implementación de una red entre la tarjeta de adquisición y un convertidor de protocolo, utilizando software ajeno a la marca de los elementos, es decir (LABVIEW e INTOUCH), pero debido a los requerimientos de la empresa, es necesario rediseñar la red, desarrollar e implementar el tablero y el panel, añadir los nuevos elementos de adquisición a la red y programarla en el software propio de cada marca de los dispositivos empleados, además agregar un PLC modular con su servidor web para el manejo y monitoreo de datos en tiempo real.

Se han realizado diversos trabajos en cuanto a redes industriales de protocolo simple y multiprotocolo, con elementos de distintas marcas y en diferentes aplicaciones como se puede ver en los siguientes ejemplos:

En (Ruiz, 2004) se realiza la implementación de una red Modbus TCP/IP entre una tarjeta TINI, una tarjeta CPU08 y un PLC DL05 Koyo, estableciendo la primera tarjeta un servidor Modbus, en la segunda un maestro-esclavo Modbus y en el PLC un esclavo Modbus, todos interconectados a través de una red TCP/IP.

En (Tamboli, 2015) se realiza la implementación de una red multiprotocolo para el control y monitoreo de sensores inteligentes, basada en protocolos Modbus RTU y Modbus TCP y ShockBrust (protocolo de comunicación propio del sensor inteligente), cuya red se acopla en un hardware de integración (FPGA) con comunicación USB a la PC.

En (Moya, 2017) se establece una red de sensores y el control inalámbrico de un sistema de generación de vapor, los protocolos utilizados son Modbus RTU y un entramado del protocolo Modbus en Zigbee donde "MODBUS RTU utiliza un silencio de 3,5 caracteres para indicar el fin de un mensaje y esto resulta ser un problema en redes como Zigbee que fraccionan los mensajes en paquetes", por lo que se limitan los paquetes Modbus a la capacidad máxima del campo de datos de Zigbee.

Las redes multiprotocolo se encuentran presentes en muchas aplicaciones industriales, debido a la variabilidad de los requerimientos que tiene la industria a lo largo del tiempo, puede ser necesario agregar nuevos elementos a la red industrial ya implementada, dichos elementos pueden trabajar con un protocolo de comunicación diferente por lo que es necesario adecuarlos a la red e interconectarlos, además es posible que al implementar un proyecto se requiera de elementos de diferentes marcas para solventar la necesidad de automatización, por lo que trabajar una red multiprotocolo es una solución viable, agregado a esto, el manejo de registros y visualización de datos en un servidor web permite que se pueda manipular dicha información en dispositivos móviles conectados a una red wifi.

#### <span id="page-22-0"></span>**1.2. Justificación e Importancia**

Actualmente ECUAINSETEC cuenta con un prototipo, que no cumple con los requerimientos necesarios para emplearlo como un módulo demostrativo completo, esto debido a que su hardware únicamente evidencia sistemas de adquisición y monitoreo de datos que por su antigüedad son limitados o descontinuados, además el diseño del tablero y la maleta no cumple las características de tener un panel de entradas, salidas y visualización, el software en el que está desarrollado el prototipo no es el utilizado por cada una de las marcas, el controlador no fue diseñado debido a que el módulo fue desarrollado por estudiantes de la carrera de ingeniería en sistemas y por último no es posible el manejo de datos por medio de un servidor web en dispositivos móviles, siendo lo último un acercamiento a la temática de la industria 4.0.

Este módulo tiene gran relevancia en la empresa debido a que orienta el mercado de la industria ecuatoriana a la posibilidad de manejar una gran cantidad de datos en tiempo real (BIG DATA) y al CLOUD COMPUTING (aplicaciones y datos compartidos en diferentes localizaciones) siendo estos 2 de los 9 pilares fundamentales de la industria 4.0.

Es por esta razón que el desarrollo y la implementación de este proyecto de grado es de suma importancia ya que permitirá a la empresa tener un módulo demostrativo completo, funcional y con todos los dispositivos con los que cuentan para su comercialización, con lo cual se podrá ofertar a la industria ecuatoriana, lo más moderno en soluciones de automatización y control.

Además, existe una relevancia en cuanto al manejo de software y hardware de adquisición, control y visualización de marcas diferentes a las utilizadas a lo largo de la carrera universitaria, ya que la exigencia del mercado laboral es salir de la zona de confort y adaptarse a los diferentes requerimientos que se pueden presentar de parte de la industria ecuatoriana.

Es por esto que el desarrollo del proyecto implica un crecimiento significativo en cuanto al conocimiento de diferentes posibilidades para dar solución a un proyecto de automatización, sin importar la marca, el protocolo, el software o el hardware, además de identificar las posibles limitantes que se presentan a lo largo del desarrollo de un proyecto.

Cabe destacar, que este proyecto de grado se desarrollará con el uso de software libre, por lo que no son necesarias licencias y se puede implementar un proyecto comercial sin ningún tipo de inconveniente.

Por último, el acercamiento de este proyecto de grado a la temática de la industria 4.0 tiene una gran importancia, debido a que es una metodología relativamente nueva, sobre todo en su aplicación y da lugar a proyectos complementarios o inclusive investigaciones afines.

#### <span id="page-23-0"></span>**1.3. Alcance del Proyecto**

El proyecto a desarrollar requiere una reestructuración completa del prototipo, enfocado en el incremento de dispositivos en el sistema de adquisición y monitoreo de datos a la red, tales como un PLC FP7 Panasonic con su módulo de entradas analógicas para sensores industriales (4-20 mA, 0-10v), un sensor de proximidad infrarrojo y una cámara industrial, dichos sensores pueden contar con tecnología IO-LINK, es decir son sensores inteligentes, los cuales mediante un software propio de la marca se pueden monitorear o configurar sin necesidad de variar o detener el proceso, otra ventaja es que estos sensores implementados en un proceso ahorran cableado ya que con el uso de un repetidor todas las señales de estos sensores se transmiten a través de un único bus de datos.

Adicionalmente es necesaria una modificación en el diseño propio de la maleta y del tablero, ya que el módulo debe contar con un panel de entradas, salidas y visualización que sean fácilmente operables para el asesor y para el cliente, adicional a esto se realizará una reprogramación de la red y el desarrollo de planos en el software especificado por la empresa (Panel Studio, RealTimeViewer, IOStudio, FPWIN, HistoricalViewer, SolidWorks Electrical, WebCreator), cabe recalcar que el software para la reprogramación de la red es software libre lo que se convierte en una herramienta alternativa útil, por último es necesario el diseño del servidor web para el manejo de datos por medio de dispositivos móviles.

En un inicio se realizará un análisis de la situación actual del prototipo y de acuerdo con ello se llevará a cabo las debidas acciones para su funcionamiento deseado, destacando entre ellas las siguientes etapas:

- **Diseño e implementación de la red**. Dentro de esta etapa se realizará el conexionado del tablero con todos los elementos necesarios los cuales son:
	- o Fuente Wago 24V
	- o Borneras Wago
	- o Tarjeta de adquisición DAIO-Brainchild
	- o Módulo conversor serial/ethernet PC-E Brainchild
	- o PLC FP7 CP31E
- o PC
- o Cámara Panasonic WV-ST162
- o Sensor infrarrojo Panasonic HG-C1100
- o Generadores de señal (potenciómetros)
- o RTD industrial Brainchild
- o Controlador de Temperatura BTC 9300 Brainchild
- o HMI 450 Brainchild
- **Programación. -** Dentro de esta etapa se realizará la configuración en software de cada elemento para su comunicación. Entre sensores y dispositivos de adquisición protocolo Modbus RTU, entre dispositivos de adquisición y elementos de visualización Modbus TCP, además del desarrollo de las pantallas del HMI y su simulador.
- **Control. -** Se realizará la implementación de un controlador PID utilizando el BTC 9300 en el cual se deberá configurar todos los valores requeridos, como PV, SV, este controlador será simulado utilizando el RTC industrial y la visualización de la salida del controlador en el HMI
- **Diseño y elaboración de panel módulo demostrativo. -** En esta etapa se diseñará y ensamblará el panel del módulo demostrativo, con las entradas, salidas y visualización distribuidas de manera tal que su uso sea sencillo para asesores y clientes.
- **Manejo de datos e históricos vía servidor web. -** En esta etapa se diseñará un servidor web que permita el monitoreo y manejo de información vía dispositivos móviles.

### <span id="page-26-0"></span>**1.4. Objetivos**

#### <span id="page-26-1"></span>**1.4.1. Objetivo General**

• Desarrollar e implementar un sistema de adquisición, supervisión, monitoreo y control multiprotocolo basado en servidor web en un módulo demostrativo portátil.

### <span id="page-26-2"></span>**1.4.2. Objetivos Específicos**

- Realizar un análisis y reparación del Hardware del módulo demostrativo portátil, en base a las especificaciones de los beneficiarios.
- Diseñar e implementar una red multiprotocolo Modbus RTU y Modbus TCP (Ethernet), mediante el uso de servidores OPC y equipos compatibles.
- Integrar los diferentes sistemas para el conformar el sistema de monitoreo, adquisición y control.
- Realizar pruebas de funcionamiento para verificar el correcto funcionamiento del dispositivo portátil.

## **CAPÍTULO II**

## <span id="page-27-1"></span><span id="page-27-0"></span>**2. ADQUISICIÓN MONITOREO Y CONTROL TEORÍA.**

### <span id="page-27-2"></span>**2.1. Introducción.**

En cualquier campo de aplicación, sea que ésta, involucre solo una o varias áreas de conocimiento, resulta imperativo familiarizarse con los temas que se van a abordar con el objetivo de comprender el panorama completo de la solución que se va a plantear, en este caso la implementación de la red multiprotocolo.

Es por esto que en este capítulo se trata de dar un enfoque teórico a los conceptos y definiciones de los temas precisos a los cuales se orienta el presente proyecto. Se va a analizar las redes multiprotocolo, enfocado a su definición, estándar RS-485, estándar ethernet, protocolos de red Modbus RTU, Modbus TCP y arquitectura, adicionalmente se analizará para los sensores empleados, su elemento base y acondicionamiento de la señal de salida, en cuanto a monitoreo, adquisición de datos y control, se realizará un breve resumen y una comparación en base a los elementos utilizados en el proyecto.

Por último, se detallará las aplicaciones de industria 4.0 puntuales empleadas en el presente proyecto de titulación.

### <span id="page-27-3"></span>**2.2. Redes Industriales**

Desde la época de la revolución industrial, el ser humano ha buscado desarrollar nuevas tecnologías que les permita una producción en masa a costos menores y ganancias elevadas, que además garanticen la calidad del producto y eviten pérdidas en la medida de lo posible. Para lo cual se han creado una gran cantidad de dispositivos que trabajando en conjunto permiten tener procesos industriales completos, pero, al existir varios tipos y marcas de dispositivos, ha sido necesario hallar la manera de comunicarlos entre sí, esto debido al requerimiento de manejar los datos de sensores, actuadores, controladores y demás equipos que participan en un proceso industrial, los cuales aportan información de cómo se está llevando a cabo el proceso de producción y en donde existen fallas. Para lo cual existen las redes de comunicación industrial que, en la industria moderna, supone uno de los pilares fundamentales de los procesos productivos y es tanto más exigente en robustez y confiabilidad cuanto más cerca del proceso se requiera (Guerrero L., 2012).

Es indispensable para una red industrial, determinar su aplicabilidad en función de tres parámetros que son:

- Volumen de datos
- Velocidad de transmisión
- Velocidad de respuesta

Es debido a estos parámetros que existen diferentes niveles en la pirámide de comunicación industrial y cada fabricante de equipos industriales, los ha desarrollado en función a necesidades específicas de un proceso productivo, por lo que existen diferentes alternativas en cuanto a equipos y a tipos de red que satisfagan la necesidad presente. La pirámide es la siguiente:

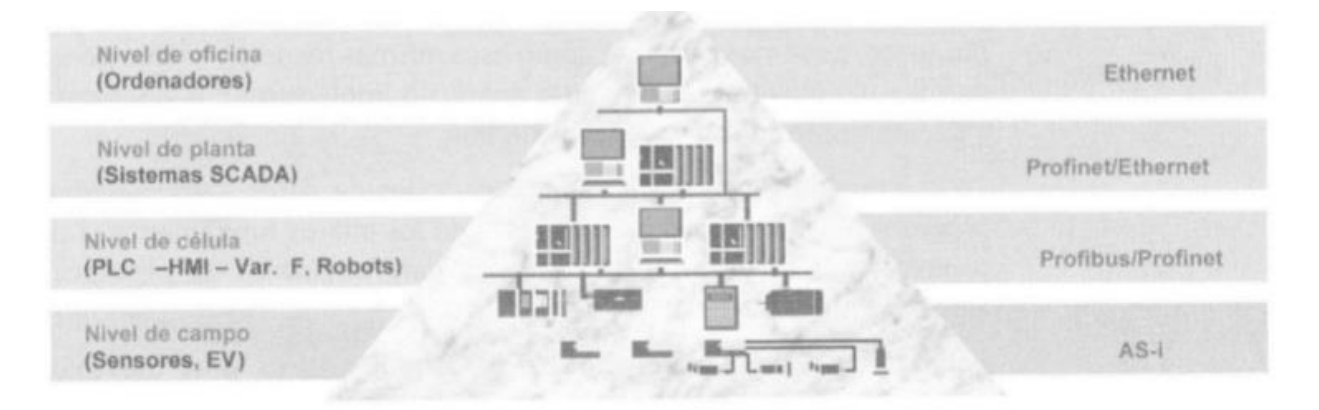

*Figura 2.* Pirámide de las comunicaciones industriales. Fuente: (Guerrero L., 2012)

#### <span id="page-29-1"></span><span id="page-29-0"></span>**2.3. Protocolos de Comunicación Industrial**

De acuerdo con (Bollaín, 2018) los protocolos de comunicación industrial son un conjunto de reglas que permiten la transferencia e intercambio de datos entre distintos dispositivos que conforman una red industrial.

A medida que ha avanzado la tecnología, las redes industriales han mejorado en varios sentidos, siendo la mejora más significativa el uso de redes de buses de campo, de acuerdo a (Baicells, 2015), el bus de campo constituye el nivel más simple y próximo al proceso dentro de la estructura de comunicaciones industriales, siendo el requisito mínimo para que una red de comunicación se denomine bus de campo es que permita intercambiar órdenes y datos entre productos de un mismo o de distintos fabricantes a través de un protocolo reconocido por cada uno de los nodos.

Existen características generales que poseen los buses de campo y son las siguientes:

• Los estándares de comunicación de los buses de campo comprenden los niveles: físico, de enlace y aplicación del modelo OSI, el resto no son imprescindibles.

- Admiten más de un tipo de conexión física de entre las normalizadas.
- El nivel de aplicación, dirigido al usuario, suele ser propio de cada fabricante y se apoya en las funciones estándar ya mencionadas.
- El protocolo está previsto para gestionar una red con estructura lógica del tipo maestro esclavo o afines.

Existe algunas opciones en cuanto a protocolos de comunicación industrial se refiere, entre las cuales están: Profibus, Fieldbus, AS-I, HART, Modbus RTU, Modbus TCP, etc. Cada una cuenta con características propias de: topología, soporte, cantidad máxima de dispositivos, velocidad de transmisión y tipo de comunicación. (Baicells, 2015) ha realizado una tabla resumen de dichas características presentes en los diferentes protocolos existentes.

#### <span id="page-30-0"></span>**Tabla 1**

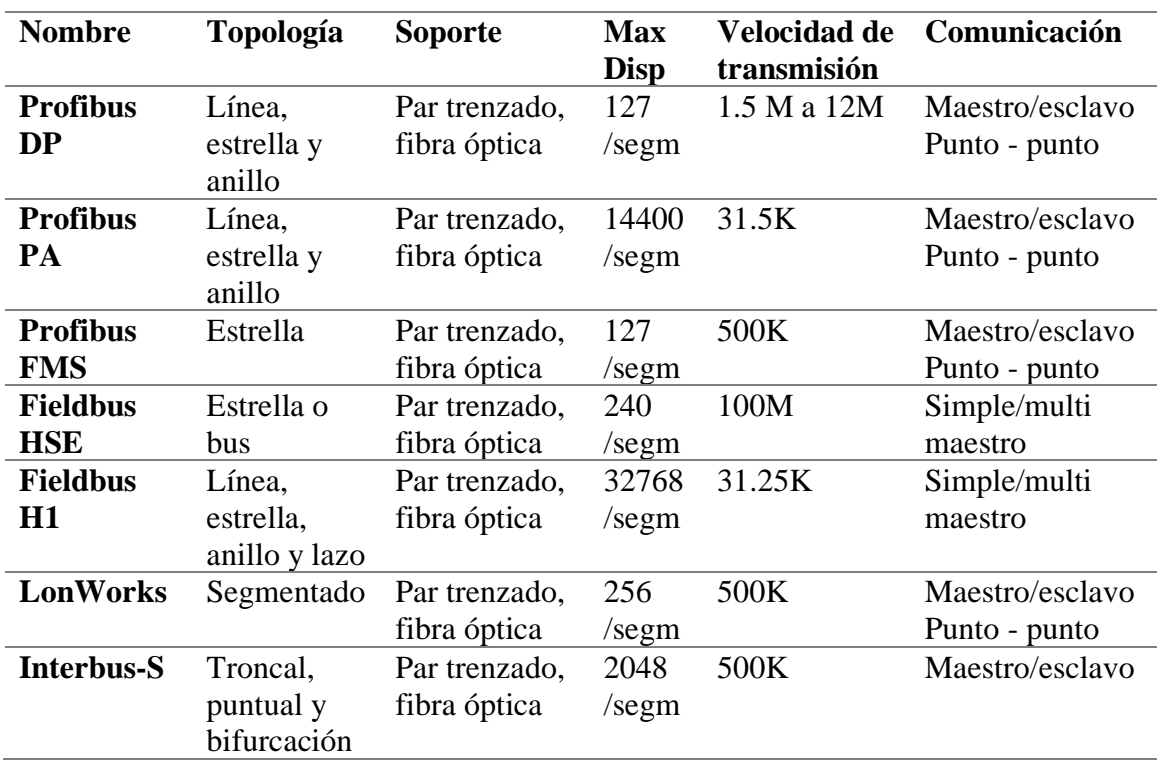

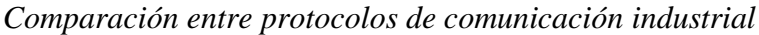

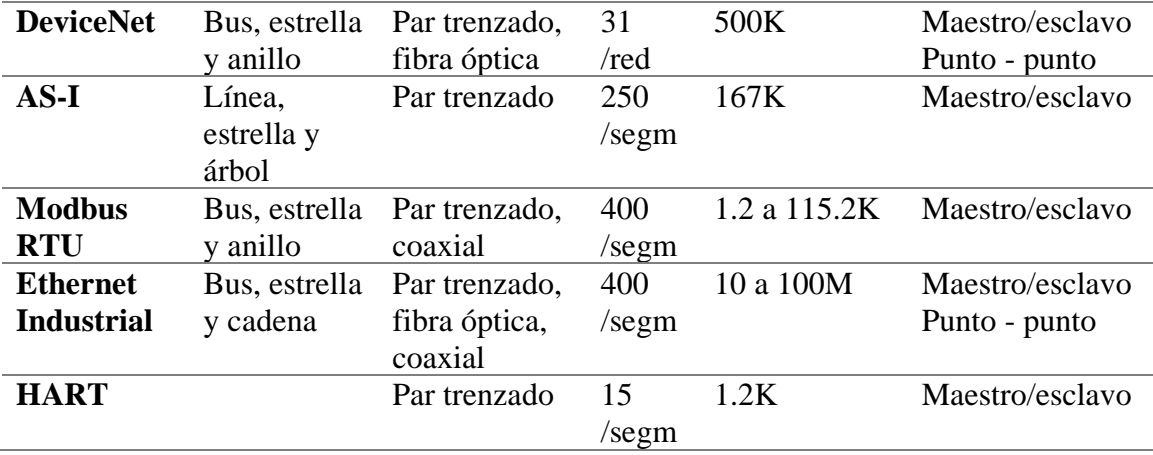

Fuente: (Baicells, 2015)

Para el presente trabajo de titulación se ha diseñado la red multiprotocolo, usando Modbus RTU y Modbus TCP, debido a que algunos equipos con los que se contó soportaban únicamente el protocolo Modbus RTU, debido a que su comunicación es serial RS-485 y se usó como puente de ambos protocolos, la pantalla HMI Brainchild, que es capaz de utilizar estándar OPC, siendo maestro/esclavo Modbus RTU y maestro/esclavo Modbus TCP.

### <span id="page-31-0"></span>**2.3.1. Protocolo Modbus RTU**

De acuerdo con (Baicells, 2015), la designación MODBUS MODICON corresponde a una marca registrada por GOULD INC. Modbus RTU es un protocolo de enlace de red (nivel OSI 2), que posee como características esenciales las siguientes:

- Medio físico: normalmente puede ser un bus semidúplex RS-485 o full dúplex RS-422
- Comunicación asíncrona
- Velocidad de transmisión desde los 75 a 19200 baudios
- Distancia máxima entre puntos de hasta 1.2 Km sin repetidores.
- Estructura lógica maestro/esclavo con acceso al medio controlado por el maestro.

• Número máximo de esclavos: 63.

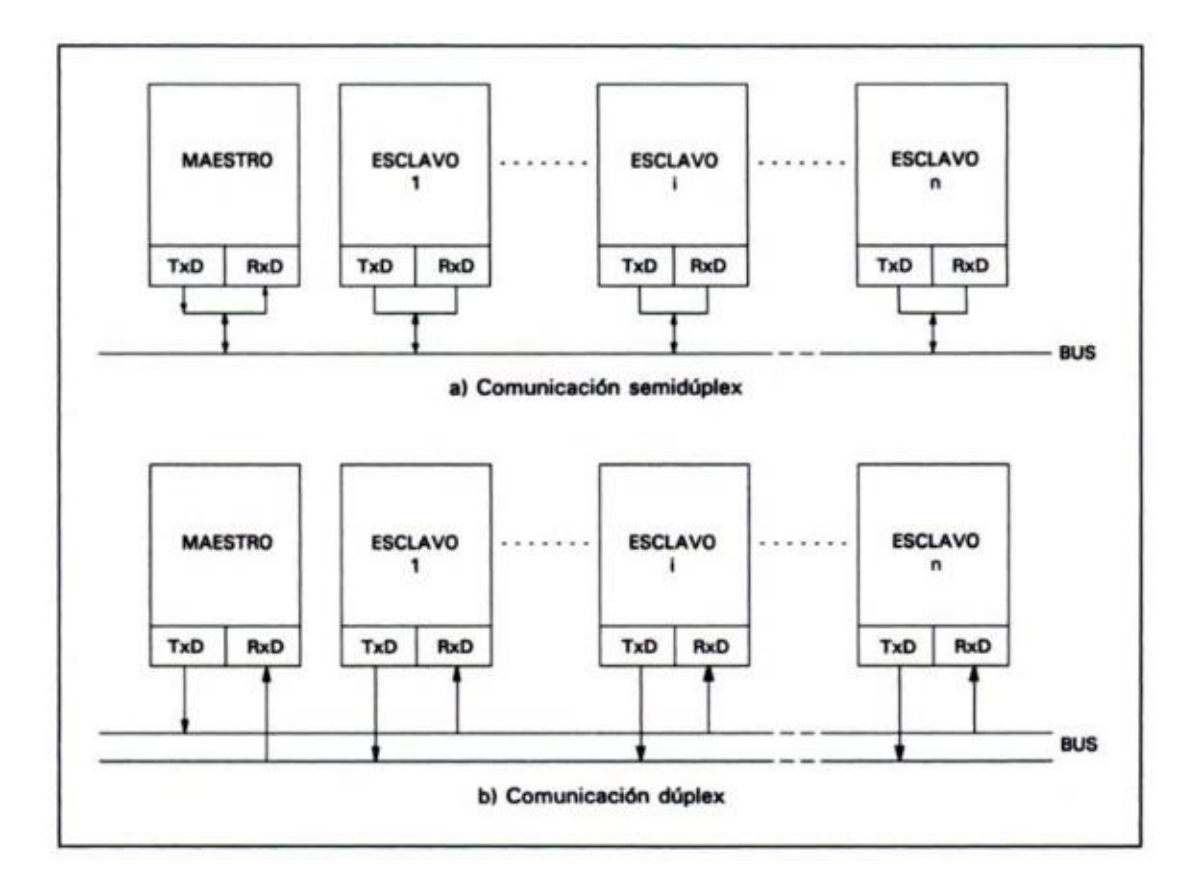

*Figura 3.* Estructura física del Modbus RTU. Fuente: (Guerrero L., 2012)

<span id="page-32-0"></span>En base a lo que dice (Thompson, 2008), Modbus RTU cuenta con un modelo de datos que se distingue entre entradas digitales, salidas digitales, registros de entrada y registros de retención. Estos registros no siempre se encuentran presentes en todos los equipos que manejan Modbus RTU. Para la comunicación entre dos equipos mediante Modbus RTU, es necesario que el maestro Modbus apunte a la dirección deseada del registro en el que se encuentra la información que se va a leer o a escribir, es por eso que cada dispositivo cuenta con una tabla Modbus, la misma que sirve para RTU y TCP, cada esclavo es identificado mediante su ID que dependiendo el equipo puede ser un número entre 1 y 65000.

## <span id="page-33-1"></span>**Tabla 2** *Tabla general de registros Modbus*

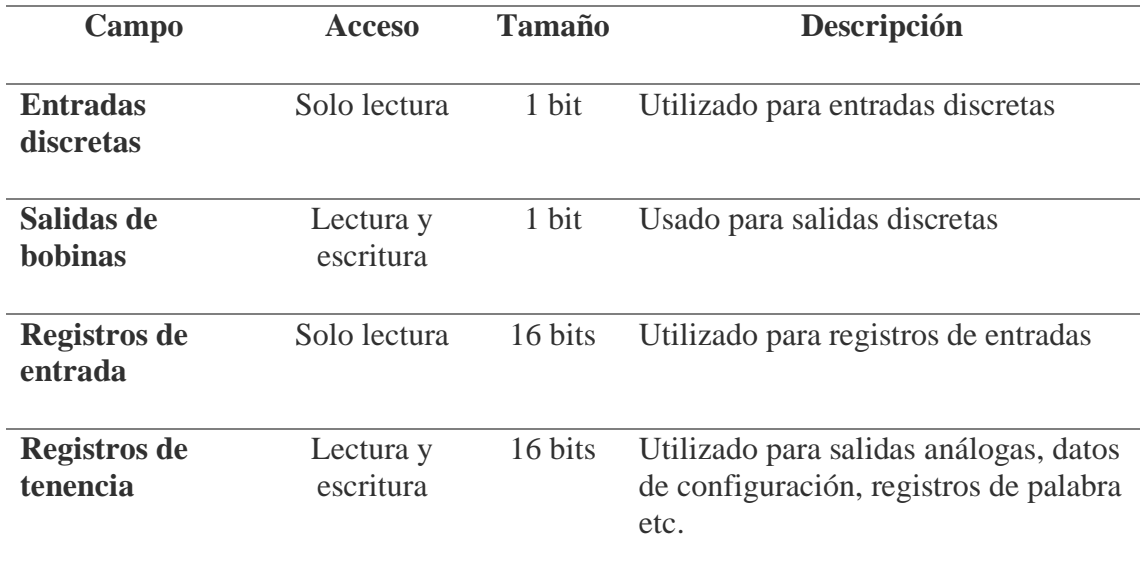

### <span id="page-33-0"></span>**2.3.2. Protocolo Modbus TCP**

Tomando en cuenta lo revisado en (Thompson, 2008), Modbus TCP es un protocolo variante del Modbus tradicional principalmente en que el medio físico de comunicación no es un bus RS-485 sino comunicación ethernet, además la trama de datos varía debido a la identificación, longitud y código de función, cuenta con las siguientes características:

- Medio físico: cable par trenzado con terminal RJ-45
- Comunicación asíncrona
- Velocidad de transmisión desde los 75 a 19200 baudios
- Distancia máxima entre puntos de hasta 500 m por segmento.
- Estructura lógica maestro/esclavo con acceso al medio controlado por el maestro.
- Número máximo de esclavos: 63.

De acuerdo con (Thompson, 2008), Modbus TCP al ser una extensión de Modbus RTU también cuenta con un modelo de datos que se distingue entre entradas digitales, salidas digitales, registros de entrada y registros de retención. Del mismo modo es necesario apuntar a la dirección Modbus deseada por parte del maestro, la principal diferencia se encuentra en que el identificador del esclavo Modbus es la dirección IP y el puerto de comunicación TCP, por el resto se programa la configuración de forma similar.

#### <span id="page-34-0"></span>**2.3.3. Topologías de red**

En palabras de (Oliva, 2013), la topología de una red industrial describe la manera en que los dispositivos de la red se encuentran interconectados, entre las cuales se encuentran las siguientes:

• Bus de Línea: En esta topología todos los dispositivos se encuentran conectados a una misma línea de datos llamada bus, al tener ramificaciones se dice que es una topología de árbol, disminuye la cantidad de cableado necesario e incrementa el número límite de dispositivos que hacen parte de la red.

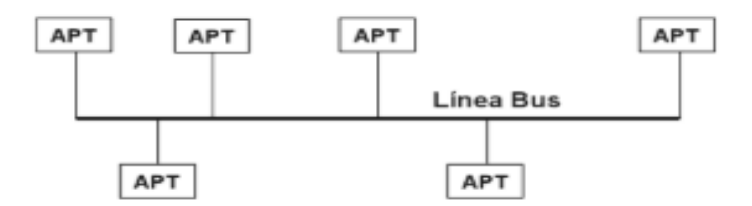

*Figura 4.* Topología de bus de línea. Fuente: (Oliva, 2013)

<span id="page-34-1"></span>• Anillo: En esta topología la información es pasada de dispositivo a dispositivo en intervalos estrictos de tiempo, de fallar un dispositivo falla toda la red, por lo que comúnmente se agrega un medio físico de redundancia.

• Estrella: Toda la información es enviada por medio de un nodo central a cada uno de los nodos esclavo, dando como ventaja que al existir falla en algún nodo esclavo la red completa no se verá afectada, pero tiene la gran desventaja de requerir un nodo central con de altas prestaciones, ya que si el nodo central falla, la red completa falla.

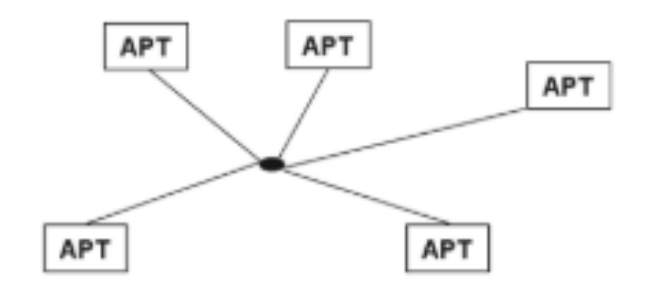

*Figura 5.* Topología de estrella. Fuente: (Oliva, 2013)

<span id="page-35-0"></span>Para este proyecto de titulación se han empleado dos topologías diferentes, para la comunicación con protocolo Modbus RTU, se ha utilizado una topología de bus de línea, mediante conexión serial RS-485, los equipos que conforman este bus son: controlador BTC9300, tarjeta de adquisición IO/DAIO y pantalla HMI, para la comunicación con protocolo Modbus TCP, se ha utilizado una topología en estrella, utilizando como nodo central un switch industrial de altas prestaciones, el cual, se encuentra conectado al PLC FP7 y a la pantalla HMI. Para comunicar estos dos protocolos como una sola red, se ha programado a la pantalla como maestro Modbus TCP y Modbus RTU mediante su configuración OPC.
## **2.4. Servidores OPC**

De acuerdo con (Rodriguez, 2012), OPC es una tecnología de incrustación de datos desarrollada por Microsoft, el mismo se ha implementado como un estándar de comunicación para el control y supervisión de procesos industriales.

La comunicación OPC se la realiza mediante una arquitectura cliente – servidor, siendo el cliente una aplicación que solo utiliza datos y debe estar relacionado con un servidor de manera definida, mientras que el servidor es una aplicación que permite el acceso de un sistema automatizado o de un cliente OPC.

En el ámbito industrial el tipo de aplicación OPC más utilizada es el OPC DA y HDA, ya que sirven como interfaz para comunicar clientes y servidores de diferentes marcas y protocolos, adicionalmente son mejores a la aplicación A&E, por el manejo robusto de varios tipos de datos y un uso no limitado a eventos y alarmas. El software puede ser especializado como es el caso de MatrikonOPC e Ignition o puede ser parte del programa de configuración de un dispositivo el mismo que le permitirá hacer de puente entre diferentes protocolos de comunicación industrial.

### **2.5. Servidor web de uso industrial**

Panasonic describe al servidor web de uso industrial como una aplicación visual de la conexión FTP de un PLC, sirve para mostrar y modificar los datos del PLC en páginas HTML o XML, a las cuales se tiene acceso mediante un navegador estándar por lo que no se limita al uso de pantallas HMI montadas en campo sino inclusive a dispositivos móviles, dando un acercamiento a la industria 4.0 en cuanto al IoT y al cloud computing.

Este servidor web es compatible únicamente con PLC's de gama alta, para este proyecto de titulación se utiliza la función de servidor web del PLC FP7 de Panasonic, cuyo software de programación es el Web Creator, que requiere de una llave USB y es el único software que no fue gratis.

#### **2.6. Sensores**

La utilización de sensores en la industria es indispensable para procesos automatizados, ya que es un elemento capaz de captar un estímulo físico del entorno y traduce la información convirtiéndola en un impulso eléctrico, el mismo que posteriormente será procesado y relacionado mediante una serie de circuitos a la variable física de la que captó dicho cambio. (Enriquez, 2012).

Para determinar que sensor se utilizará en el proceso de producción es necesario tomar en cuenta ciertas características del sensor las cuales son: exactitud, precisión, rango de funcionamiento, sensibilidad, linealidad y tipo de acondicionamiento.

### **2.6.1. Sensores de temperatura**

La temperatura es la medición de la intensidad de calor presente, de acuerdo al sistema internacional de unidades, se mide en Kelvin, pero a nivel industrial se mantiene la medición de temperatura en grados Celsius (°C), su medición es útil en procesos donde se requiera controlar una temperatura determinada, o donde la temperatura sea muy influyente en el proceso de producción.

Las mediciones industriales de temperatura se dan entre -185 y 541 °C, aunque existen aplicaciones especiales con temperaturas aún mayores, el principal inconveniente con la mayor parte de sensores industriales de temperatura es que su funcionamiento es no lineal, por lo que se requiere un buen acondicionamiento y una continua calibración.

Los principales elementos base presentes en los sensores de temperatura son:

• Termopares: basa su funcionamiento en dos hilos metálicos de diferentes materiales unidos por un extremo (junta caliente y junta fría), la diferencia de temperatura entre las juntas emite una diferencia de potencial.

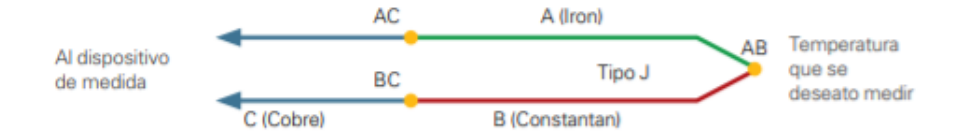

*Figura 6.* Termopar Tipo J. Fuente: (Ashlock, 2015)

Existen termopares tipo J, T, K y E siendo la principal diferencia el rango de temperatura que miden siendo: tipo J entre 0° y 750° C, tipo K entre -200° y 1250° C, tipo T entre -250° y 350° C y tipo E entre -200° y 900° C. Los termopares tienen una señal de salida muy pequeñas que varían de 7 a 50 microvoltios por cada grado centígrado, siendo susceptibles a ruido eléctrico, por lo que el principal acondicionamiento para este tipo de sensor requiere un filtro pasa bajos para suprimir el ruido entre 50 y 60 Hz y amplificadores de instrumentación de alta ganancia. (Ashlock, 2015).

• RTD: Es un tipo de sensor que basa su funcionamiento en la variación de la resistencia en función de la variación de la temperatura, su estructura general se compone de un alambre enrollado con un núcleo de cerámica, son los más utilizados en entornos industriales gracias a su inmunidad al ruido eléctrico y se hacen en materiales como el platino, molibdeno, cobre o níquel.

Cuenta con una resistencia nominal de 100ohms a 0°C, al ser un elemento resistivo es necesario aplicarle una corriente para que se genere la diferencia de potencial que corresponde a su variación de resistencia, existen RTD de 2, 3 y 4 hilos y su principal acondicionamiento corresponde a fuentes de excitación de corrientes altamente precisas, seguidos de amplificadores de instrumentación de alta ganancia y conectores para medición en el caso de 3 o 4 hilos, es recomendable el uso de un RTD de 4 hilos ya que a diferencia del RTD de 2 hilos, este disminuye significativamente los errores por caídas de voltaje causados por la corriente de excitación . (Ashlock, 2015).

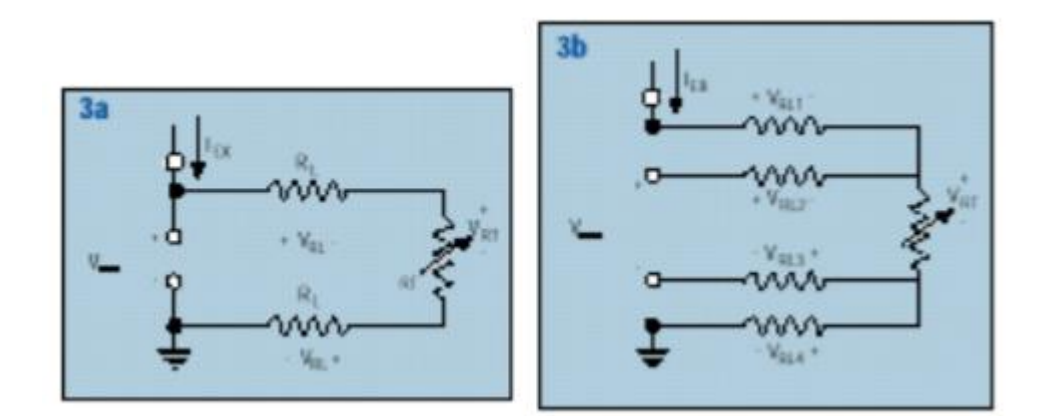

*Figura 7.* Sensor RTD de 2 y 4 hilos. Fuente: (Ashlock, 2015)

• Termistores: son sensores de temperaturas compuestos por materiales semiconductores cuya resistencia varía dependiendo de la temperatura existente, cuenta con electrodos en la parte interior que captan la variación de calor los cuales se miden por impulsos eléctricos. Su salida es no lineal, posee una baja resistencia y alta sensibilidad a los cambios de temperatura, requiere de un acondicionamiento para linealización de la señal y una excitación precisa de voltaje o corriente con resistencia de referencia.

Pueden ser de tipo NTC y PTC, los NTC tienen rangos amplios de temperatura y la variación de resistencia tiene una relación inversa con la cantidad de calor medida, los PTC son altamente sensibles y tienen una relación directa entre la resistencia y la temperatura, son hechos principalmente de titanio y bario.

### **2.6.2. Sensores de distancia**

Los sensores de distancia fueron hechos para medir el desplazamiento lineal o la distancia de proximidad, en función de una señal eléctrica comparable con la magnitud física que mide, los rangos de medida disponible, depende del dispositivo y de la aplicación, que va desde unas pocas micras a cientos de metros. (Ashlock, 2015).

- Sensores de distancia por cable: son sensores que detectan la variación de la distancia del cable conectado al extremo de otra superficie fija o móvil, tienen salidas analógicas o digitales dependiendo de la necesidad, tienen un rango de medida de 50mm a 60m, los sensores de distancia en general, ya se encuentran internamente acondicionados con etapas de linealización y amplificación.
- Sensores de distancia LVDT: son sensores de medida inductivos, se basan en el principio de transformador de núcleo variable, en el interior del sensor se genera un movimiento lineal del núcleo el cual provoca una variación de inducción entre el devanado primario y el secundario, lo que provoca una variación en la señal de salida proporcional a la distancia de desplazamiento.

Comúnmente este tipo de sensores presentan un rango de medida entre 5mm a 500mm, tiene salidas analógicas de corriente y voltaje además de comunicación serial RS-485.

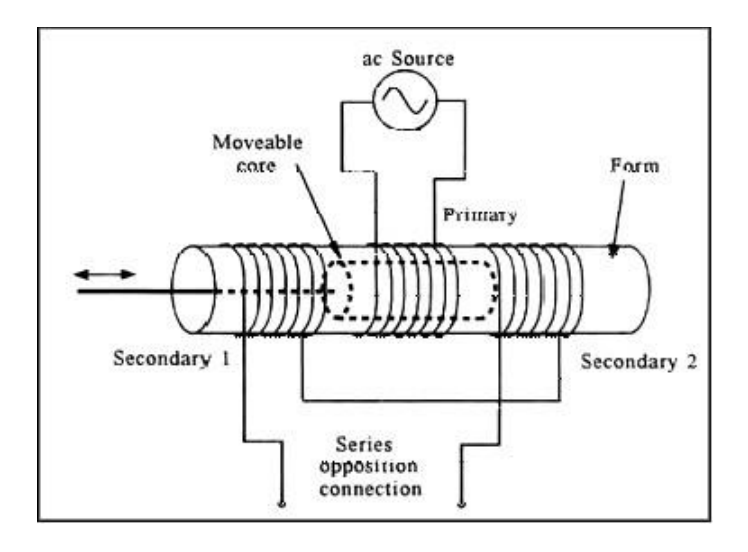

*Figura 8.* Principio de funcionamiento sensor LVDT. Fuente: (Ashlock, 2015)

• Sensores de distancia láser: es un sensor que mide la distancia del objeto próximo mediante triangulación láser, son usados típicamente en aplicaciones donde se requiera una medición sin contacto y con una repetitividad en el rango de las micras.

Su principio de funcionamiento consta de un emisor de laser infrarrojo o semiconductor rojo clase 2, este laser rebota en el objetivo más próximo y regresa a la pantalla receptora de fotones, formando una trayectoria triangular, los sensores láser vienen ya acondicionados y su salida analógica solo debe ser escalada en el sistema de adquisición donde se conecte.

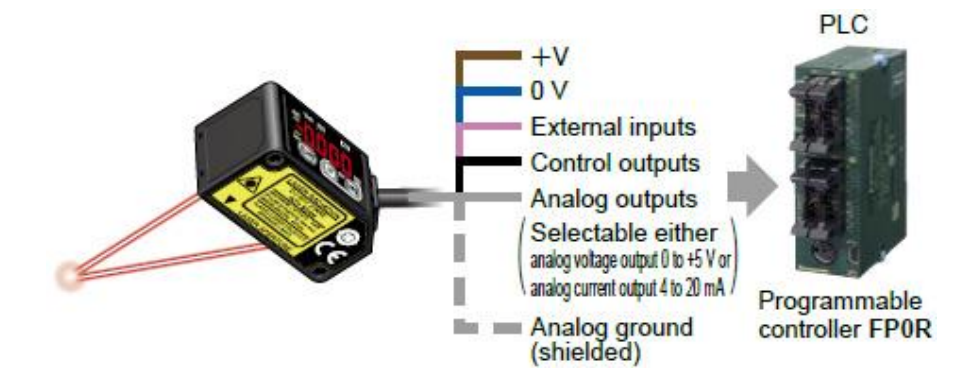

*Figura 9.* Sensor de distancia laser Panasonic HG-C1100-P. Fuente: (Panasonic, 2018)

# **CAPÍTULO III**

# **3. ANÁLISIS DEL ESTADO INICIAL DEL MÓDULO DEMOSTRATIVO**

El módulo demostrativo de adquisición de datos de Brainchild se realizó como un proyecto de titulación para la empresa Ecuainsetec de acuerdo a la tesis de (Carrión M., 2012), la tesis se realizó con aplicación a ingeniería en sistemas, por lo que el desarrollo técnico fue deficiente, a continuación presentaré a nivel de hardware el estado inicial del módulo demostrativo.

### **3.1. Equipos utilizados en el módulo demostrativo inicial**

La aplicación del módulo demostrativo inicialmente no es un sistema SCADA propiamente dicho, a pesar de que así se lo menciona en el trabajo de titulación (Carrión M., 2012), puesto que no se utiliza software SCADA, el módulo consta de:

- Tarjeta de adquisición IO8 Brainchild
- Conversor de RS-485 a Ethernet Brainchild
- Controlador de procesos BTC9300 Brainchild
- Pantalla HMI Brainchild
- Laptop Toshiba
- Generadores de señal

El módulo estaba orientado a demostrar a los clientes de Ecuainsetec los diferentes tipos de soluciones disponibles en cuanto a adquisición de datos en la marca Brainchild.

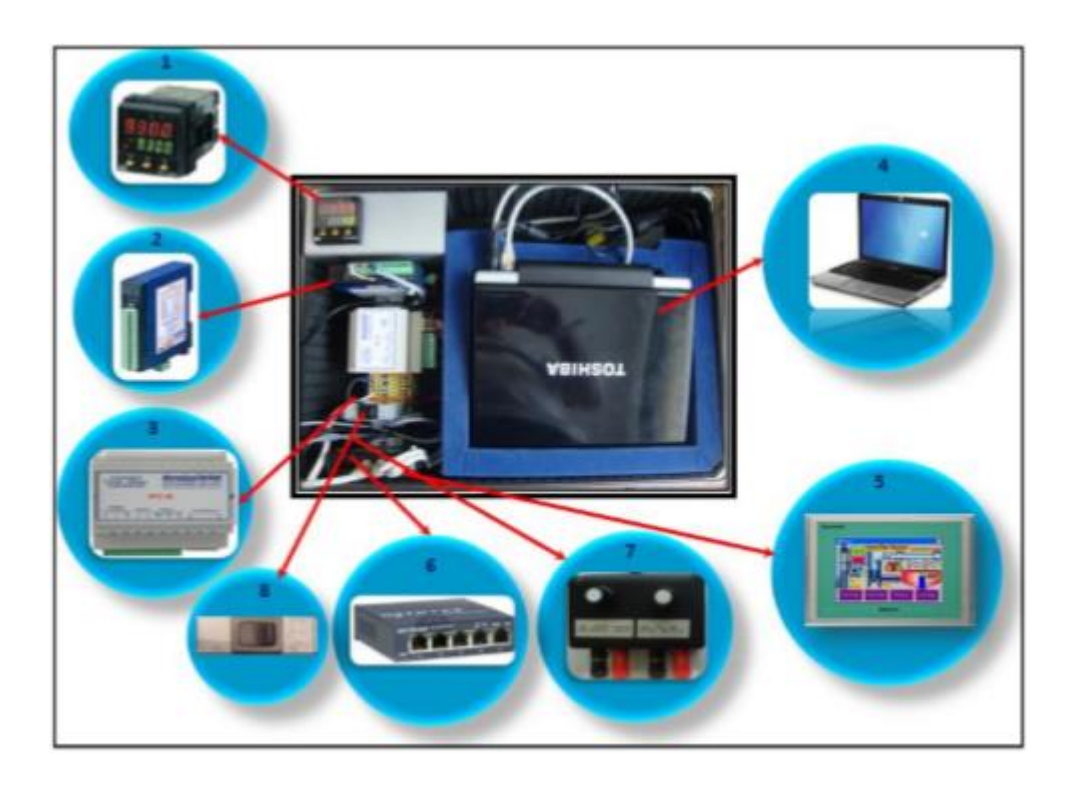

*Figura 10.* Módulo demostrativo adquisición de datos inicial. Fuente: (Carrión M., 2012)

## **3.2. Deficiencias del módulo demostrativo inicial**

Desde el 2012 en la industria ecuatoriana se han presentado nuevas necesidades en los procesos de automatización y control, por lo que el diseño, propósito y algunos equipos del módulo demostrativo inicial han quedado obsoletos por lo que a continuación enlistaré las principales deficiencias encontradas en el módulo demostrativo inicial:

- No presenta un panel con entradas y salidas analógicas y digitales que permita manejar el módulo de manera didáctica.
- Los principales controladores utilizados en la actualidad son los PLC los mismo que permiten realizar adquisición de datos y controlar el proceso productivo, siendo la principal solución en las necesidades de la industria actual.
- El único sistema de monitoreo presente es la pantalla HMI siendo que en la actualidad existen soluciones afines a la industria 4.0, con aplicaciones más eficientes y cómodas para el usuario, como el uso de servidores web.
- De acuerdo a las necesidades actuales de Ecuainsetec, se requiere mostrar la versatilidad de sus soluciones con varios sensores diferentes, además de una cámara de seguridad y el uso de un modem GSM, para el manejo de alarmas vía mensaje de texto.
- La red se encuentra programada en software que requiere licencia y ajeno a las marcas utilizadas, como es Labview e Intouch.

### **3.3. Propuestas de mejora**

Las principales necesidades en la industria ecuatoriana identificadas por Ecuainsetec consisten en el manejo y adquisición de una gran cantidad de datos de diferentes elementos primaros, el diseño de redes industriales que comuniquen equipos de diferentes marcas y protocolos, un sistema de monitoreo local y remoto que permita visualizar información en tiempo real y con manejo de históricos, manejo remoto de alarmas que sirvan para que se pueda conocer el fallo del proceso vía SMS y correo electrónico y por último un sistema de monitoreo complementario que no se encuentre en campo, con acceso fácil y remoto.

Por lo tanto, se aplicarán los siguientes cambios:

• Se realizará el diseño de un panel didáctico con entradas y salidas analógicas y digitales, juntamente con un sensor laser de proximidad y una termocupla industrial, para el manejo del sistema completo de manera sencilla e intuitiva.

- Se quitará el conversor de protocolo PC-E, se agregará un PLC Panasonic FP7 con cliente/servidor ftp que permita el acceso a un servidor web de Panasonic, adicionalmente se agregará una cámara IP Panasonic a la red y un modem GSM.
- Se reprogramará la red sin conversores de protocolo, simulando dos procesos industriales tales como: el proceso de pasteurización de la leche y el proceso de laminado de aluminio, toda la programación se realizará en software libre propio de cada marca.

### **3.4. Equipos utilizados en la nueva propuesta del módulo demostrativo**

#### **3.4.1. Controlador de procesos BTC9300**

De acuerdo con (Brainchild, 2015) el BTC9300 es un controlador de procesos basado en lógica difusa y PID, que permite controlar dos procesos simultáneamente, cuenta con entradas y salidas analógicas y digitales, entradas dedicadas a sensores Brainchild de temperatura como termocupla y RTD, con un panel programable y comunicación Modbus RTU RS-485.

Sus principales características son las siguientes:

- Velocidad de muestreo de entrada rápida (5K veces / segundo)
- Menú de usuario configurable
- Control basado en microprocesador Fuzzy + PID
- Control diferencial
- Función de autoajuste
- Rampa de "arranque suave" y temporizador de permanencia
- Entradas programables (termopar, RTD, mA, VDC)
- Entrada analógica para punto de ajuste remoto y CT
- Entrada de evento para cambiar la función y el punto de ajuste
- Filtro digital programable
- Bloqueo de hardware + protección de bloqueo remoto
- Alarma de rotura del sensor + transferencia sin golpes
- Comunicación Modbus RTU, RS-232
- Acondicionador de señal Fuente de alimentación de CC
- Una amplia variedad de módulos de salida disponibles.
- Seguridad UL / CSA / IEC1010-1

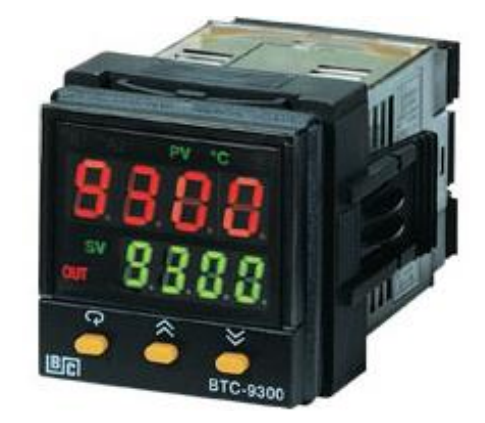

*Figura 11.* Controlador BTC 9300. Fuente: (Brainchild, 2015)

## **3.4.2. Tarjeta de adquisición IO-DAIO Brainchild**

De acuerdo con (Brainchild, 2013) la tarjeta de adquisición IO-DAIO es un módulo con entradas y salidas, analógicas y digitales, con la capacidad de comunicarse vía Modbus RTU con HMI, PLC o sistemas SCADA, orientados directamente a la toma de datos en tiempo real, con señales de corriente o voltaje.

Las principales características de la IO-DAIO son las siguientes:

- Conectividad Modbus RTU RS485
- Hasta 128 equipos en red RS485
- Módulos aislados disponibles para aplicaciones especiales.
- Software estándar para la configuración del módulo y la resolución de problemas.
- Fecha de adquisición de software para almacenamiento de datos y análisis en tiempo real.
- Interfaz con dispositivos de campo para proporcionar datos en tiempo real para SCADA. / PLC / HMI
- LED de estado de E / S digital, comunicación y fuente de alimentación.
- Lectura directa de la temperatura sin escalar utilizando RTD y termocupla.

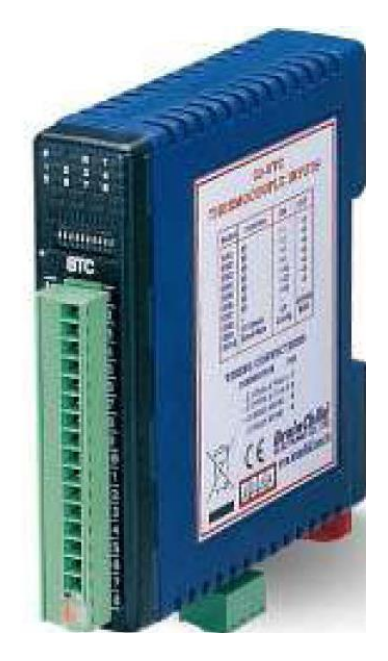

*Figura 12.* Tarjeta de adquisición IO-DAIO. Fuente: (Brainchild, 2014)

# **3.4.3. Pantalla HMI 450**

Tomando como referencia el texto de (Brainchild, 2016), la pantalla HMI 450 es un panel táctil inteligente de alta resolución, con comunicación ethernet, USB y serial RS232 y RS485, cuenta con software libre para la programación de sus eventos, comunicación y pantallas, adicionalmente cuenta con la posibilidad de conectarse a varios protocolos de red industrial como: Profibus, Profinet, DeviceNet, Ethernet/IP, Modbus TCP, CanOpen, etc. Gracias a su software configurable de servidores OPC, capaz de configurar a la pantalla como maestro, esclavo, cliente, servidor, etc.

Sus principales características son:

- Seis modelos en cuatro tamaños de 4.3 ", 7", 10 "y 15"
- HMI 450 es un modelo de bajo costo con Ethernet opcional y ranura SD.
- Paneles táctiles, mayor resolución y todo en 65536 colores.
- Host USB, 2 puertos serie.
- Redes de Profibus-DP, ProfiNet, DeviceNet y EtherNet / IP, CANopen, CC-Link.
- Biseles frontales de acero inoxidable resistentes con IP66K para una alta protección contra el polvo y el agua, y superficie pulida para una fácil limpieza
- Gran memoria de 128 MB Flash, 256 MB SDRAM, entrada de sonido + salida, 3DI + 3DO
- Puerto host USB utilizado para teclado, memoria USB y mouse.
- Instalación y visualización horizontal o vertical.
- Amplia gama de fuentes de alimentación de 11-36 V CC o 90-250 V CA.
- Retroiluminación LED para pantallas de color uniforme y larga vida útil.

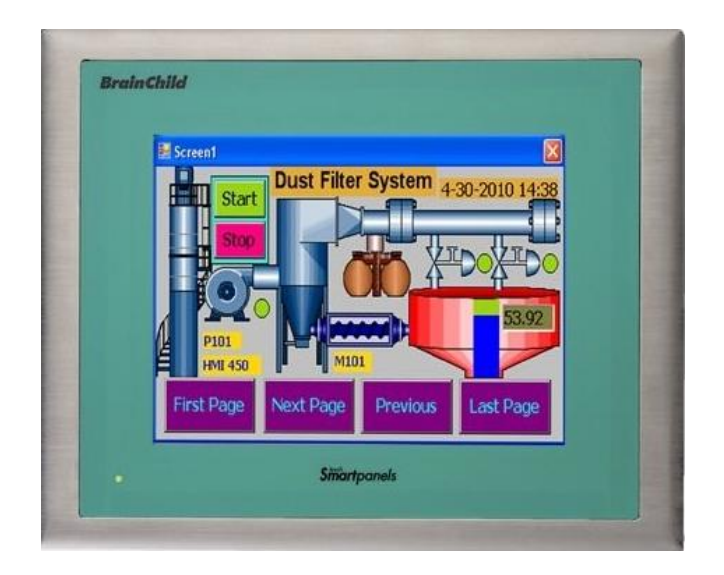

*Figura 13.* Pantalla HMI 450 Brainchild. Fuente: (Brainchild, 2014)

# **3.4.4. PLC Panasonic FP7**

Tomando en consideración lo que dice en (Panasonic, 2018), el PLC FP7 es un controlador lógico programable de muy altas prestaciones, orientado a la automatización de procesos industriales exigentes, con una alta capacidad de conectividad ya que al ser modular se puede añadir cualquier protocolo de red, adicionalmente es un PLC adecuado para procesos de eficiencia energética y de monitoreo en la nube gracias a su servidor web.

Sus principales características son:

- Alimentación de 24V
- Protocolos de comunicación, Modbus TCP, Ethernet/IP, Mewtocol, Profibus, Profinet, etc.
- Programación en lenguaje de texto, Ladder o bloques de función.
- Hasta 64 unidades de expansión y 216 módulos adicionales.
- Memoria para 1960000 pasos de programación.
- Resolución de 16 bits.
- Conexión mini USB, ethernet y serial RS232.

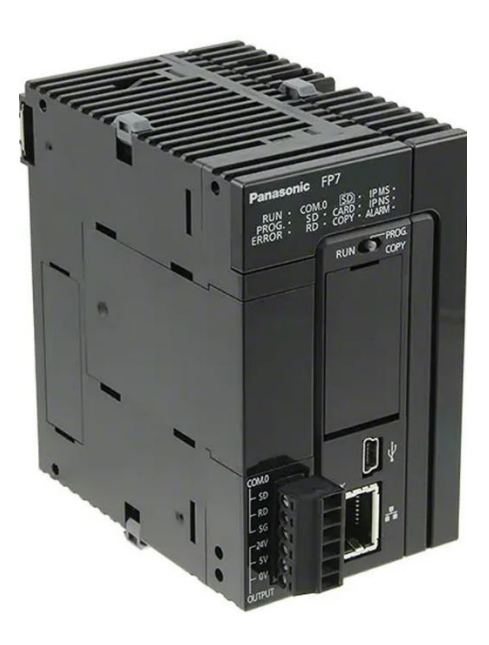

*Figura 14.* PLC gama alta Panasonic FP7. Fuente: (Brainchild, 2014)

## **3.4.5. Modem GSM-Q2403**

De acuerdo a (Quasar, 2011) es un modem dedicado a aplicaciones industriales, que permite el manejo de llamadas y mensajes de texto gracias a su tecnología GSM y el uso de comandos AT, para la industria radica la necesidad en el manejo de alarmas vía SMS.

Sus características son las siguientes:

- Doble banda 900/1800 MHz para uso en el Reino Unido.
- Fax, SMS, datos e Internet.
- Soporte para tarjeta SIM integral.
- Motor Wavecom GSM.
- Interfaz RS232 con conexión de antena SMA.
- Voltaje de suministro 6-36Vdc
- Tarjeta SIM 3V

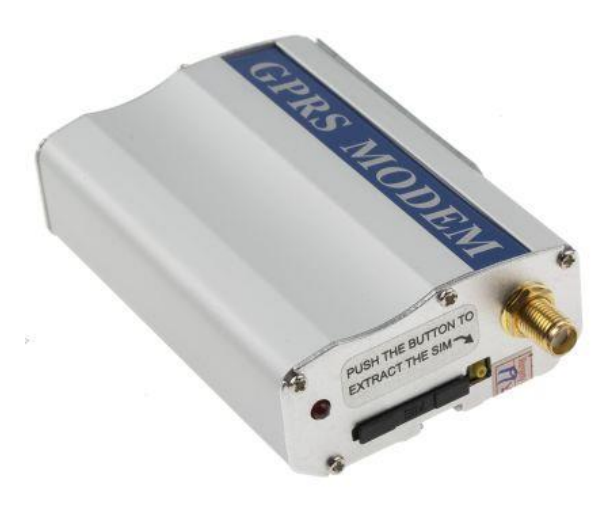

*Figura 15.* Modem GSM Q2403. Fuente: (Brainchild, 2014)

# **3.4.6. Switch industrial Wago**

Es un Switch industrial de capa 2 que permite la conectividad ethernet, tiene características para soportar ambientes industriales, con alimentación de 24V y una reducción significativa de espacio.

Sus características son las siguientes:

- Ahorro de espacio y fácil de instalar.
- Diseño robusto.
- Adaptador de riel de soporte DIN y carcasa de metal.
- Temperatura ambiente de funcionamiento:  $-40...+70$  ° C.
- Para redes de datos pequeñas a medianas.
- Negociación automática y cruce automático para una fácil creación y extensión de red.
- Versiones Gigabit para alto rendimiento de datos.

• Transmisión de energía y datos a través de conexión ETHERNET con Power over Ethernet  $(PoE +)$ .

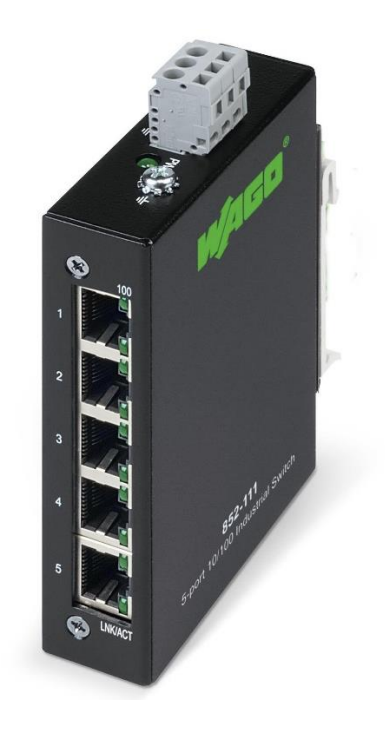

*Figura 16.* Switch industrial de 5 puertos Wago. Fuente: (Brainchild, 2014)

## **3.4.7. Sensor de proximidad Panasonic HG-C1100-P**

Es un sensor láser de proximidad que detecta la distancia desde el foco emisor de luz hasta un objeto determinado con una resolución de micrómetros, pero con un corto alcance son sensores cuyo uso radica en aplicaciones que requieran determinar imperfecciones muy detalladas sobre superficies, aplicaciones de laminado, etc.

Las principales características que posee el sensor HG-C1100-P son:

- Distancia al centro: al ser un sensor con una resolución muy alta, el alcance de medida del sensor es muy limitado, siendo que la distancia del foco emisor al centro de medida es de 100mm.
- Rango de medida: el sensor mide en un rango de  $\pm$  35mm es decir 35mm antes y después del centro de medida detallado anteriormente.
- Repetibilidad: el sensor HG-C1100-P es un sensor inteligente y programable desde su pantalla, al ser un dispositivo tan avanzado tiene una desviación en la repetición de medida muy baja de 30um.
- Linealidad: la respuesta del sensor es una señal analógica programable de 0 a 5V o de 4 a 20mA lineal es decir  $1 \text{mm} = 0.0714 \text{V}$  con un error del 0.1%.
- Fuente de luz: la fuente de luz utilizada es un láser semiconductor rojo de 655nm, clase 2.
- Tensión de alimentación: 12 a 24V con tolerancia de  $\pm$  10%
- Grado de protección: IP67

### **3.4.8. Sensor de temperatura RTD Brainchild**

El sensor de temperatura industrial RTD de 3 hilos Brainchild es un sensor de temperatura, cuya resistencia varía en función de la temperatura medida, cuenta físicamente con una cabeza conector y platino encapsulado, con estándar industrial IEC 751.

Las principales características que posee el sensor de temperatura son:

- Rango de medida: el sensor mide en un rango de temperatura desde -100 a 200 °C.
- Repetibilidad: al ser un PT100 de 3 hilos a 0°C la resistencia es de 100Ω y sus valores vienen dadas por tablas previamente establecidas.

• Linealidad: la respuesta del sensor es una variación de resistencia por lo que es necesario acondicionar al sensor, pero la curva de respuesta en función a la resistencia y temperatura es:

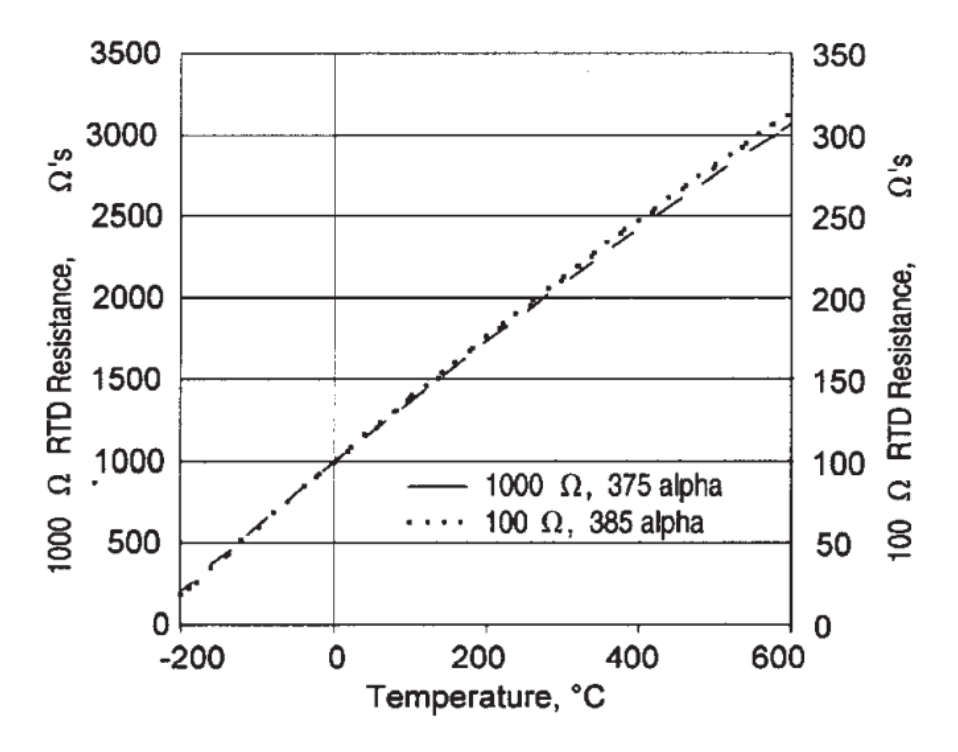

**RESISTANCE VS TEMPERATURE CURVE** 

*Figura 17.* Curva de respuesta de un RTD de 3 hilos. Fuente: (Ashlock, 2015)

• Acondicionamiento necesario: el principal circuito de acondicionamiento para la señal de un PT100 es el uso de un Puente Wheatstone, por el hecho de que es un transductor de pequeña señal, lo que complica el uso de un simple divisor de tensión, además es necesaria una etapa de amplificación posterior al uso del puente, pero en este caso práctico para la elaboración del módulo demostrativo, el sensor ira conectado al controlador BTC 9300 el cual se conecta directamente ya que en su interior para esos pines tiene ya el circuito de acondicionamiento y la lectura se realiza directamente en grados centígrados.

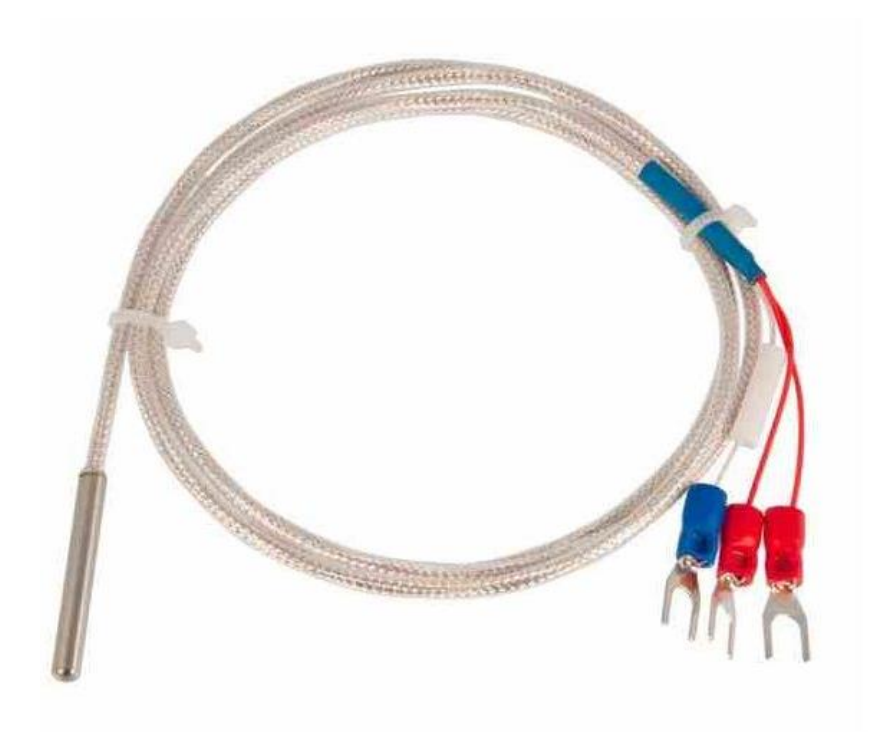

*Figura 18.* RTD industrial de 3 hilos. Fuente: (Ashlock, 2015)

# **3.5. Arquitectura de la red industrial**

Una arquitectura de red es el diseño de una red de comunicaciones especificando los componentes físicos de la red, su organización, sus protocolos de comunicación y los medios físicos de conexión. Para el módulo demostrativo se realizó una red industrial basada en protocolos Modbus RTU y Modbus TCP, con medios físicos de conexión ethernet, serial RS 232 y serial RS 485 el plano de sinópticos se puede visualizar en el Anexo 1, pero a manera de resumen la red está distribuida de la siguiente manera:

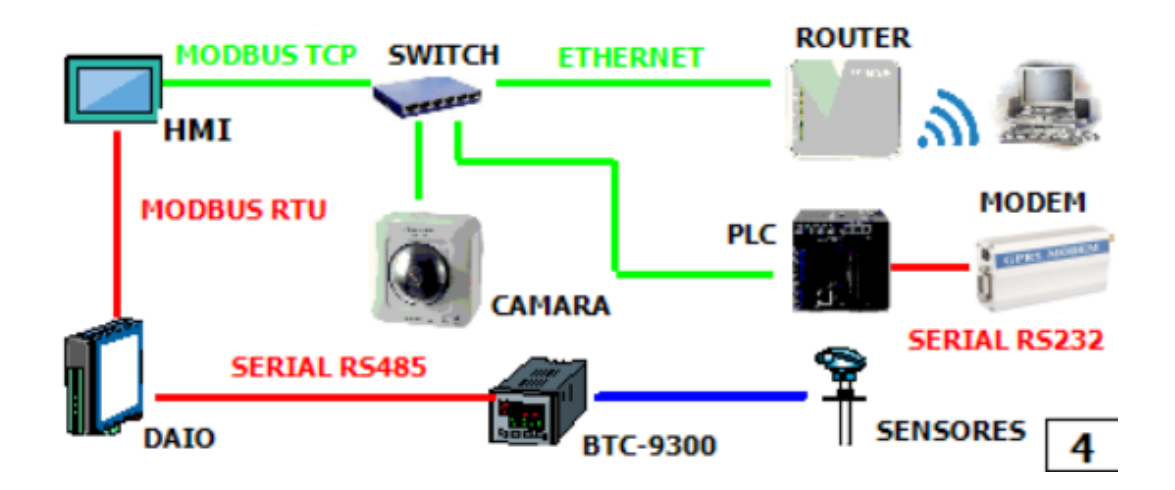

*Figura 19.* Representación sinóptica de arquitectura de red.

Los sensores tienen una conexión física directa a las entradas analógicas del controlador BTC 9300, a la tarjeta DAIO y a las entradas del PLC, la pantalla HMI se conecta de manera serial RS 485 con la tarjeta DAIO y con el controlador BTC 9300 utilizando el protocolo Modbus RTU, siendo dicha pantalla la que hace de puente mediante su configuración de servidor OPC para compartir los datos vía ethernet con protocolo Modbus TCP al PLC, el mismo que está conectado vía ethernet a la cámara IP y al router, el cual de manera inalámbrica permite el acceso de dispositivos móviles, para monitorear los datos mediante el servidor web.

## **3.6. Plano de distribución física del módulo demostrativo**

Se realizó el plano físico en AutoCAD de la distribución propuesta para el módulo demostrativo, para colocar todos los equipos se requiere usar tanto la base como la tapa de la maleta y debe tener un diseño comercial que sea atractivo para el cliente en una presentación.

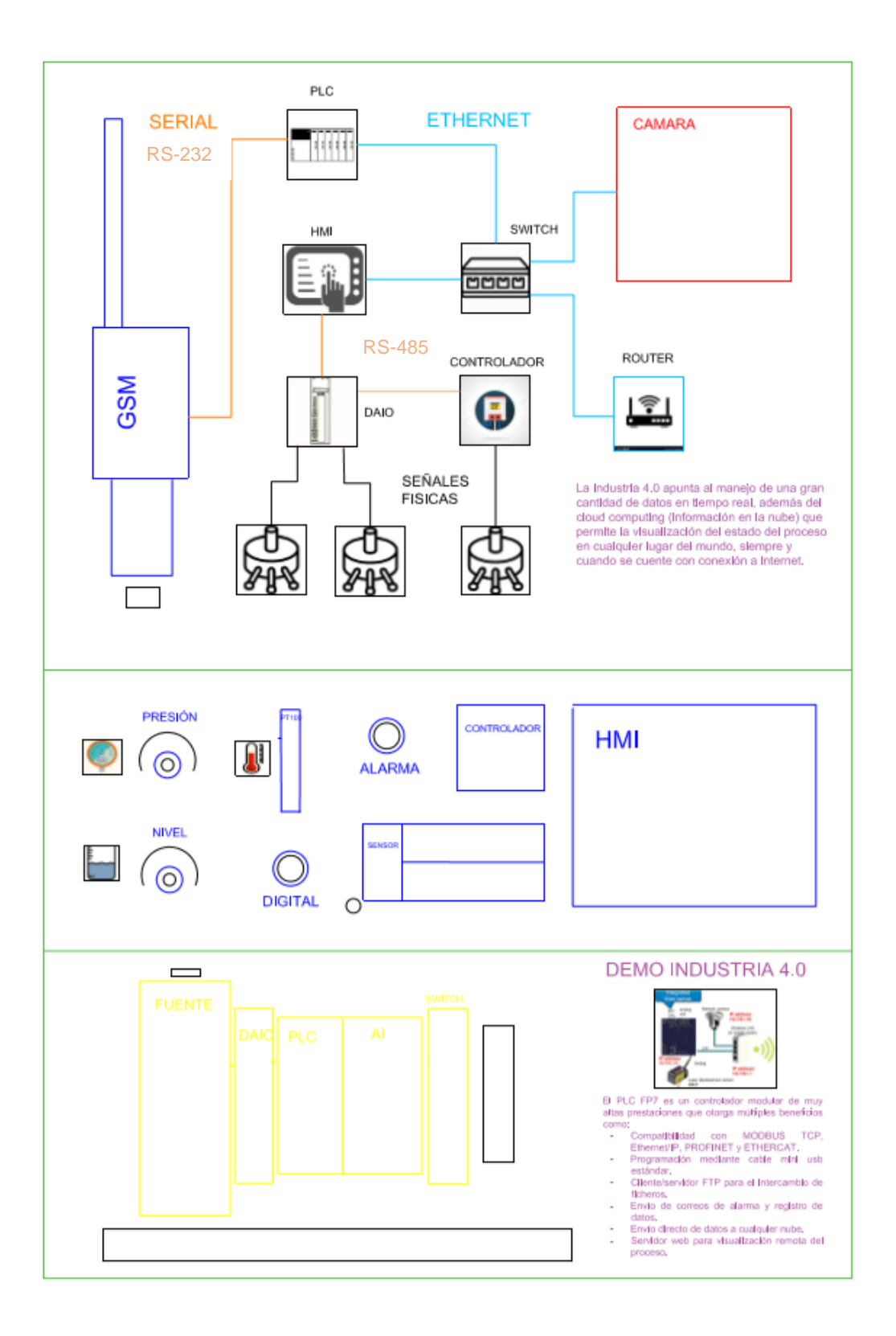

*Figura 20.* Distribución física propuesto para el módulo demostrativo.

## **3.7. Ensamblaje y conexión de la parte física del módulo demostrativo**

La primera parte en llevarse a cabo después de realizado el plano de distribución fue desarmar lo que previamente se encontraba en la maleta, posteriormente a eso se realizó el ensamblaje de las piezas de alucobond que formarían parte de la estructura del tablero principal y el tablero de la tapa, esto se encarga de sostener y posicionar a cada dispositivo, además tapa el cableado y permite el uso de pegatinas con motivos comerciales, por lo que para posicionar cada elemento era necesario cortar con precisión los lugares donde iría cada equipo y que las dimensiones se ajusten perfectamente a la maleta.

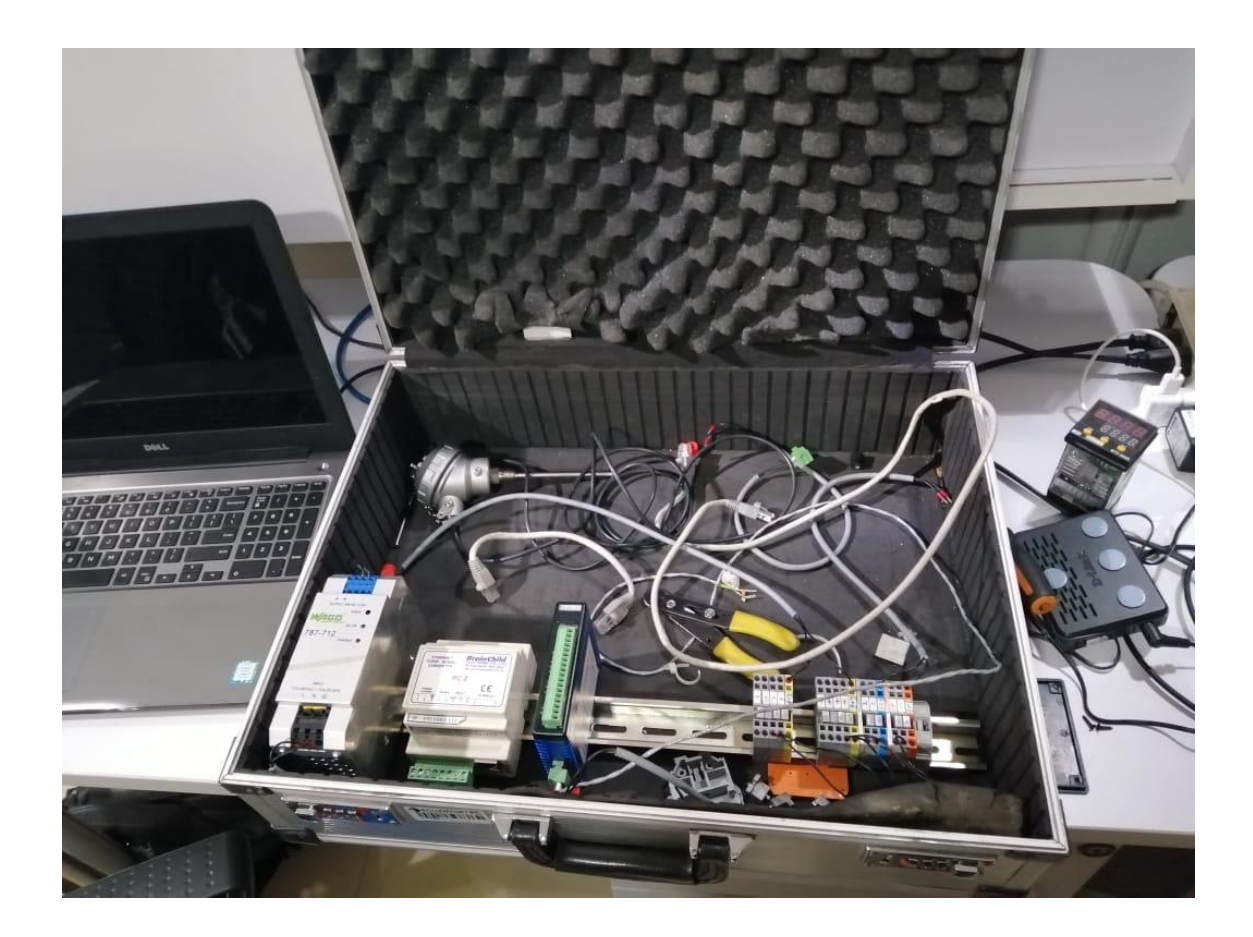

*Figura 21.* Módulo inicial desarmado.

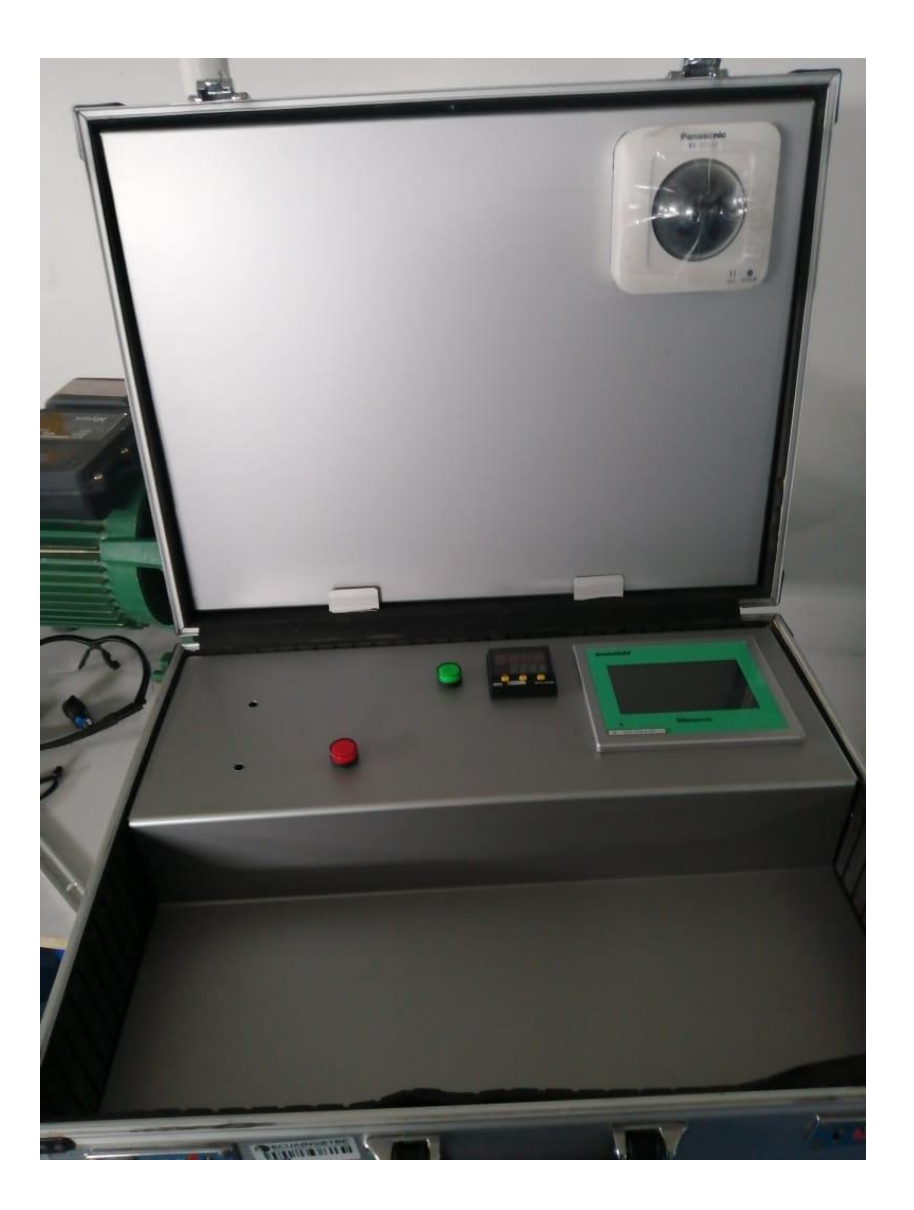

*Figura 22.* Ensamblaje del armazón.

El siguiente paso fue el posicionamiento de los equipos y el cableado, como se ve en el plano de distribución cada elemento tiene su espacio definido y al ser un módulo demostrativo de carácter comercial, era necesario que el cableado se lo realice por la parte anterior del tablero y que los pocos cables que se visualicen en el exterior se cubran con un espagueti negro, además cada cable cuenta con su numeración correspondiente, sus terminales y están asegurados mediante amarras a la base del alucobond evitando que se enreden o que se desconecten, adicionalmente debido a la

alimentación de los dispositivos se colocaron borneras que permiten la distribución adecuada del cableado.

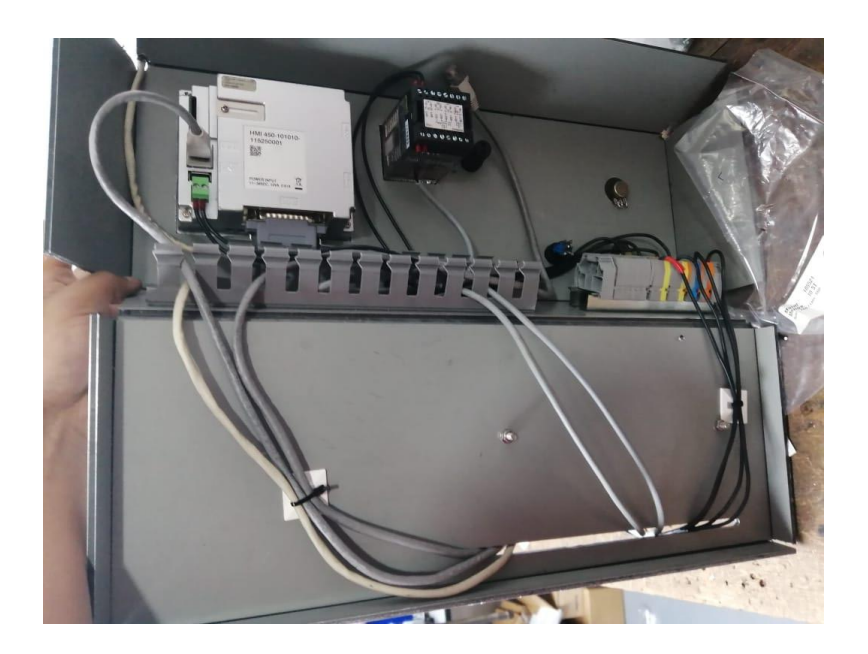

*Figura 23.* Cableado para la conexión de todos los dispositivos.

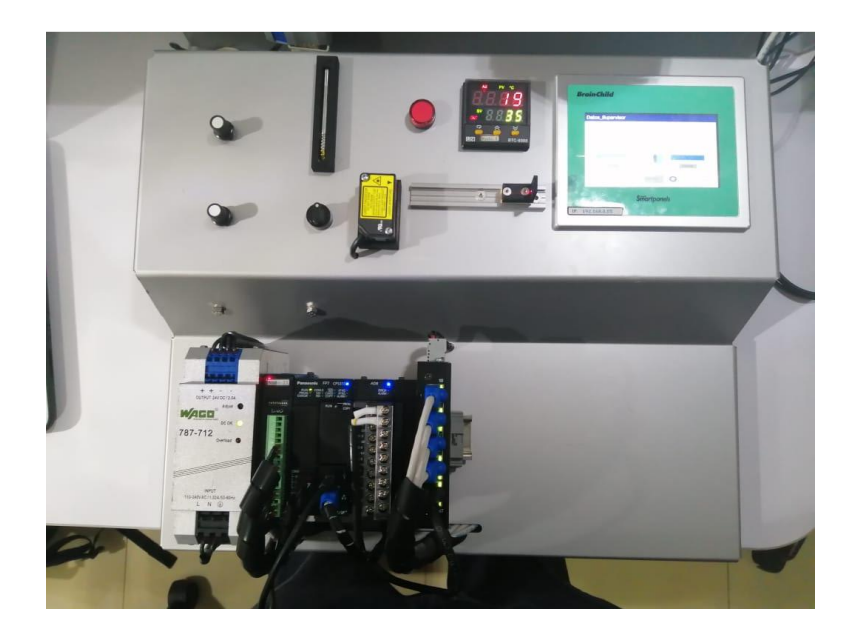

*Figura 24.* Posicionamiento de los dispositivos en la parte baja del módulo.

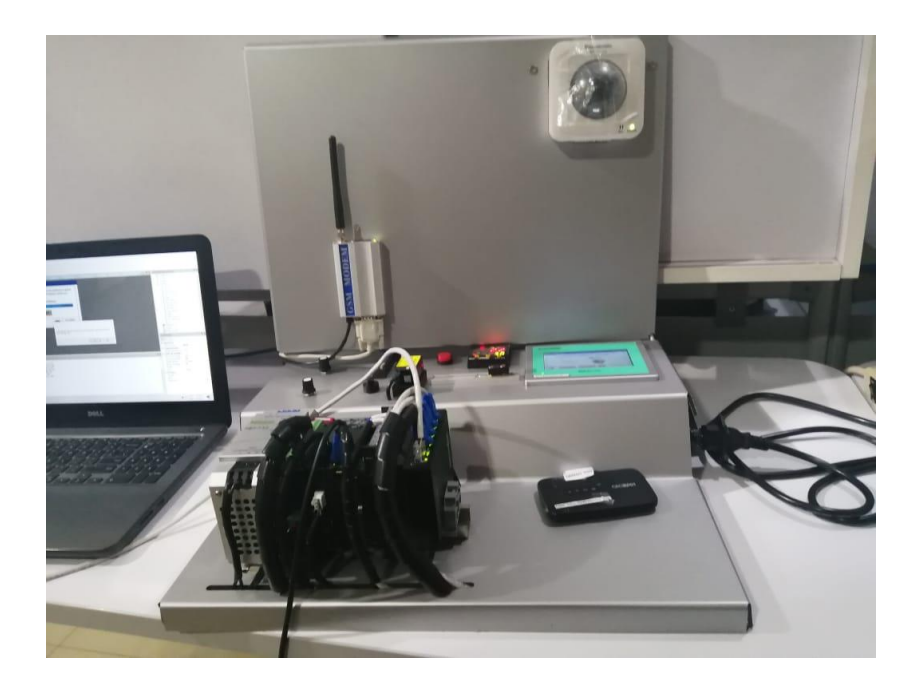

*Figura 25.* Distribución completa de quipos en el módulo.

Por último, se colocaron las pegatinas comerciales de vinilo en las áreas definidas y se montó en la maleta teniendo la parte física lista para su programación.

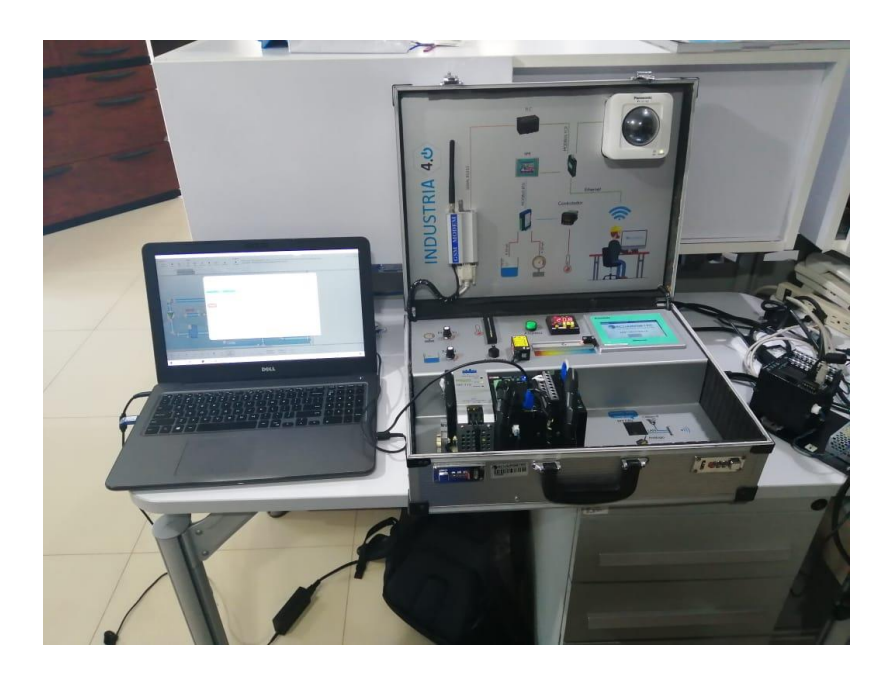

*Figura 26.* Módulo demostrativo completamente terminado.

## **CAPÍTULO IV**

# **4. ANÁLISIS Y DESARROLLO DE SOFTWARE**

El módulo demostrativo de Industria 4.0 busca mostrar de manera práctica las diferentes soluciones a problemas de automatización industrial con las que cuenta Ecuainsetec, para ofrecer en el mercado ecuatoriano, es por eso que en cuanto a la programación del módulo se lo ha desarrollado casi en su totalidad en software libre, generando procesos simulados de control, adquisición y monitoreo de datos, conjuntamente se ha programado la red y el servidor web.

El primer proceso simulado corresponde al control de temperatura de un proceso de pasteurización, para lo cual se utiliza la señal obtenida por un PT100 industrial como variable de proceso, el set point y los parámetros de control K, Td y Ti son configurables en el controlador y la salida de control se genera en base a dichos parámetros.

El segundo proceso simulado corresponde al control de espesor de laminado de aluminio, el mismo que utiliza la señal del sensor de proximidad para determinar un rango tolerable de espesor, adicionalmente se simulan los cortes de cada lámina con lo que se obtienen valores de láminas correctas e incorrectas, por último, se simulan tiempos de producción y paro, al igual que el número de paros realizados.

El tercer proceso a simular es la medición de energía de los parámetros más importantes a nivel industrial, cada señal se simula mediante bucles donde se asigna valores estables y valores críticos que puedan generar algún tipo de alarma, las señales simuladas se detallan posteriormente y se realizó un bloque de función con texto estructurado para cada una. De forma adicional, se puede generar un histórico con los datos muestreados al iniciar la simulación.

La última simulación corresponde a un proceso de registro para mantenimiento de equipos, por lo que se simula el funcionamiento de diferentes equipos a nivel industrial, mediante el tiempo de utilización o el número de ciclos, alcanzando niveles de advertencia para mantenimiento preventivo o niveles críticos para mantenimiento correctivo los cuales generan alarmas, conjuntamente se muestra la vigilancia mediante cámara IP industrial.

De manera conjunta a todos estos procesos simulados se programó el envío de correos y mensajes SMS al correo y número telefónico proporcionado al iniciar la presentación indicando que se produjo una alarma.

### **4.1. Tipo de software empleado**

Al ser un módulo demostrativo el principal requerimiento por parte de Ecuainsetec, fue desarrollar la programación en software propio de cada marca, esto debido a que no se promociona a los clientes únicamente los equipos sino también su software de desarrollo, el mismo que se promociona por ser libre de licencias y por poseer características que le permiten competir con otras marcas.

Por lo tanto, de acuerdo con cada marca, el software utilizado es el siguiente:

De Brainchild:

• Panel Studio

De Panasonic:

- Control FPWin Pro7
- Control Web Creator

Planos:

- Solidworks Electrical
- AutoCAD

## **4.2. Panel Studio**

Panel Studio es un software enfocado a la programación de pantallas HMI de la marca Brainchild, siendo un programa robusto y completo al brindar la posibilidad de agregar, tendencias, alarmas, gráficos de barras, multilenguaje, registro de datos, gráficos vectoriales, importación de imágenes y adicionalmente simbología IEC de elementos industriales, al analizar todo lo que se ofrece en cuanto a componentes de pantalla es claro que puede competir con cualquier otro software de programación de pantallas HMI tales como: Wonderware Intouch, VDS, KAS, EOEE, etc.

La principal diferencia entre Panel Studio y los programas mencionados anteriormente es que es software libre por lo que no tiene costo y puede ser adquirido directamente de la página de Brainchild, sin necesidad de adquirir el producto o de realizar una solicitud al fabricante.

Adicionalmente a esto debido a la tecnología presente en las pantallas HMI este software cuenta con un apartado de conectividad donde es posible configurar a la pantalla como un servidor OPC de acuerdo a la necesidad de la red industrial y de los elementos conectados, debido a que las pantallas aceptan comunicación serial RS485 - RS422 y Ethernet, en Panel Studio se puede configurar la pantalla como maestro/esclavo Modbus TCP, Modbus RTU, Profinet, Profibus, cliente/servidor EtherCAT, etc.

#### **4.2.1. Programación del módulo demostrativo en Panel Studio**

Para la programación de la pantalla HMI y en base a la arquitectura de la red, expuesta en el capítulo 3, es necesario enforcarse en los siguientes puntos: Pantallas de información y simulación de procesos industriales, comunicación Modbus RTU y Modbus TCP y manejo de tags para la lectura de los datos del resto de equipos en la red.

### **4.2.1.1. Pantallas de información y simulación de procesos industriales**

El módulo demostrativo se ha diseñado para presentar de una manera comercial las diferentes soluciones con las que cuenta la empresa Ecuainsetec, a las problemáticas de la automatización industrial ecuatoriana, por lo que las pantallas HMI no siguen la normativa industrial para la presentación de procesos, adicionalmente cuenta con una navegación muy lineal que permita que los asesores comerciales no se pierdan en la presentación con el cliente.

Para la programación de estas pantallas se usaron principalmente objetos básicos y fábrica de símbolos los mismos que son configurables en el panel de opciones que sale a la derecha al dar click sobre los mismos, las pantallas que se han programado son las siguientes:

• Pantalla de portada: Esta pantalla es la que se muestra inicialmente en el HMI al encender el módulo demostrativo, cuenta con el logo de la empresa, el nombre del módulo y el botón de ingresar, a partir del cual seguiremos de manera secuencial el orden de las siguientes pantallas.

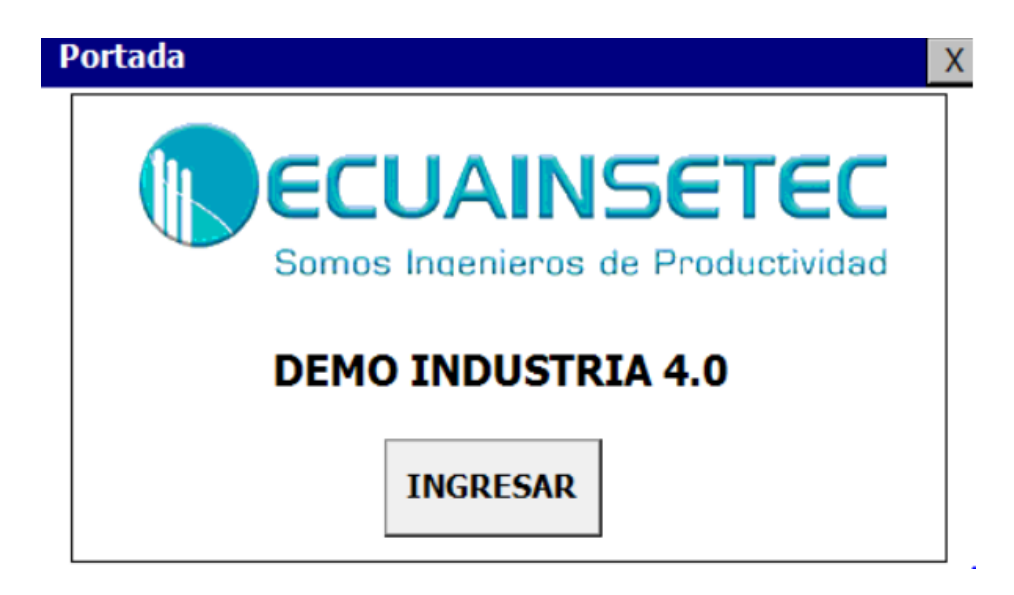

*Figura 27.* Pantalla de portada en pantalla HMI.

• Pantalla industria 4.0: Esta pantalla es informativa y presenta de manera escrita y gráfica la

aplicación de la industria 4.0 en la automatización industrial.

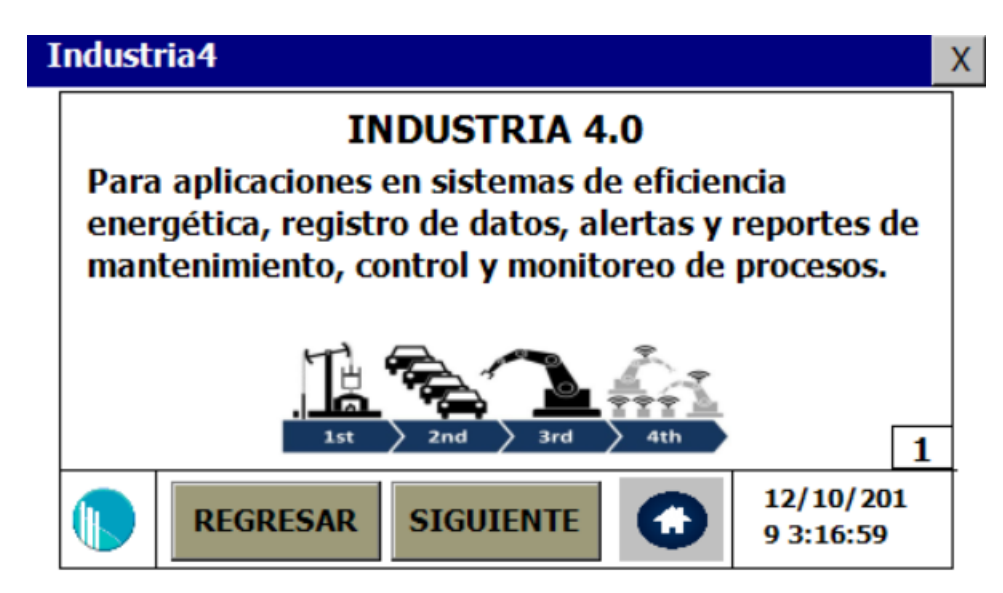

*Figura 28.* Pantalla 2: Industria 4.0

• Pantalla de datos del supervisor: El módulo demostrativo gracias al modem GSM que se encuentra instalado y al cliente SMTP del PLC Panasonic FP7 puede enviar correos y SMS de alarmas y de registro de datos, para lo cual se pide al cliente que para realizar la prueba ingrese su correo y su número de teléfono los mismos que serán ingresados al programa al presionar el botón confirmar.

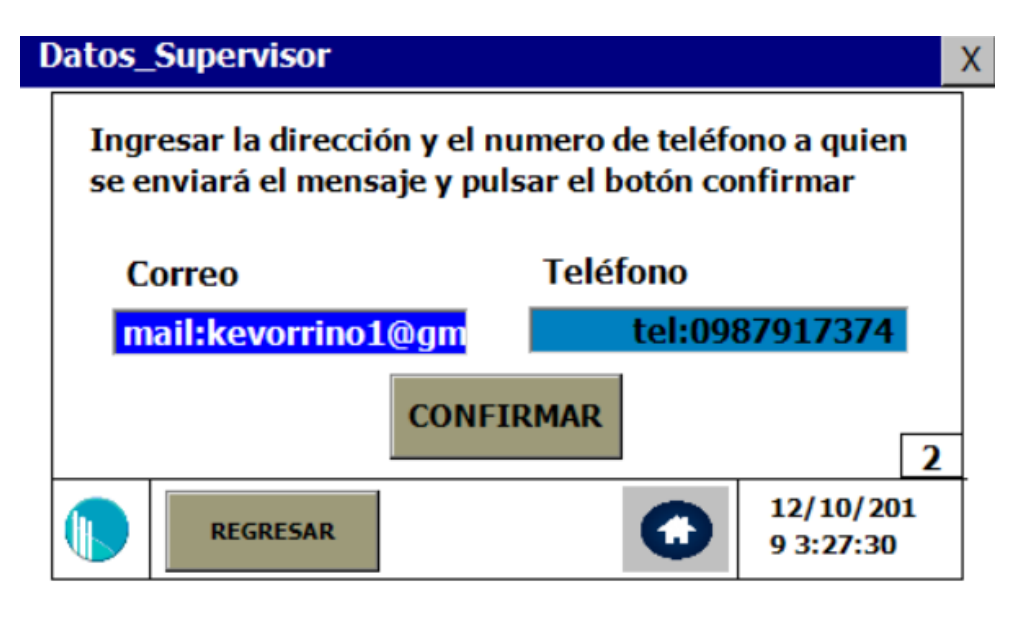

*Figura 29.* Pantalla 3: Solicitud de datos del supervisor.

• Pantalla de envío de correos: En esta pantalla se tiene el texto y un gráfico explicativo que ayuda a realizar el envío de un correo de prueba mediante una entrada digital, la perilla presente en la imagen es un interruptor el cual al girar a la izquierda genera una entrada analógica en la tarjeta DAIO, esta entrada analógica es enviada al PLC y validada para realizar ejecutar una alarma por correo desde el cliente SMTP, adicionalmente el momento que se valide la entrada analógica y se envíe el mensaje se encenderá la luz de mensaje enviado en la pantalla.

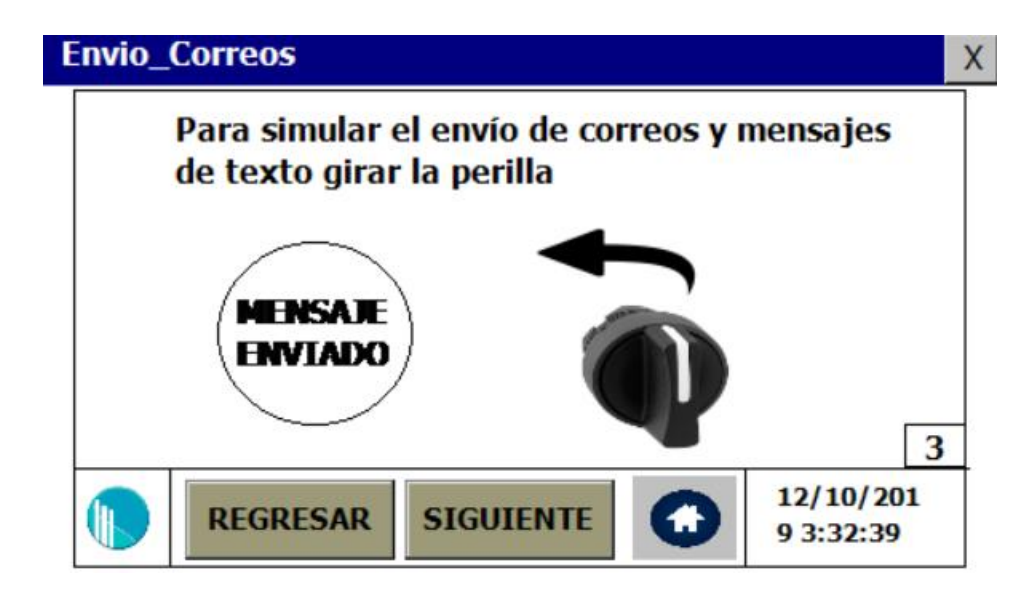

*Figura 30.* Pantalla de simulación de correos de alarma.

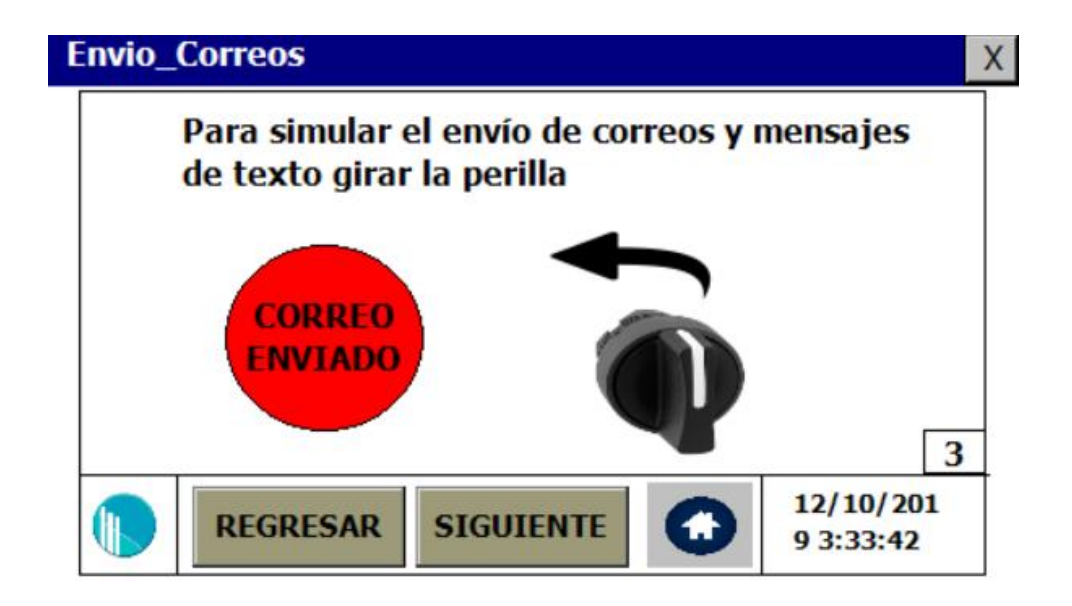

*Figura 31.* Correo de alarma simulado.

• Pantalla de sinóptico: Esta pantalla es informativa y muestra de manera gráfica la arquitectura de la red industrial, los equipos utilizados, los tipos de conexión (serial ethernet) y los protocolos de comunicación de red.

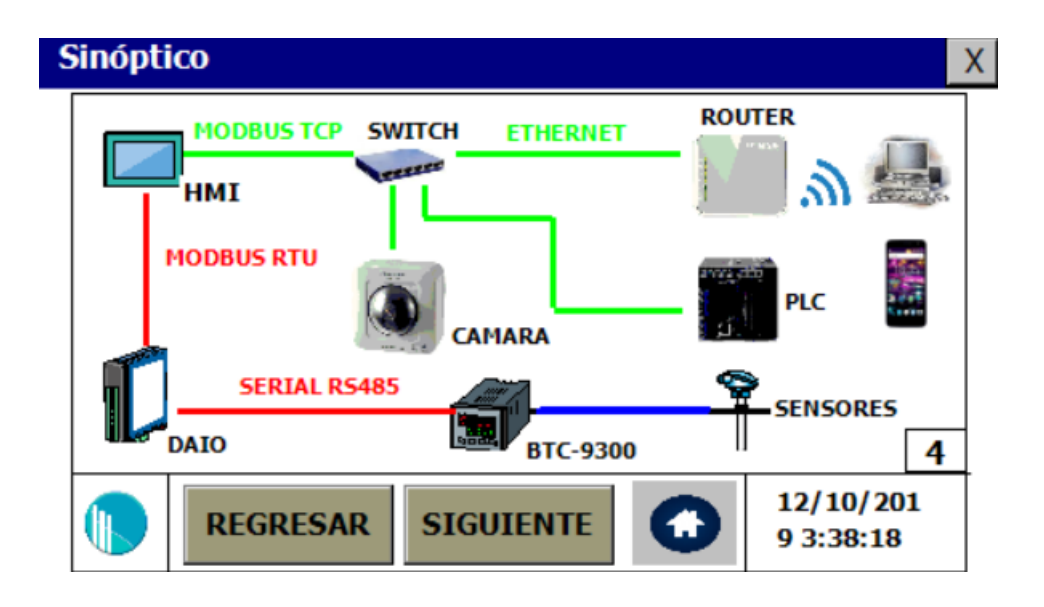

*Figura 32.* Pantalla de arquitectura de la red.

• Pantalla informativa de HMI: Esta pantalla muestra información del tipo de pantalla HMI que se está utilizando, las funciones básicas que tienen, tipos de conexión y protocolos de comunicación industrial.

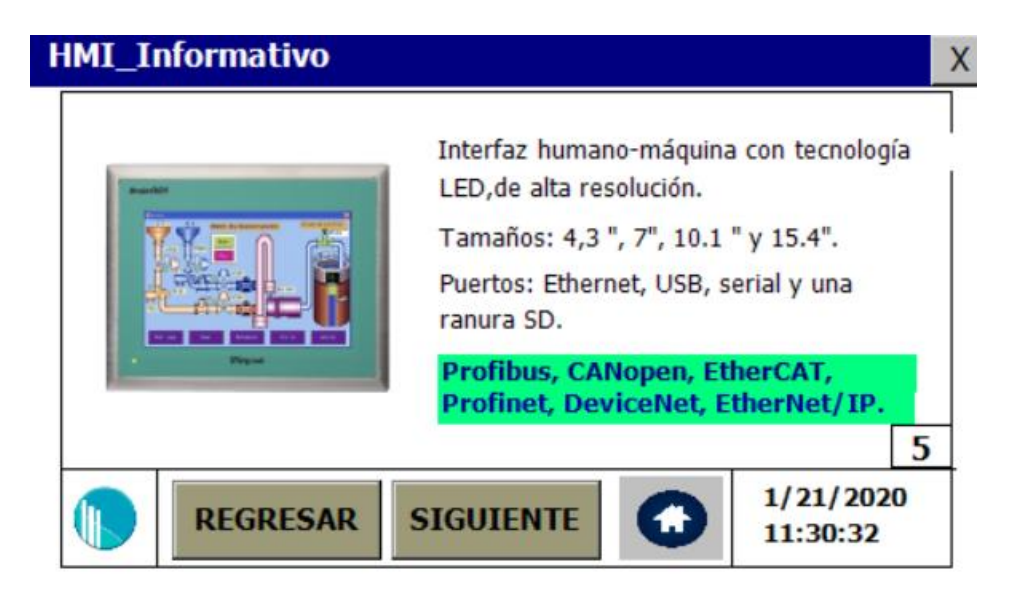

*Figura 33.* Pantalla informativa de pantalla HMI.

• Pantalla informativa de la DAIO: Esta pantalla muestra las características más relevantes de la tarjeta de adquisición DAIO de Brainchild, tipos de entradas y salidas, software de monitoreo y protocolos de comunicación industrial.

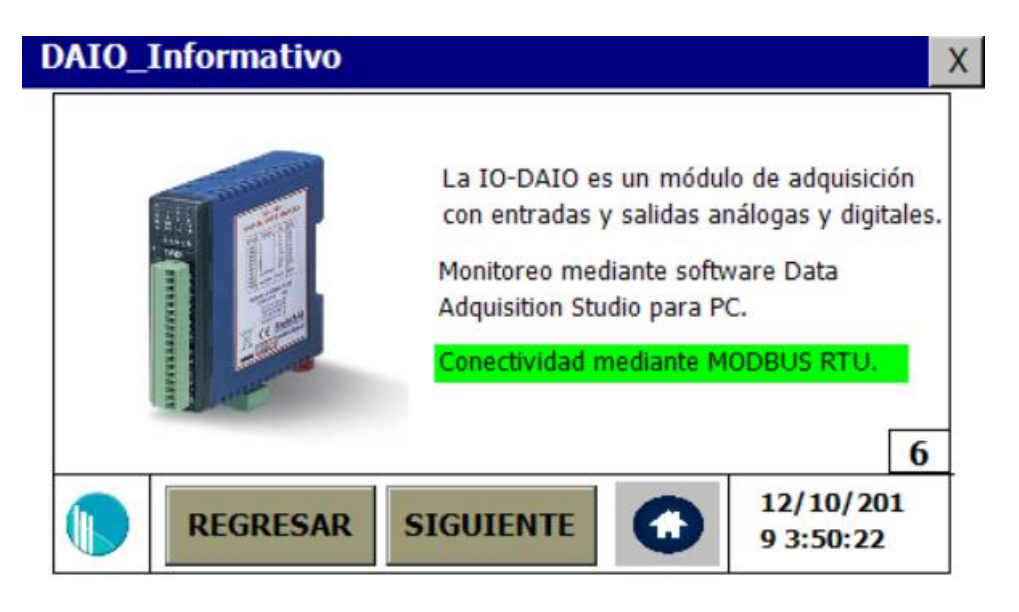

*Figura 34.* Pantalla informativa de tarjeta IO-DAIO.

• Pantalla de monitoreo de la DAIO: En esta pantalla se utiliza un objeto diferente ya que se tiene un gráfico de tendencia el cual mediante la programación de tags en el apartado de comunicación grafica en tiempo real el valor entero o flotante de dicho tag, es posible agregar hasta 4 lápices de diferentes colores, uno para cada señal, adicionalmente se muestra el valor que está tomando cada gráfica de manera numérica con dos paneles digitales, uno para la señal de presión y otra para la señal de nivel, las mismas que se controlan mediante el movimiento de los potenciómetros en el panel del módulo demostrativo.
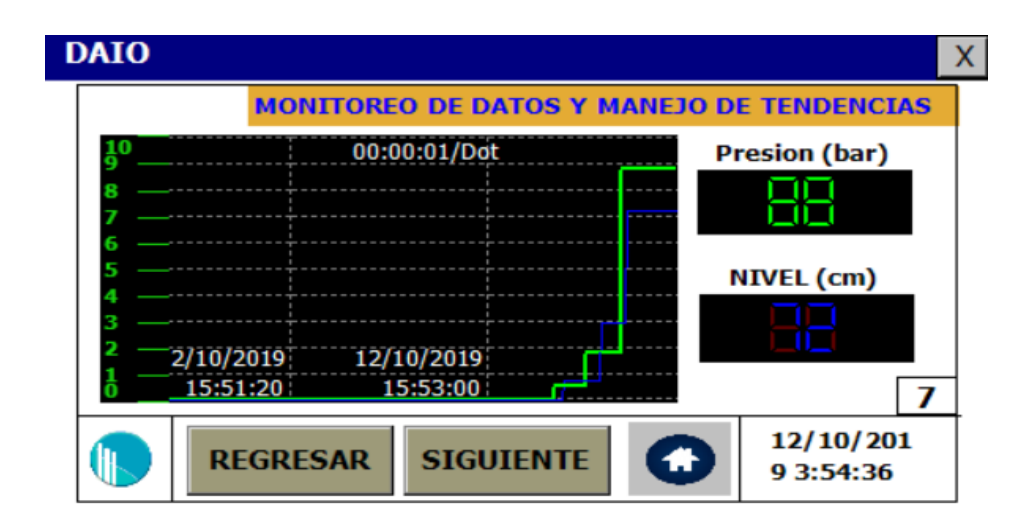

*Figura 35.* Pantalla con gráfico de tendencias.

• Pantalla de históricos: Esta pantalla muestra un gráfico de históricos, el mismo que muestra al cliente la posibilidad de guardar datos en memoria de los valores de proceso, estos valores son los mismos mostrados en tiempo real en la pantalla anterior pero almacenados en memoria, adicionalmente se agregaron botones de navegación, para buscar valores de tendencia en un momento específico de tiempo.

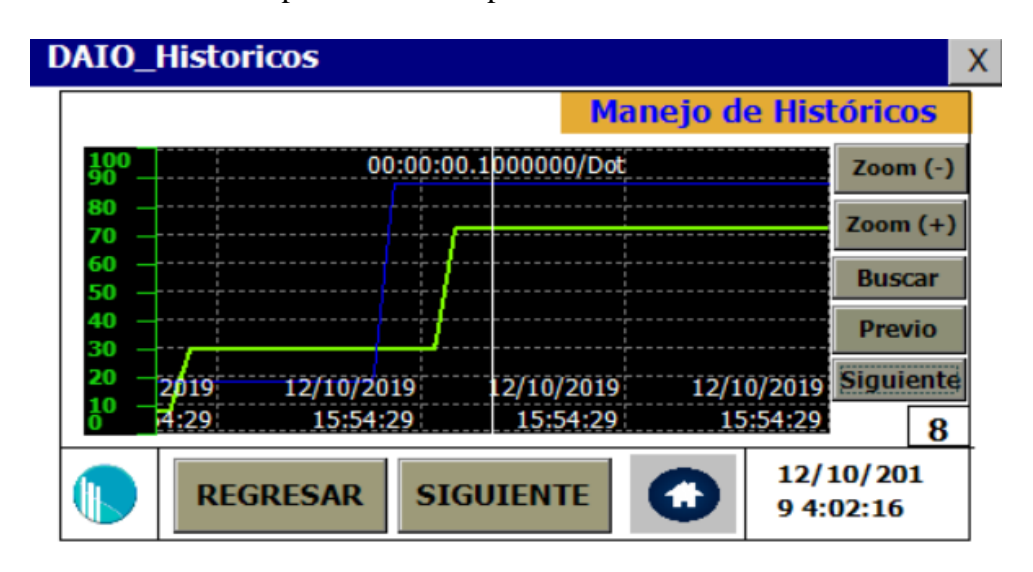

*Figura 36.* Pantalla con manejo de históricos.

• Pantalla informativa del controlador BTC 9300: En esta pantalla se muestra una foto del controlador fuzzy/PID BTC 9300 de la marca Brainchild junto con las características más relevantes del equipo resaltando sus protocolos de comunicación.

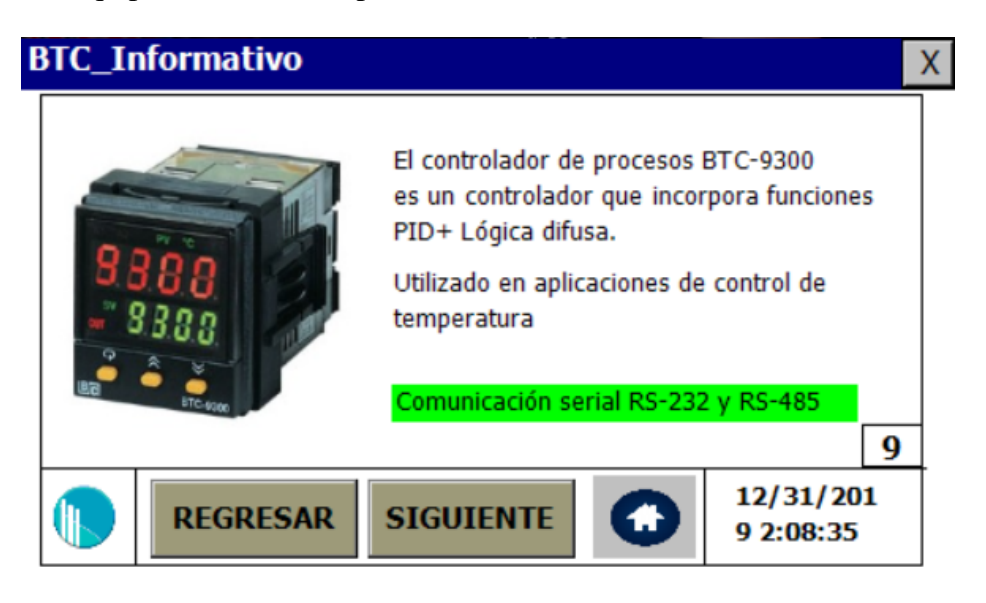

*Figura 37.* Pantalla informativa de controlador BTC 9300.

• Pantalla simulación de control de temperatura de pasteurizador: Esta pantalla simula un proceso de control de temperatura llevado a cabo mediante el controlador BTC 9300, donde se puede ver los valores del mismo tales como: PV (variable de proceso), MP(variable manipulada), SP(set point), etc.

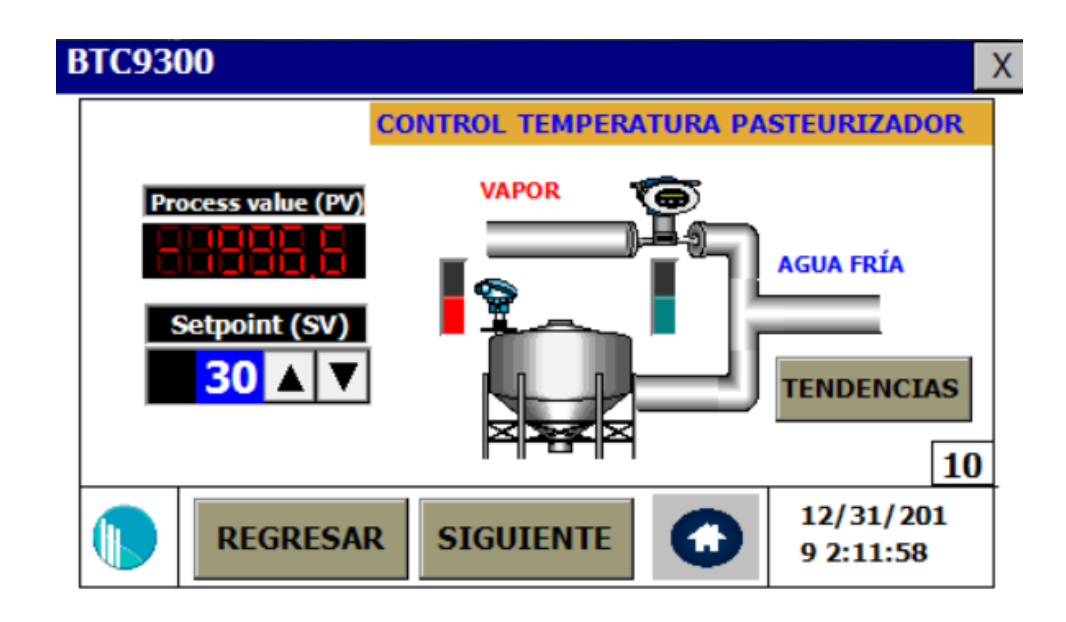

*Figura 38.* Pantalla de simulación del proceso de control de temperatura de pasteurización.

• Pantalla informativa de PLC: En esta pantalla se muestra las principales características del

PLC Panasonic FP7, poniendo énfasis en los protocolos de comunicación industrial, adicionalmente manejo de alarmas, servidores FTP, SMTP, etc.

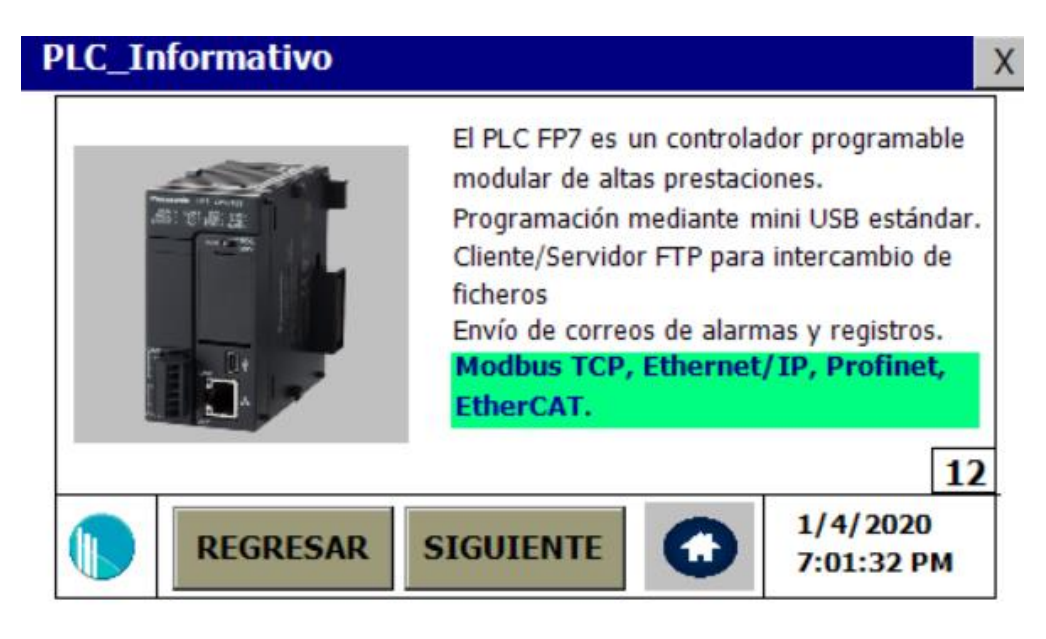

*Figura 39.* Pantalla informativa de PLC Panasonic FP7

• Pantalla de simulación de proceso de laminado de aluminio: En esta pantalla se muestra el monitoreo del espesor de las láminas de aluminio, tomando en cuenta la lectura del sensor de proximidad laser Panasonic, para modificar la lectura del sensor se desplaza la pieza móvil ubicada a un lado del sensor en la parte inferior del módulo, el sensor posee una zona muerta, es decir, este sensor mide la proximidad en micras, pero al ser tan preciso, realiza la medición a partir de un punto inicial colocado a 10cm, siendo dicho punto el 0 del sensor, de ahí capta una longitud de ±3cm, todo fuera de este rango se considera zona muerta del sensor, por lo que en esta pantalla al superar este valor se prende una alerta de zona muerta.

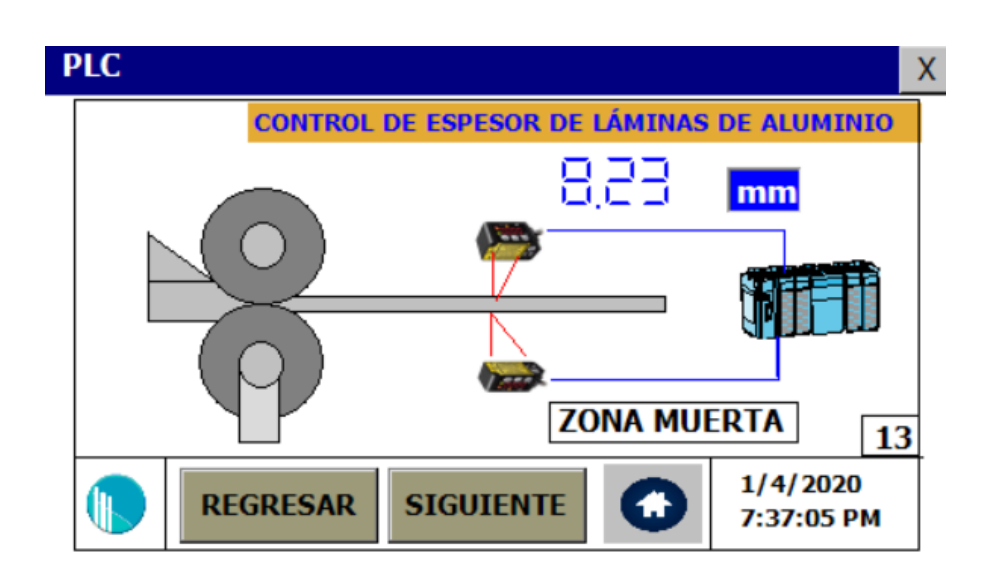

*Figura 40.* Pantalla de simulación de proceso de laminado de aluminio.

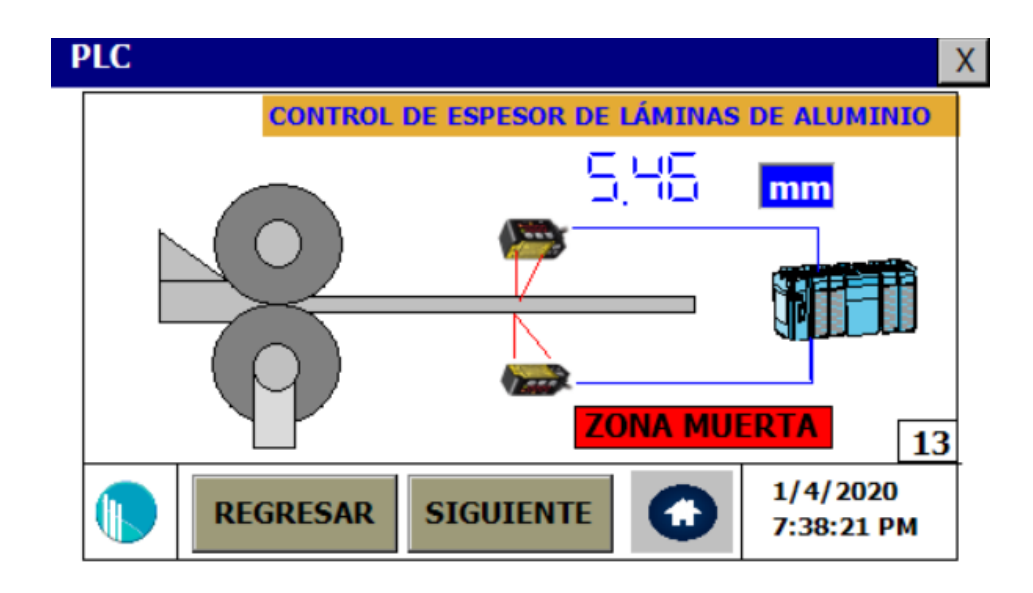

*Figura 41.* Activación de zona muerta.

• Pantalla guía de servidor web: En esta pantalla se muestra un tutorial para el acceso por medio de un buscador en el pc o en un dispositivo móvil al servidor web del PLC FP7.

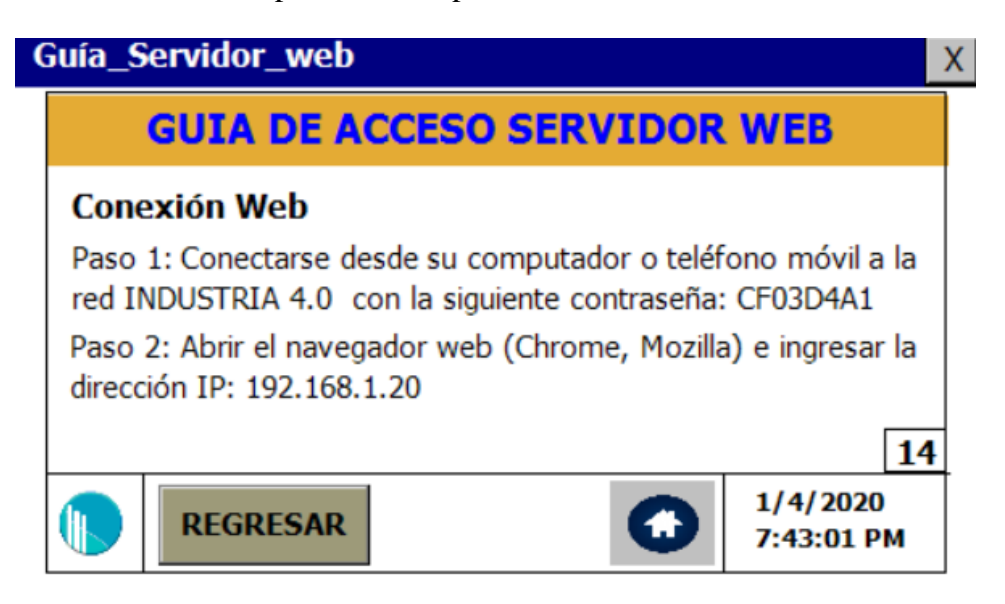

*Figura 42.* Pantalla de guía para acceso a servidor web.

#### **4.2.1.2. Configuración de etiquetas y servidor OPC**

Para definir la función de todos los botones, elementos de visualización y control es necesario asociarlos a tags, del tipo de variable necesaria para realizar la acción para la que fue creado dicho elemento, además es necesario establecer la comunicación con los demás dispositivos asociados a la red para que los elementos de visualización tomen los datos necesarios y se los asocie mediante tags del servidor OPC y tags internos de la pantalla, el servidor OPC que se utiliza en la pantalla HMI es de tipo HAD para acceso de datos historizados en su versión 3.51.

#### **4.2.1.2.1. Configuración de Etiquetas**

Las etiquetas en Panel Studio cumplen el papel de asociar un elemento visual a la función que va a realizar, así como al tipo de dato que va a manejar. Para agregar, configurar o eliminar tags, se lo puede hacer desde la pestaña etiqueta.

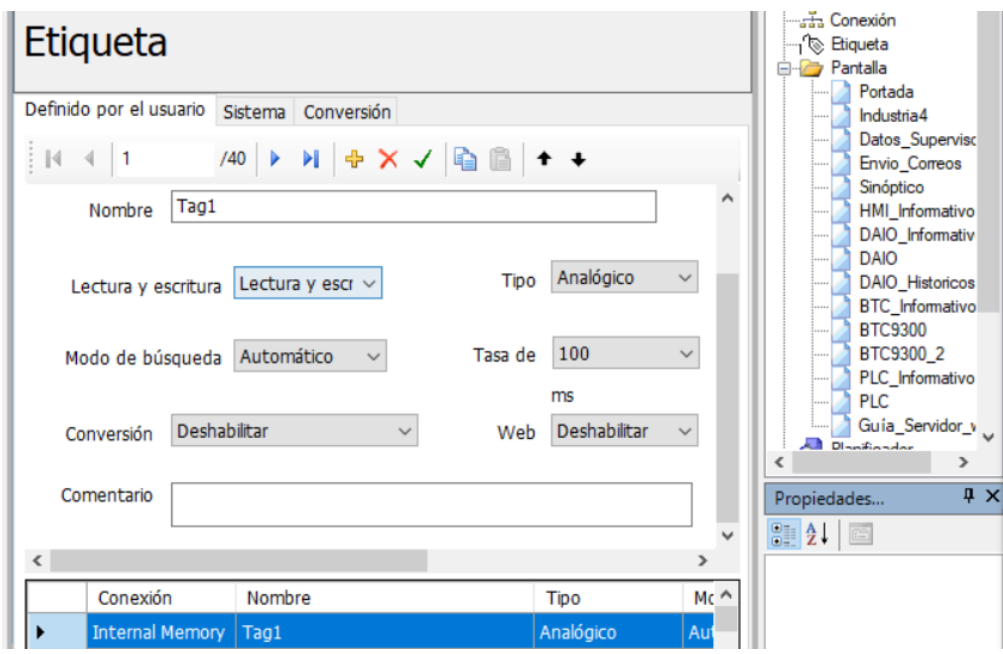

*Figura 43.* Creación y configuración de etiquetas.

El tag se puede modificar para ser solo de lectura o de lectura y escritura, esto es importante para evitar conflictos entre elementos de visualización y elementos de modificación. La siguiente característica que se puede modificar de los tags es el tipo (analógico, digital o cadena), depende dato que se vaya a manejar en el tag, en caso de ser digital, es porque va a ser un valor booleano, en caso de ser analógico, puede tomar cualquier valor real positivo o negativo y en caso de ser cadena, es para el uso de caracteres.

Las configuraciones adicionales para las etiquetas son: modo de búsqueda, tasa de actualización, conversión y web, de los cuales lo único que se utilizó en la elaboración del módulo demostrativo es la tasa de actualización, que debido a los retardos presentes en una red Modbus, es necesario configurar la mínima tasa de actualización, en este caso, 100 ms.

# **4.2.1.2.2. Servidor OPC y configuración de conexión**

En Panel Studio de acuerdo con las características de hardware y software del modelo de pantalla HMI, es posible configurarla como maestro, esclavo, cliente, servidor, etc. En base al protocolo de comunicación planteado en la arquitectura de la red, se configura la comunicación en el apartado conexión.

Dentro de este apartado se elige el tipo de comunicación (general, OPC server u otras redes), adicionalmente se elige el protocolo, que incluye si va a ser cliente, servidor, maestro o esclavo, posterior a esto se presiona en configuración para acceder a los parámetros de comunicación de la red.

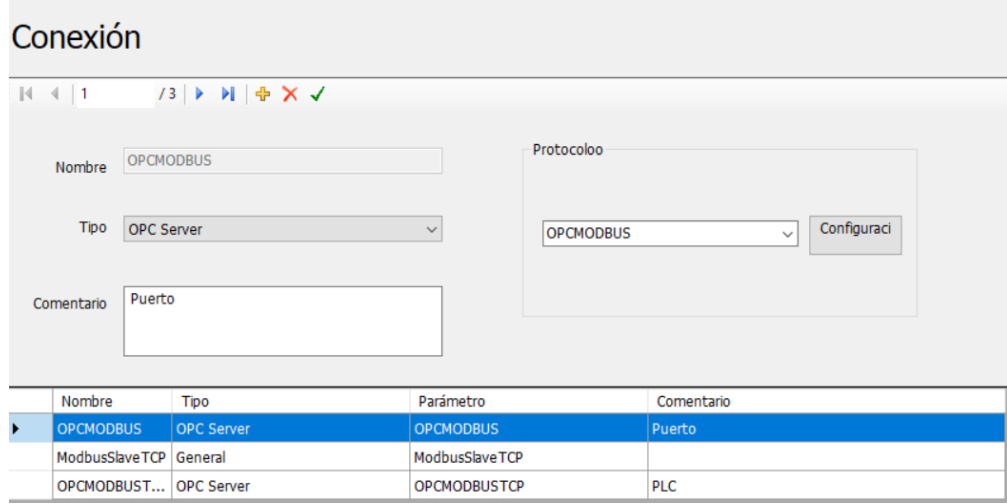

*Figura 44.* Creación de conexiones con tipo y parámetro.

Para la comunicación de los equipos de la red con la pantalla HMI se realizaron 3 tipos de configuración diferentes, configurando la pantalla como maestro y esclavo Modbus TCP y maestro Modbus RTU, la configuración realizada para cada uno es la siguiente:

• **Maestro Modbus RTU**: Para configurar la pantalla como maestro Modbus RTU es necesario seleccionar el apartado conexión, en Address Space se crea un nuevo puerto de comunicación, se elige el nombre del puerto la dirección y la velocidad de transmisión, así mismo en el modo de transmisión se selecciona el modo de transmisión (en este caso RTU), bits de parada, control de flujo y paridad. Para este caso práctico lo único que se configuró para cada puerto es únicamente el número de puerto y la velocidad de transmisión.

| OPCMODBUS - OPCMODBUSCFG      |                                   |                                      |                       |                  |                 | П        |  |  |
|-------------------------------|-----------------------------------|--------------------------------------|-----------------------|------------------|-----------------|----------|--|--|
| File Edit View Go Tools Help  |                                   |                                      |                       |                  |                 |          |  |  |
| □ 2   喝  2   ← →              | 白人毛                               | <b>8 2 2 3 前目</b><br>$\bullet$<br>୫୯ | $^{\circ}$ $^{\circ}$ |                  |                 |          |  |  |
| 日 - 1号 Address Space          | Name<br>$\overline{ }$            | Simulate<br>Type                     | Address               | Max. Merg        | Max. Merg       | Paramete |  |  |
| <b><sub>⊞</sub>P</b> Puerto   | <b>TIBTC</b>                      | No<br>Custom                         | 2                     | 160              | 5.              | Ideal    |  |  |
| <b>E- O</b> Conversions       | DAIO                              | No<br>Custom                         | 21                    | 160              | 5.              | Ideal    |  |  |
| Device Parameters<br>田        |                                   |                                      |                       |                  |                 |          |  |  |
| <b>E-O</b> Simulation Signals | $\hat{~}$                         |                                      |                       |                  |                 |          |  |  |
|                               |                                   |                                      |                       |                  |                 |          |  |  |
|                               | Name: Puerto                      |                                      |                       |                  |                 |          |  |  |
|                               | Sleep between command (msec)<br>0 |                                      |                       |                  | $\Box$ Simulate |          |  |  |
|                               |                                   | Transmission mode                    | RTS flow control      |                  |                 |          |  |  |
|                               | COM <sub>2</sub><br>File name:    | $C$ ASCII                            | C Disable             | C Handshake      |                 |          |  |  |
|                               | 9600<br>Baud rate:<br>ᅺ           | $F$ RTU                              | C Enable              | $\degree$ Toggle |                 |          |  |  |
|                               |                                   | Stop bits                            | Parity scheme         |                  |                 |          |  |  |
|                               |                                   | G <sub>1</sub>                       | $\odot$ No            |                  |                 |          |  |  |
|                               | Monitor CTS for output            | C <sub>15</sub>                      | $C$ Even              |                  |                 |          |  |  |
|                               | flow control                      | C <sub>2</sub>                       | $\degree$ 0 dd        |                  |                 |          |  |  |

*Figura 45.* Configuración de puerto de conexión para maestro Modbus RTU.

La configuración previa es únicamente para el puerto de comunicación, a continuación, dentro de cada puerto se debe configurar específicamente el dispositivo esclavo con el que la pantalla se comunicará, para esto dentro del puerto previamente configurado se crea un nuevo dispositivo, se lo nombra y se selecciona la dirección del nodo del esclavo Modbus, ya que al ser RTU no cuenta con dirección IP sino con dirección de nodo. Los dispositivos agregados para la comunicación de la red del módulo demostrativo son el controlador BTC 9300 y la tarjeta de adquisición DAIO, de los cuales se obtienen algunas de sus direcciones Modbus, ya sean de lectura para el monitoreo de datos o de lectura/escritura para modificar los valores de estos.

Para direccionar cada uno de los registros Modbus RTU se requiere crear etiquetas de cada tipo de protocolo lo cual se realiza dentro de la misma configuración que se ha seguido anteriormente.

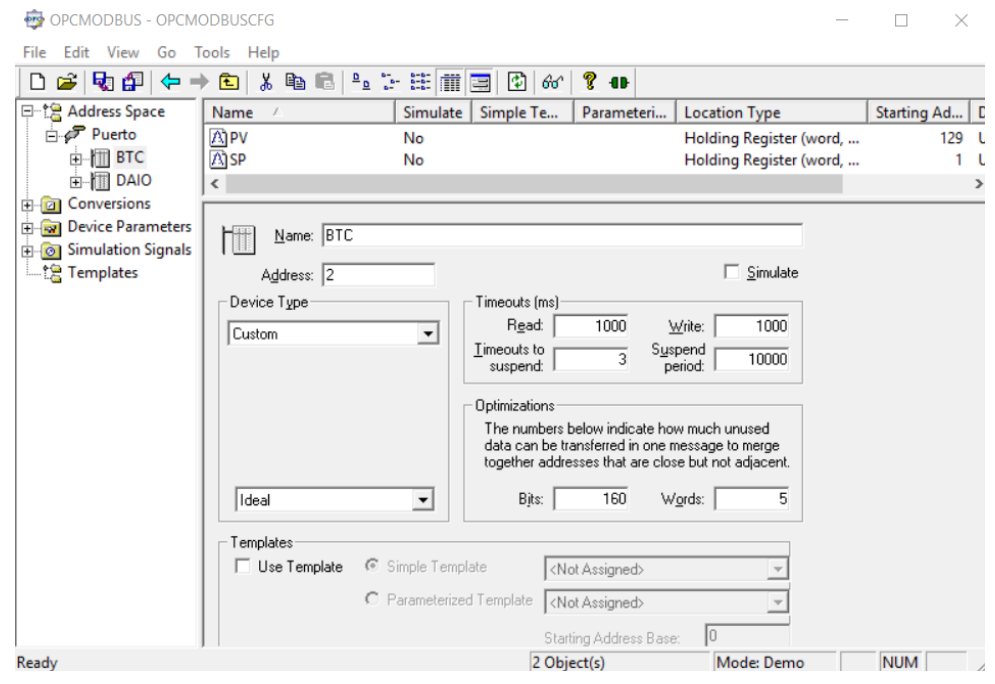

*Figura 46.* Creación de dispositivos para maestro Modbus RTU.

Para agregar una etiqueta con una dirección Modbus, se selecciona en el dispositivo ya creado y configurado, se selecciona en nuevo y se crea un elemento de datos, cada uno debe ser configurado, colocando el tipo de registro (bobina de salida 0XXX, bobina de entrada 1XXX, registro de entrada 3XXX o registro de salida 4XXX), el tipo de dato (booleano, entero sin signo, cadena de caracteres, enteros, entero doble, entero doble sin signo, real, o BCD), la dirección Modbus determinada por la tabla de cada dispositivo esclavo y si la dirección es de lectura o escritura. Las etiquetas con direcciones Modbus utilizadas para el módulo demostrativo son:

# **Tabla 3** *Registros Modbus utilizados*

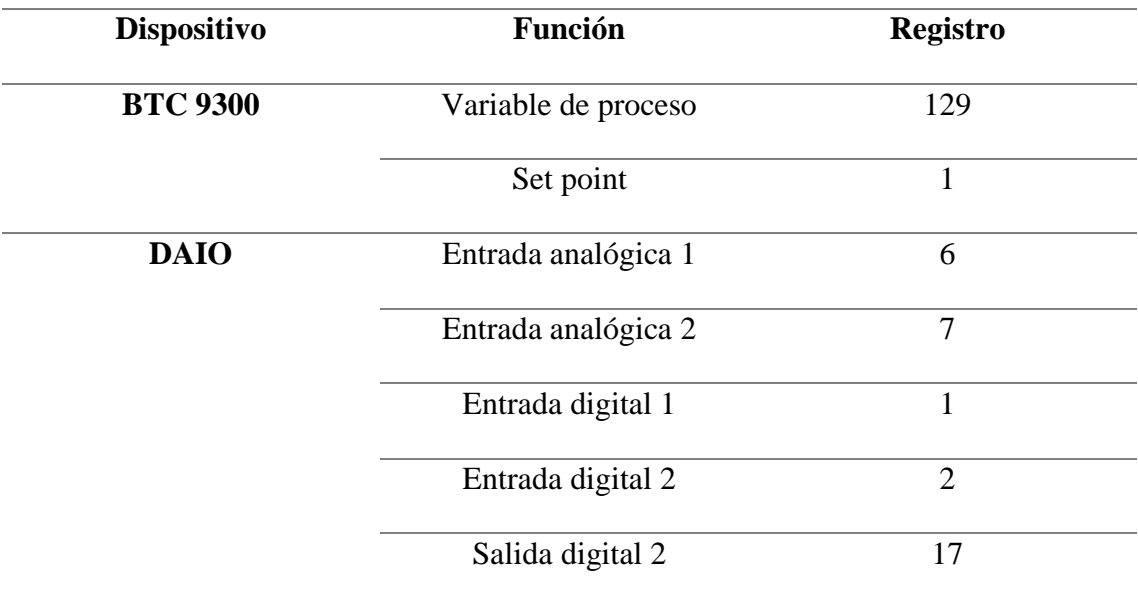

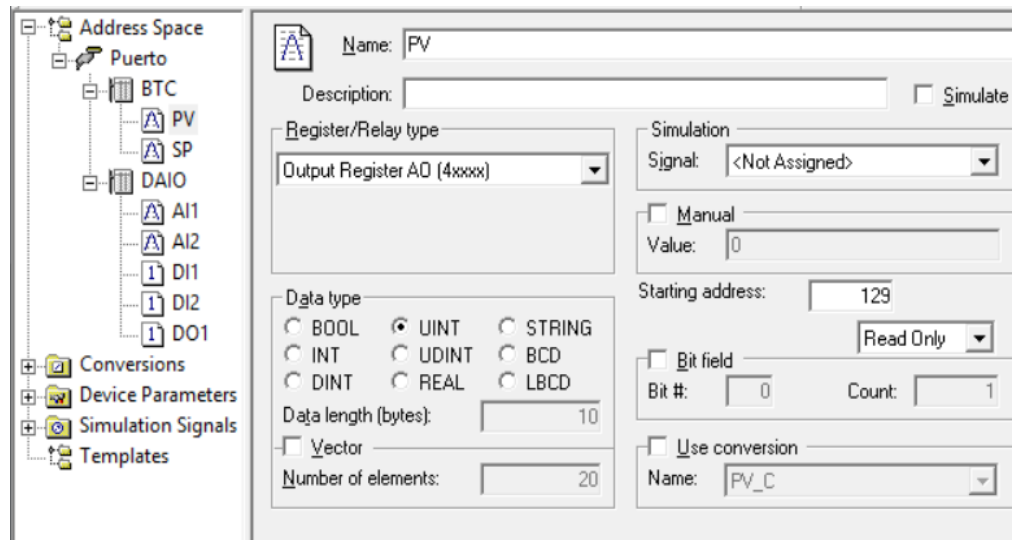

*Figura 47.* Configuración de etiqueta para variable de proceso.

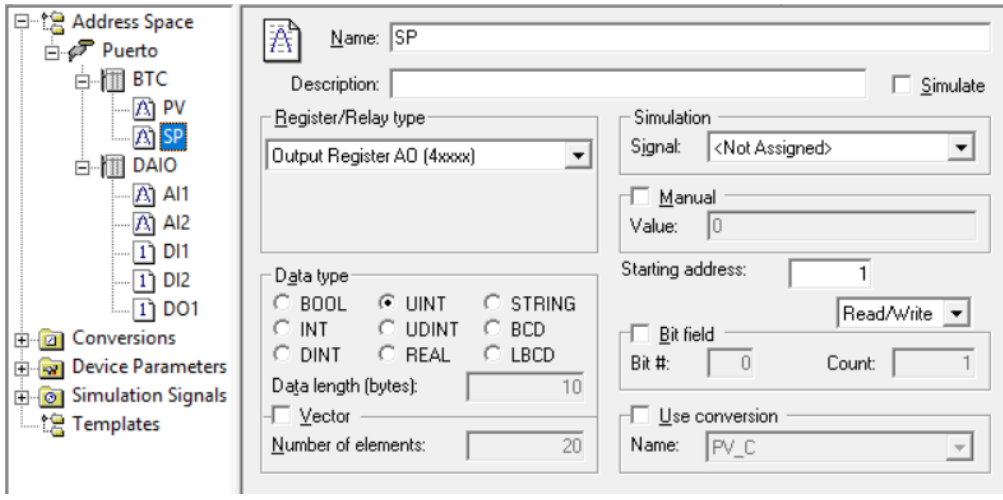

*Figura 48.* Configuración de etiqueta para set point.

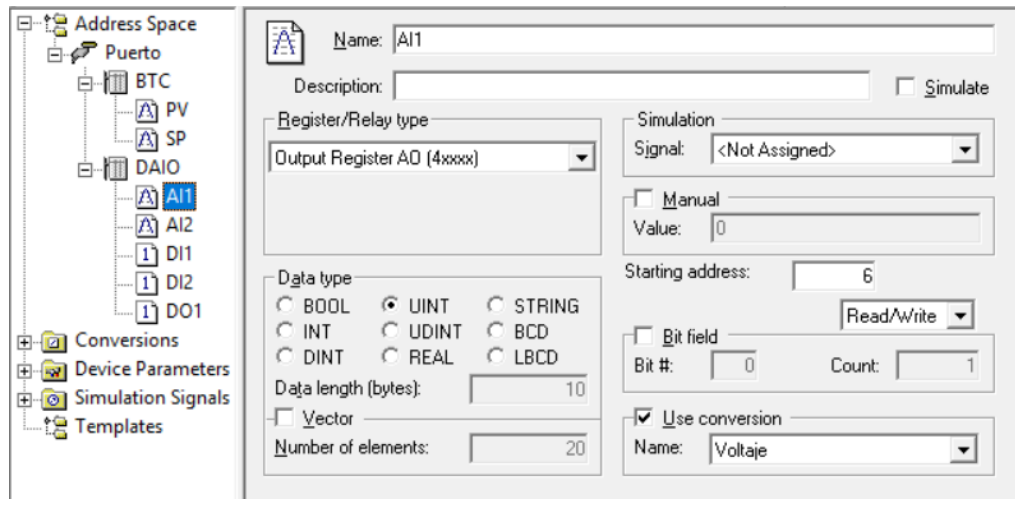

*Figura 49.* Configuración de etiqueta para entrada analógica 1.

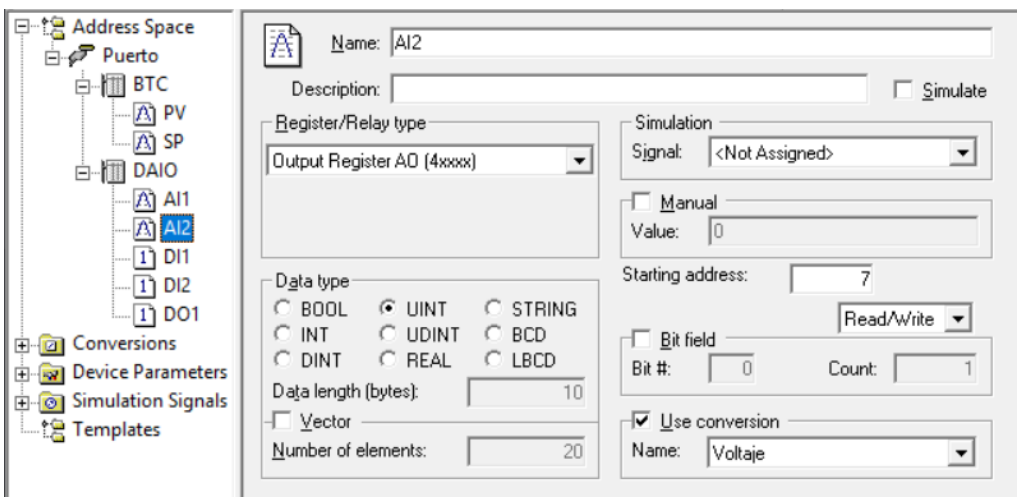

*Figura 50.* Configuración de etiqueta para entrada analógica 2.

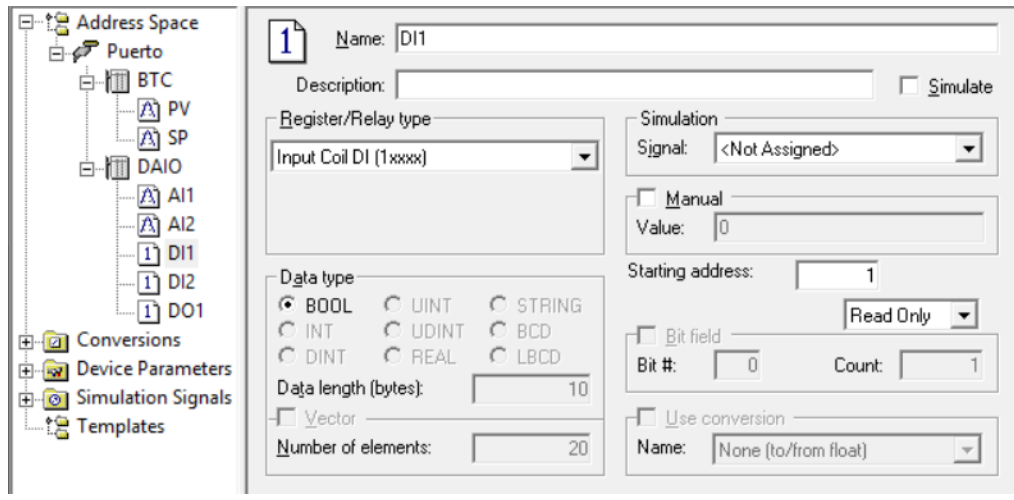

*Figura 51.* Configuración de etiqueta para entrada digital 1.

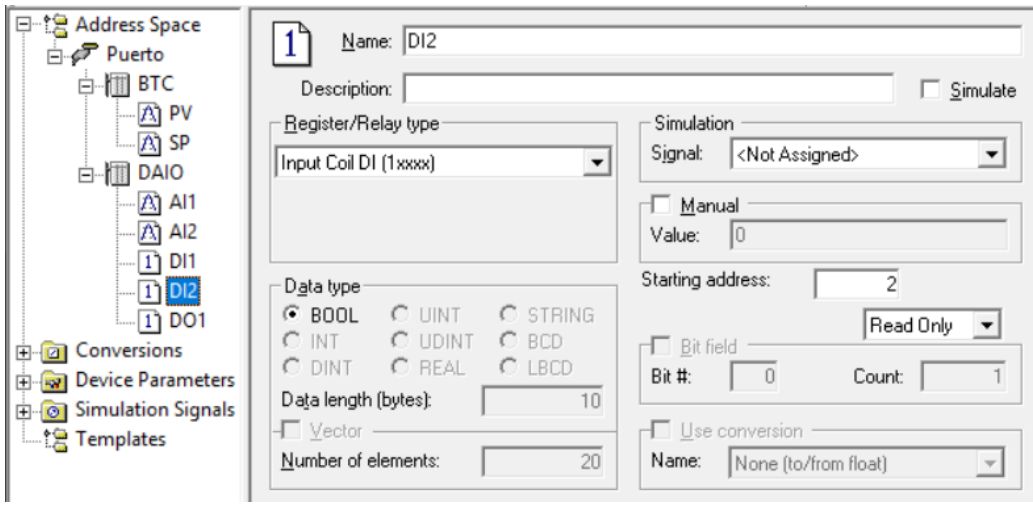

*Figura 52.* Configuración de etiqueta para entrada digital 2.

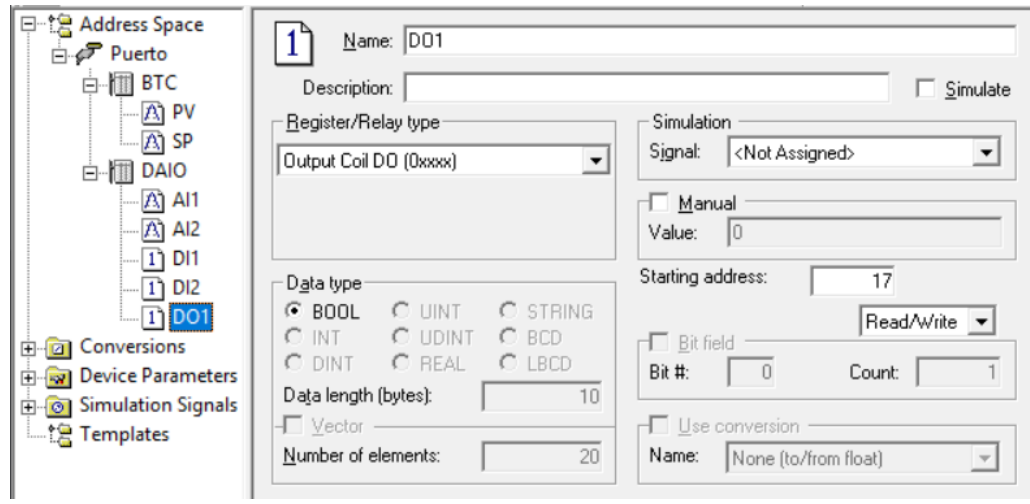

*Figura 53.* Configuración de etiqueta para salida digital 1.

Para finalizar la configuración completa de la comunicación Modbus RTU se cierra la pantalla de conexión y automáticamente se actualizarán los datos y se crearán las etiquetas respectivas en el apartado de etiquetas.

- **Maestro Modbus TCP:** Para configurar la pantalla HMI como maestro Modbus TCP es necesario seleccionar el apartado conexión, en Address Space se crea un nuevo dispositivo de comunicación, al contrario de la configuración Modbus RTU no se agrega puertos. Se elige el nombre del dispositivo, al ser un esclavo Modbus TCP se agrega la dirección IP, la identificación de la unidad, también el puerto TCP y los parámetros adicionales. Para la comunicación de la red del módulo demostrativo el único dispositivo esclavo agregado es
	- el PLC Panasonic FP7.

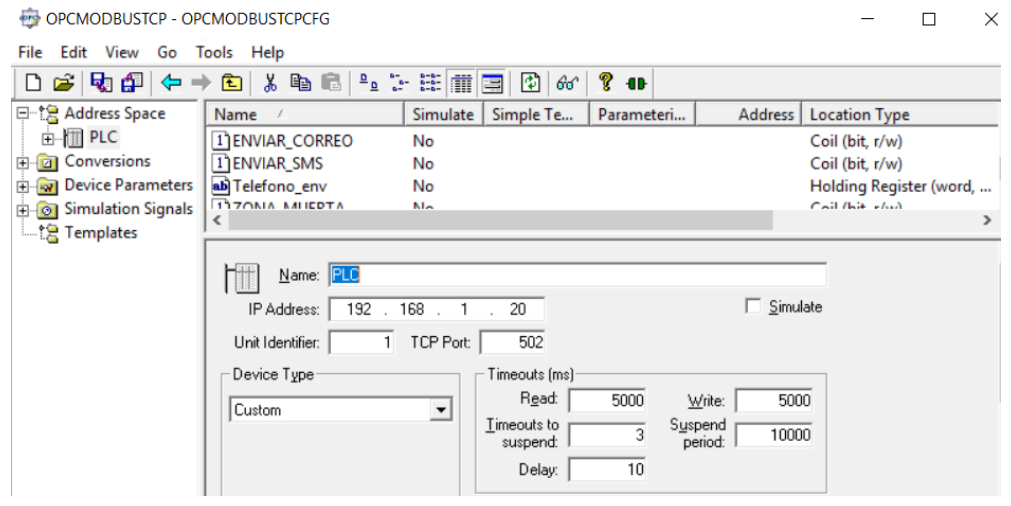

*Figura 54.* Creación y configuración de un dispositivo maestro Modbus TCP.

Para agregar una etiqueta con una dirección Modbus TCP, se selecciona en el dispositivo ya creado y configurado, se selecciona en nuevo y se crea un elemento de datos, cada uno debe ser configurado tal como se mostró anteriormente, colocando el tipo de registro (bobina de salida 0XXX, bobina de entrada 1XXX, registro de entrada 3XXX o registro de salida 4XXX), el tipo de dato (booleano, entero sin signo, cadena de caracteres, enteros, entero doble, entero doble sin signo, real, o BCD), la dirección Modbus TCP determinada por la tabla de cada dispositivo esclavo, la cual de acuerdo al mapa de direcciones del PLC

es necesario sumar 2048. Por último, se modifica si la dirección es de lectura o escritura. Las etiquetas con direcciones Modbus utilizadas para el módulo demostrativo son:

# **Tabla 4**

*Registros Modbus TCP utilizados* 

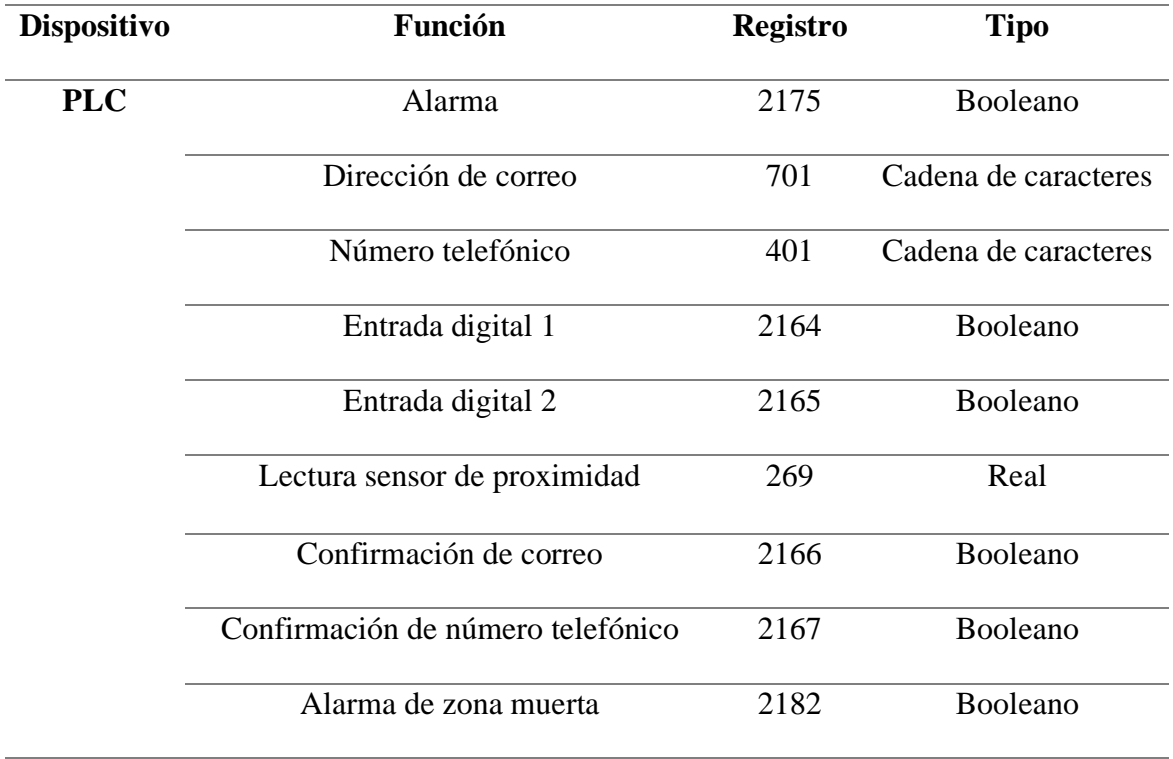

Las configuraciones realizadas para cada una de las etiquetas de protocolo se detallan a continuación:

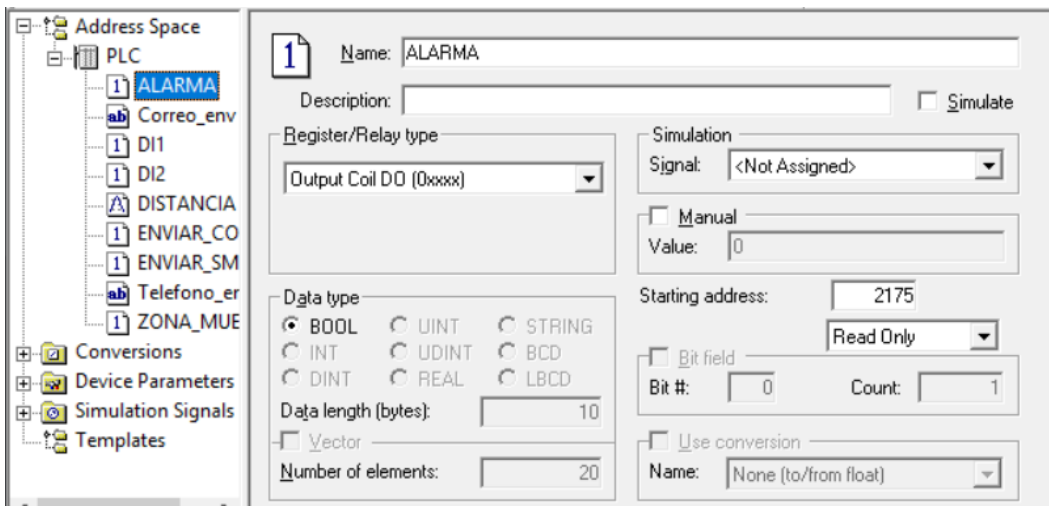

*Figura 55.* Distribución física propuesto para el módulo demostrativo.

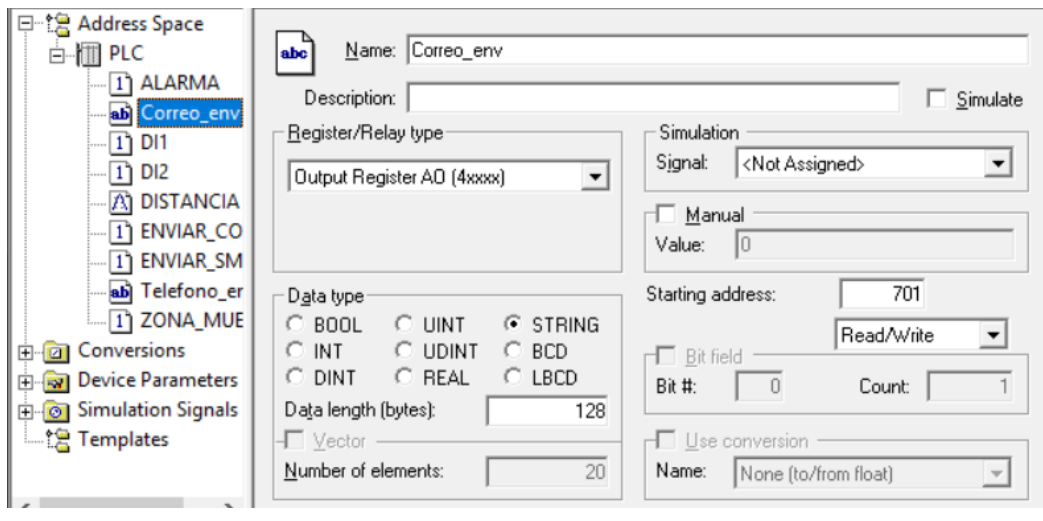

*Figura 56.* Distribución física propuesto para el módulo demostrativo.

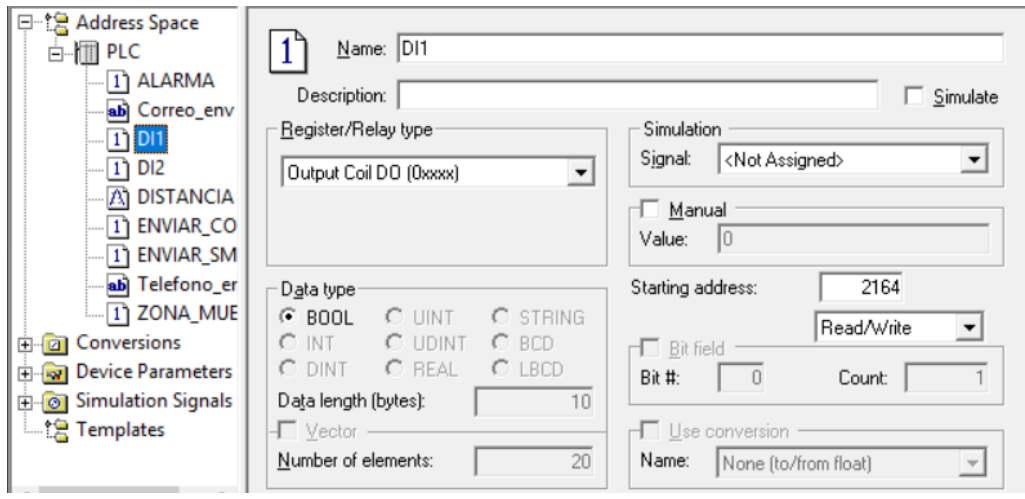

*Figura 57.* Distribución física propuesto para el módulo demostrativo.

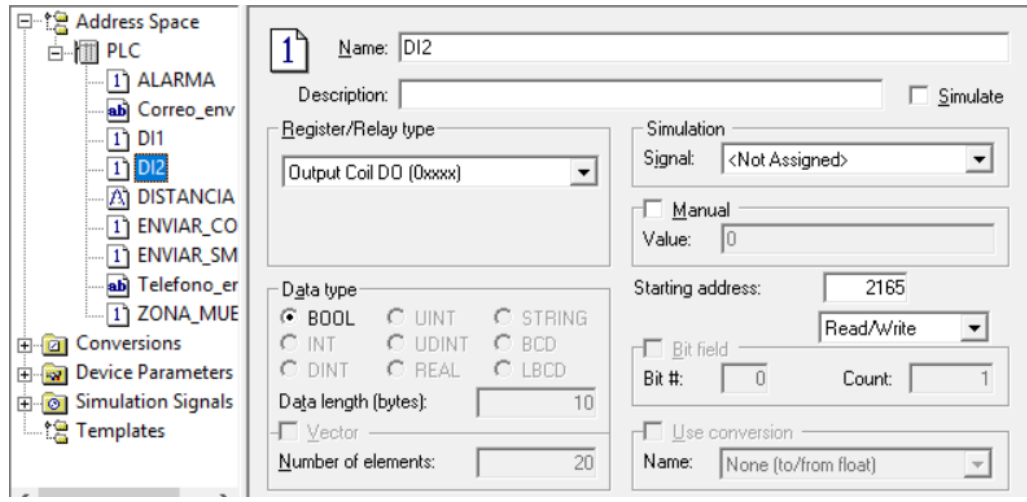

*Figura 58.* Distribución física propuesto para el módulo demostrativo.

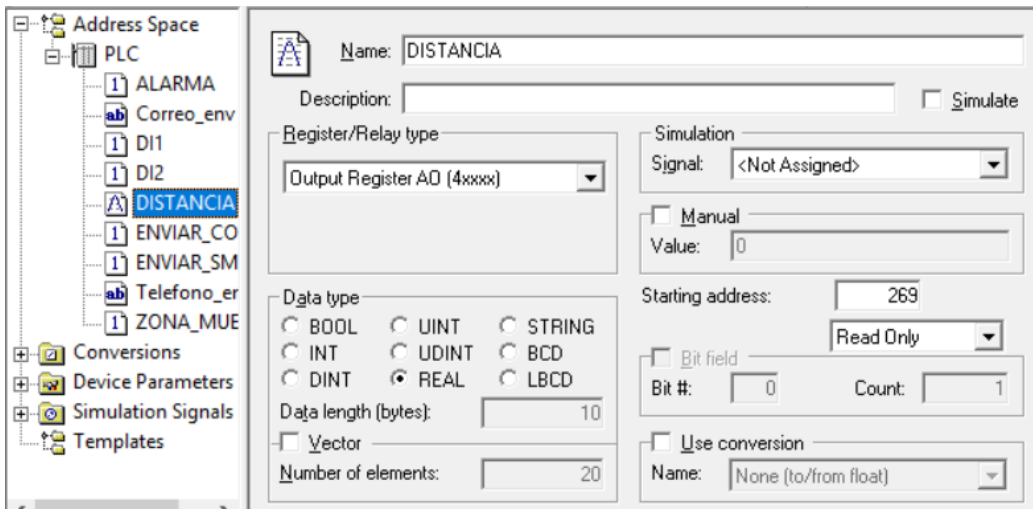

*Figura 59.* Distribución física propuesto para el módulo demostrativo.

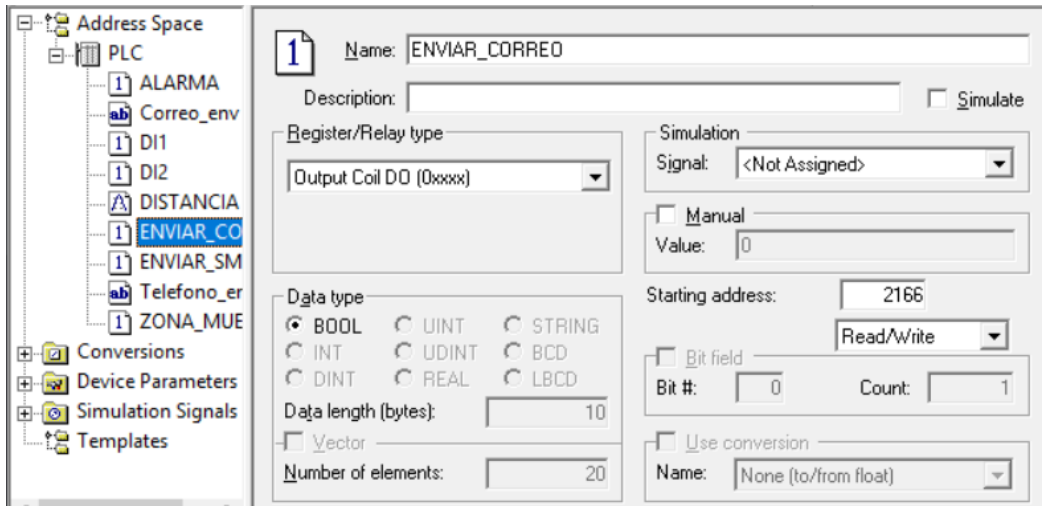

*Figura 60.* Distribución física propuesto para el módulo demostrativo.

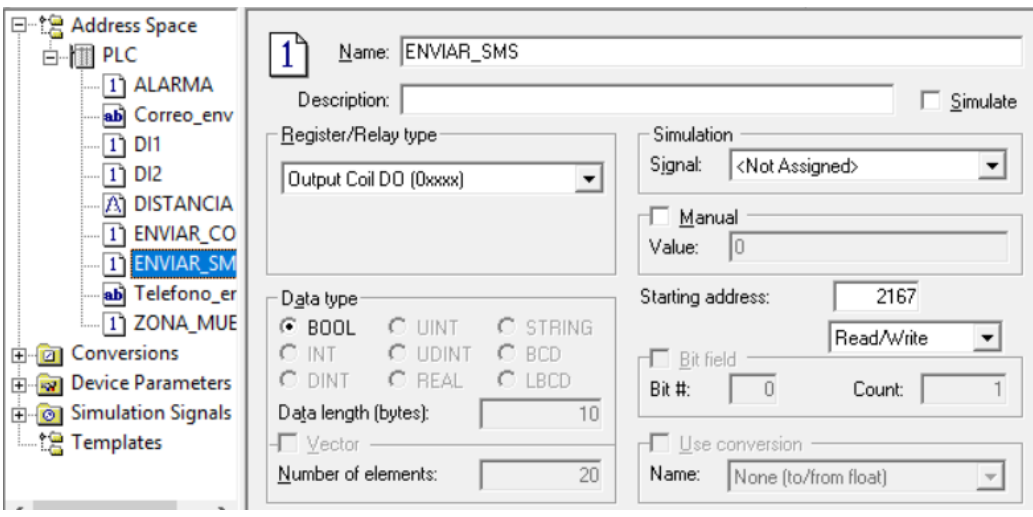

*Figura 61.* Distribución física propuesto para el módulo demostrativo.

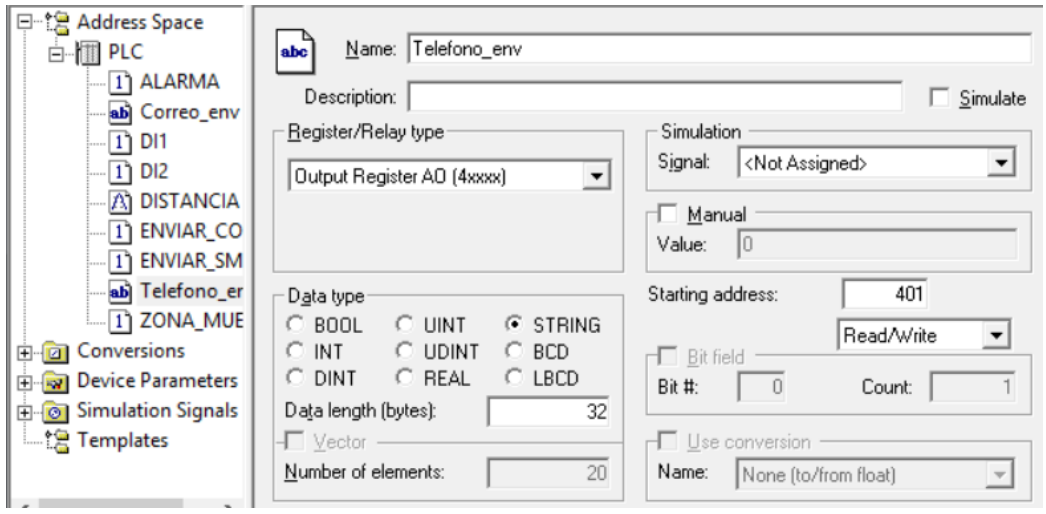

*Figura 62.* Distribución física propuesto para el módulo demostrativo.

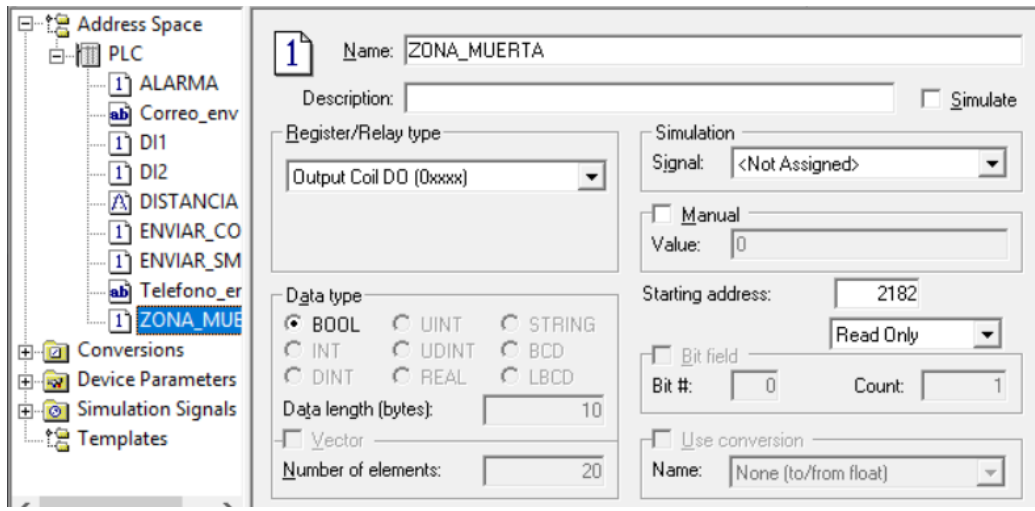

*Figura 63.* Distribución física propuesto para el módulo demostrativo.

Para finalizar la configuración completa de la comunicación Modbus TCP se cierra la pantalla de conexión y automáticamente se actualizarán los datos y se crearán las etiquetas respectivas en el apartado de etiquetas.

• **Esclavo Modbus TCP:** Para configurar la pantalla HMI como esclavo Modbus TCP es necesario seleccionar la red de tipo general, ModbusSlaveTCP y seleccionar en configuración, en la misma se tiene que agregar la dirección IP y el puerto TCP mediante lo cual se permitirá que cualquier maestro Modbus TCP externo escriba o lea registros.

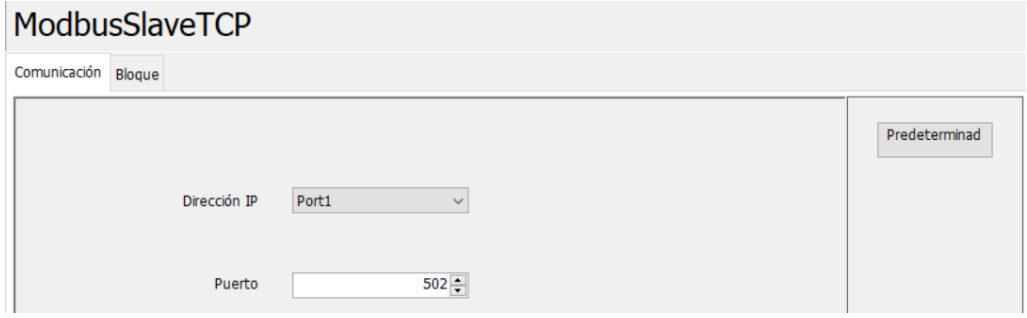

*Figura 64.* Distribución física propuesto para el módulo demostrativo.

El uso de todos los elementos visuales y etiquetas mediante programación juntamente con la configuración de comunicación de la red se realizaron en Panel Studio, software que como ya se ha mencionado es gratuito y propio de las pantallas HMI Brainchild, misma que se ha utilizado en el módulo demostrativo para levantar la red.

# **4.3. Control FPWin Pro 7**

De acuerdo a (Panasonic, 2018) Control FPWin Pro 7 es un software de programación según el estándar internacional IEC61131-3 (para Windows 2000, XP, Vista o Windows 7, Windows 10), permite programar cualquier autómata de la serie FP.

Las principales características de Control FPWin Pro 7 son los siguientes:

- Un sólo software para todos los PLC's de la serie FP.
- 5 lenguajes de programación (lista de instrucciones, diagrama de contactos, diagrama de bloques de funciones, diagrama secuencial de funciones, texto estructurado).
- Navegador bien estructurado que proporciona una visión efectiva de las POUs (Programming Organization Units), de las tareas, de los registros del sistema, etc. que implica la gestión del proyecto.
- Reutilizar las funciones y los bloques de funciones ahorra tiempo de programación y de depuración.
- Programación, servicio, monitorización y diagnosis vía RS232 (COM), Modem, Ethernet, USB.
- Se pueden forzar a ON/OFF las entradas y las salidas desde el PC.
- Comentarios extensos- documentación online creada a partir del programa.
- Gracias a la codificación Unicode, los nombres de las variables, de las funciones, de los bloques de funciones y de los comentarios se pueden escribir en todos los idiomas.
- Aumenta la comodidad de programación: colocación automática de los elementos nuevos insertados, las conexiones se mantienen al mover los elementos, etc.
- Modo control por teclado que permite acelerar la programación.
- Interfaz de usuario en 8 idiomas: inglés, alemán, francés, italiano, español, japonés y coreano y chino.
- Configuración desde el software del calendario/reloj.
- Soporta todas las instrucciones IEC para el FP7.
- Nuevas funciones de comunicación y punteros.
- Nueva serie de instrucciones sobrecargadas y tipos de datos para los PLCs de 32 y 16 bits.
- Instrucciones para la tarjeta SD.

#### **4.3.1. Programación del módulo demostrativo en Control FPWin Pro 7**

Para la programación del PLC y en base a la arquitectura de la red, expuesta en el capítulo 3, es necesario enforcarse en los siguientes puntos: Configuración de direccionamiento IP y conexión de sistema como esclavo Modbus TCP, configuración de puerto serial, configuración de servidor FTP, configuración de cliente SMTP, configuración de servidor web y generación de bloques de función para simulación de procesos.

# **4.3.1.1. Configuración de direccionamiento IP y conexión de sistema como esclavo Modbus TCP**

Para el desarrollo del módulo demostrativo, el PLC cumple la función de controlar los procesos simulados, además de recibir los datos del sensor de proximidad conectado a sus entradas analógicas, y conectarse tanto como esclavo Modbus TCP como cliente del servidor web, es por eso que inicialmente se realizó la configuración necesaria para que exista conectividad entre el PLC, la pantalla HMI y la cámara IP, además es necesario configurar al PLC como dispositivo esclavo Modbus TCP para que la pantalla pueda acceder a sus registros.

En primer lugar, la configuración para la conexión IP se la realiza en el apartado Ethernet, a continuación, en IP addresses se permite el uso de la dirección IPv4, se desactiva la opción de obtener direcciones automáticamente, se agrega las credenciales deseadas para el PLC y al ser necesario el uso de internet para el envío de correos también son necesarias las direcciones DNS de enrutamiento.

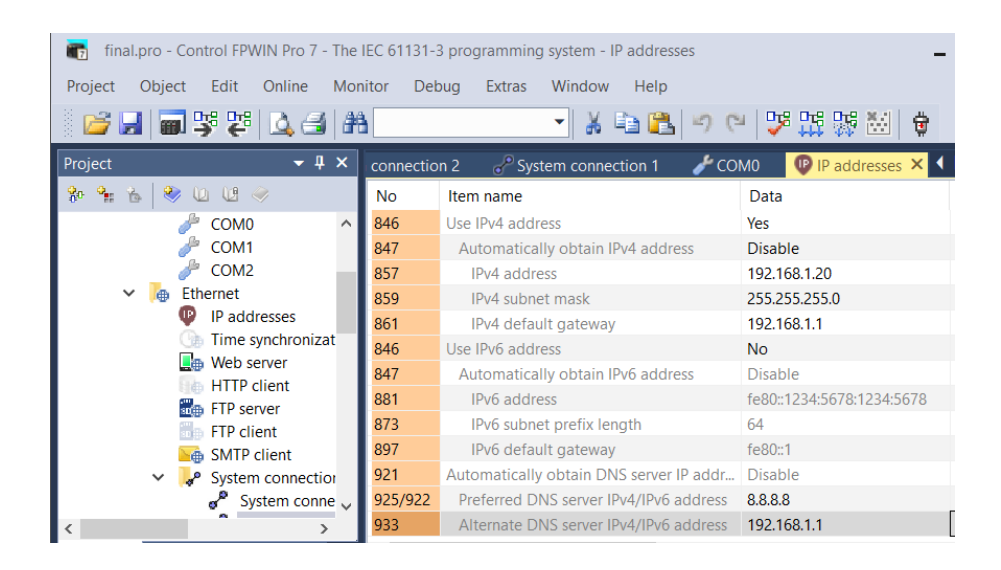

*Figura 65.* Distribución física propuesto para el módulo demostrativo.

Posterior a esto en el apartado de System connection se debe habilitar una conexión del PLC, se configura el modo de comunicación como esclavo Modbus TCP, el método es server connection y se establece el número de puerto, con lo cual el autómata queda configurado para establecer conexión ethernet y Modbus.

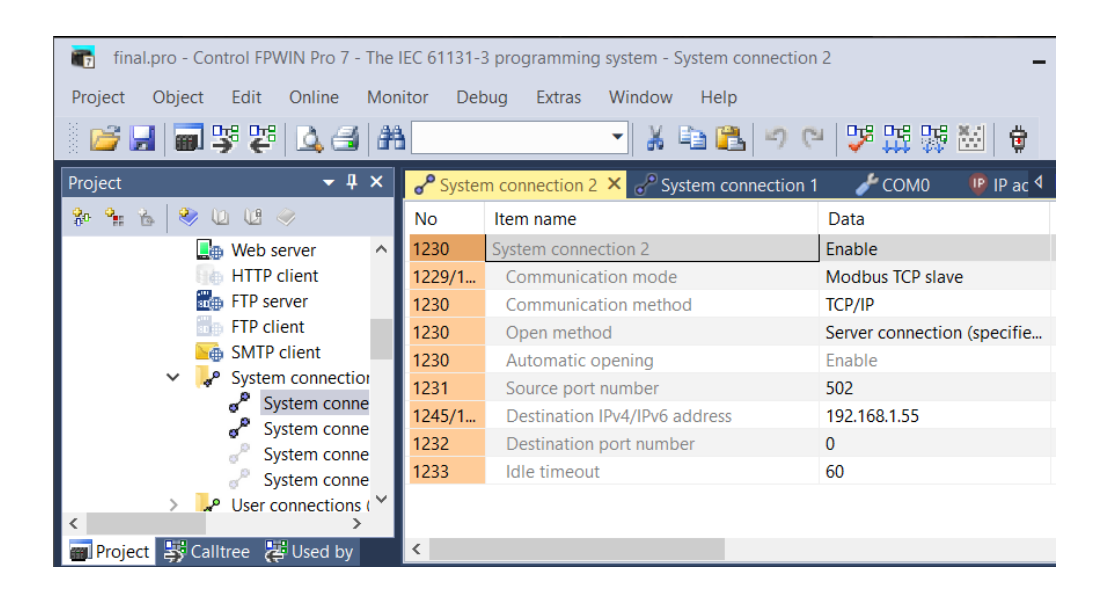

*Figura 66.* Distribución física propuesto para el módulo demostrativo.

#### **4.3.1.2. Configuración de puerto serial**

La comunicación serial RS232 es necesaria para comunicar el modem GSM con el PLC, por lo que en el apartado Serial ports, se habilita el puerto COM0 al que pertenece el único módulo serial que posee el PLC, para lo cual se configura la velocidad de transmisión, la longitud de datos, paridad y bits de paro lo demás queda por defecto.

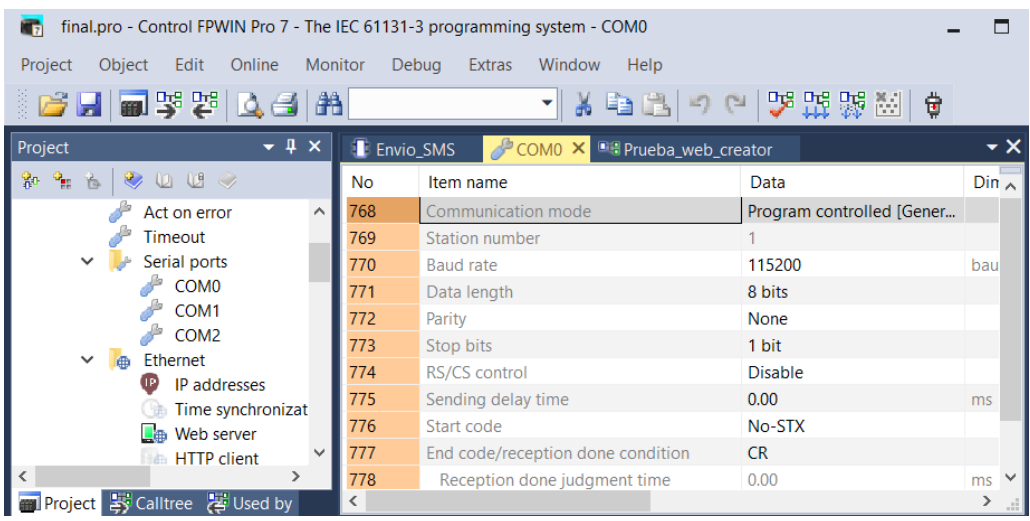

*Figura 67.* Distribución física propuesto para el módulo demostrativo.

Habiendo configurado el puerto serial, es necesario el envío de comandos AT desde el PLC al módulo GSM, los cuales varían de acuerdo al funcionamiento deseado del modem en base a la siguiente tabla:

# **Tabla 5**

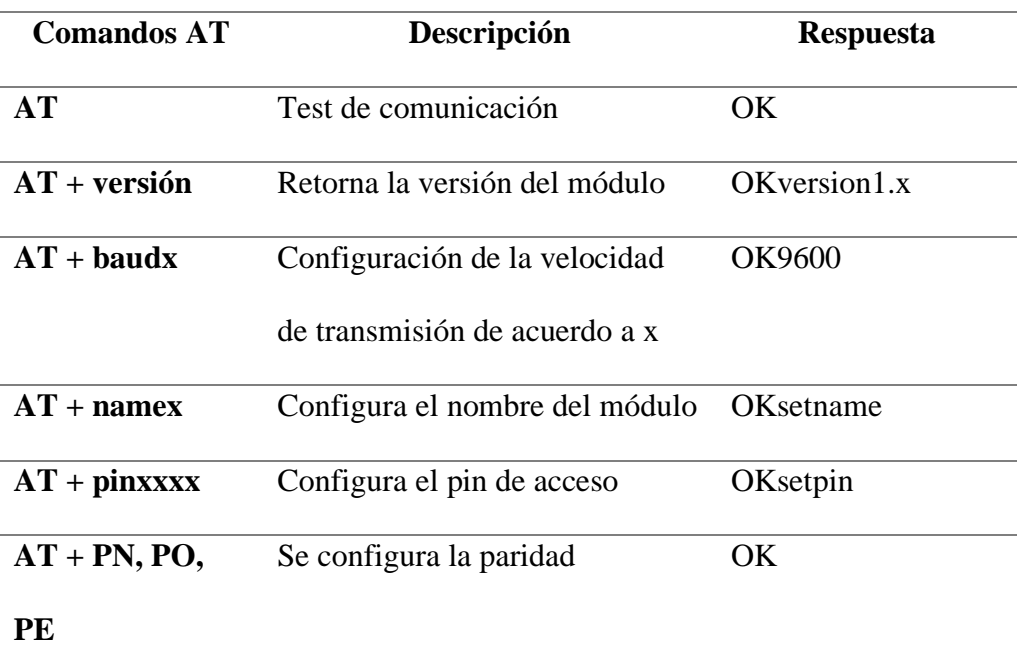

*Comandos AT para manejo del módulo GSM*

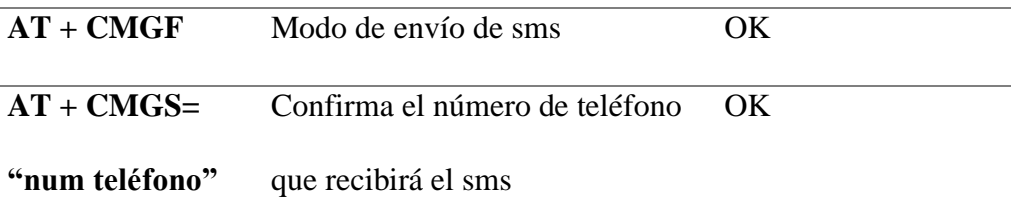

La configuración permite que se establezca la comunicación serial entre los dos dispositivos, pero mediante programación se realiza la transmisión de datos.

# **4.3.1.3. Configuración de servidor FTP**

La configuración del servidor FTP es necesario para que se pueda hacer uso de la memoria SD, con esto se puede realizar archivos de históricos y ser almacenados, e incluso con el uso del cliente SMTP se los puede enviar por correo. Para configurar el servidor FTP únicamente se lo debe activar en el apartado FTP server, y adicionalmente en el apartado Data recording se configura el nombre del archivo a generarse, se colocan las variables a ser muestreadas, el tipo de inicio y fin del grabado.

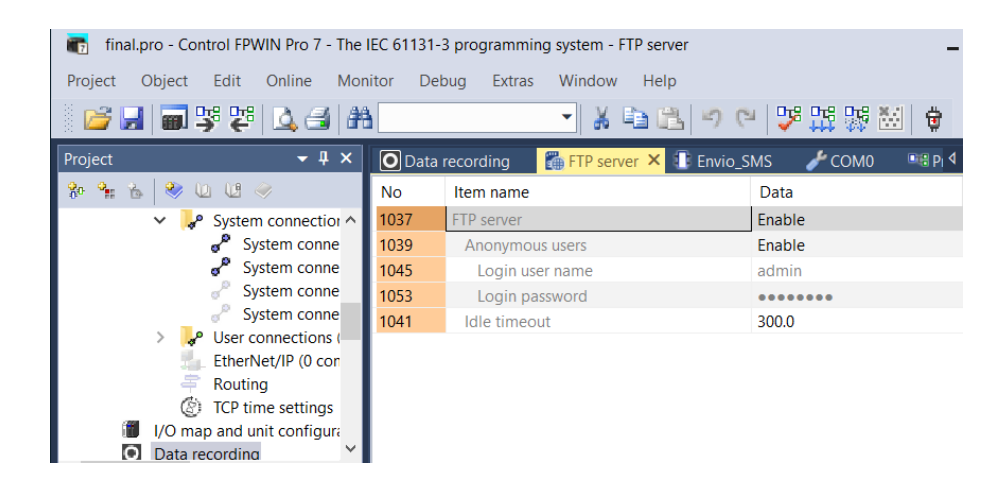

*Figura 68.* Distribución física propuesto para el módulo demostrativo.

| final.pro - Control FPWIN Pro 7 - The IEC 61131-3 programming system - Data recording<br>i n          |                                                                                                 |                                                               |             |                |                  |  |  |  |
|----------------------------------------------------------------------------------------------------|-------------------------------------------------------------------------------------------------|---------------------------------------------------------------|-------------|----------------|------------------|--|--|--|
| Project Object Edit Online Monitor Debug Extras Window Help<br>19日 日本記事 日台<br>제※『圓圓 ○○ [몇强弱圈] ♦ ▒ 별=물 |                                                                                                 |                                                               |             |                |                  |  |  |  |
| $-4x$<br>Project                                                                                      | Data recording X <b>The FTP</b> server<br><b>E</b> Envio_SMS                                    | $\triangle$ COM <sub>0</sub><br><b>Big Prueba web creator</b> |             |                |                  |  |  |  |
| <br>80 9m 后                                                                                           | 19 New ► 19 Delete 地 Copy 窗 Paste ► 3 Download ▶ Start ■ Stop 国 Monitor 高 Trace time line chart |                                                               |             |                |                  |  |  |  |
| System connection                                                                                     | ☑ LOG0 (demo.csv)                                                                               |                                                               |             |                |                  |  |  |  |
| ♂<br>System conne                                                                                     | ▲ General                                                                                       | Variable name or address                                      | Data type   | Decimal places | Data name        |  |  |  |
| $\sigma^{\mathcal{P}}$<br>System conne                                                                | Application<br>Logging<br>۰                                                                     | <b>CORRIE</b>                                                 | <b>REAL</b> |                | <b>CORRIE</b>    |  |  |  |
| System conne                                                                                          | Buffer size (kWc 64                                                                             |                                                               |             |                |                  |  |  |  |
| System conne<br>User connections (                                                                    | <b>File name</b><br>demo.csv                                                                    | 2 FPOT                                                        | <b>REAL</b> |                | <b>FPOT</b>      |  |  |  |
| EtherNet/IP (0 con                                                                                    | Files per folder 2000                                                                           | 3 FREC                                                        | <b>REAL</b> |                | <b>FREC</b>      |  |  |  |
| 훔<br>Routing                                                                                          | If exceeded Delete oldest file<br>٠                                                             | 4 PACTIVA                                                     | <b>REAL</b> |                | <b>PACTIVA</b>   |  |  |  |
| <b>(2)</b> TCP time settings                                                                          | <b>File writing</b><br>Automatic<br>٠                                                           | 5 PREACTIVA                                                   | <b>REAL</b> |                | <b>PREACTIVA</b> |  |  |  |
| I/O map and unit configura                                                                            | <sup>4</sup> Logging                                                                            | 6 VOLT                                                        | <b>REAL</b> |                | <b>VOLT</b>      |  |  |  |
| $\bullet$<br>Data recording                                                                           | Start when char v                                                                               | $\overline{7}$                                                |             |                |                  |  |  |  |
| 囯<br>Program code (5244 steps)                                                                        | Sampling trigge Bit<br>۰                                                                        |                                                               |             |                |                  |  |  |  |
| Periodic interrupt code (18<br>珊<br><b>Libraries</b>                                                  | <b>BIT LOG</b>                                                                                  |                                                               |             |                |                  |  |  |  |
| <b>System libraries</b><br><b>K</b>                                                                   | <b>File completion conditions</b>                                                               |                                                               |             |                |                  |  |  |  |
| <b>Tasks</b><br>63                                                                                    | $\checkmark$<br>Bit                                                                             |                                                               |             |                |                  |  |  |  |
| <b>DUTs</b>                                                                                           | R300                                                                                            |                                                               |             |                |                  |  |  |  |
| Global variables (102 steps)                                                                          | П<br>Time                                                                                       |                                                               |             |                |                  |  |  |  |
| POUs (4868 steps)<br>$\checkmark$<br>De                                                               | Samples per file                                                                                |                                                               |             |                |                  |  |  |  |
| <sup>D</sup> <sup>18</sup> Prueba web creator (PRG,                                                   | <sup>4</sup> Header lines in CSV file                                                           |                                                               |             |                |                  |  |  |  |
| Ciclos_Bomba_1 (FB, 74 ste<br>Ф<br>Ciclos Bomba 2 (FB, 74 ste                                         | Column title<br>П                                                                               |                                                               |             |                |                  |  |  |  |
| л.<br>Ciclos_Motor_1 (FB, 74 step                                                                     | $\checkmark$<br>Data name                                                                       |                                                               |             |                |                  |  |  |  |
| Ciclos_Motor_2 (FB, 74 step                                                                           | $\checkmark$<br>Comment                                                                         |                                                               |             |                |                  |  |  |  |
| Æ.<br>Consumo (FB, 356 steps)                                                                         | Measurement n                                                                                   |                                                               |             |                |                  |  |  |  |
| 非<br>Corriente (FB, 380 steps)                                                                        | $\Box$<br>Data type                                                                             |                                                               |             |                |                  |  |  |  |
| л<br>Envio SMS (FB, 205 steps)                                                                        | $\checkmark$<br>Unit                                                                            |                                                               |             |                |                  |  |  |  |
| Æ.<br>Factor Potencia (FB, 272 sti                                                                    |                                                                                                 |                                                               |             |                |                  |  |  |  |
| 非<br>Frecuencia (FB, 272 steps)<br>€<br>Horas Intercambiador (FB,                                     |                                                                                                 |                                                               |             |                |                  |  |  |  |
| Horas_Valvula (FB, 74 steps<br>Ð.                                                                     |                                                                                                 |                                                               |             |                |                  |  |  |  |
| <b>B</b><br>Potencia_Activa (FB, 272 st<br>$\rightarrow$                                              |                                                                                                 |                                                               |             |                |                  |  |  |  |
| Æ.<br>Potencia_Reactiva (FB, 272<br>$\rightarrow$                                                     |                                                                                                 |                                                               |             |                |                  |  |  |  |
| T Reconstruccion (FB, 488 ste ∨<br>$\rightarrow$                                                      |                                                                                                 |                                                               |             |                |                  |  |  |  |
| $\hat{~}$<br><b>And Depiper List Collision</b> 57 Head by                                             |                                                                                                 |                                                               |             |                |                  |  |  |  |

*Figura 69.* Distribución física propuesto para el módulo demostrativo.

Esta configuración habilita las posibilidades de realizar las funciones ya mencionadas, pero para activar o desactivar el muestreo de datos y el acceso a la memoria SD se lo realiza mediante programación.

#### **4.3.1.4. Configuración del cliente SMTP**

La configuración del cliente SMTP es necesaria para poder realizar el envío de correo de alarmas y archivos con tendencias e históricos generados por el PLC con lo cual se selecciona el apartado SMTP client, dentro de lo cual se agrega el nombre y correo de envío, la dirección del host (cliente SMTP), el método de autenticación, habilitar comunicación SSL3/TLS1, nombre del grupo y la dirección de correo que recibirán las alarmas e históricos.

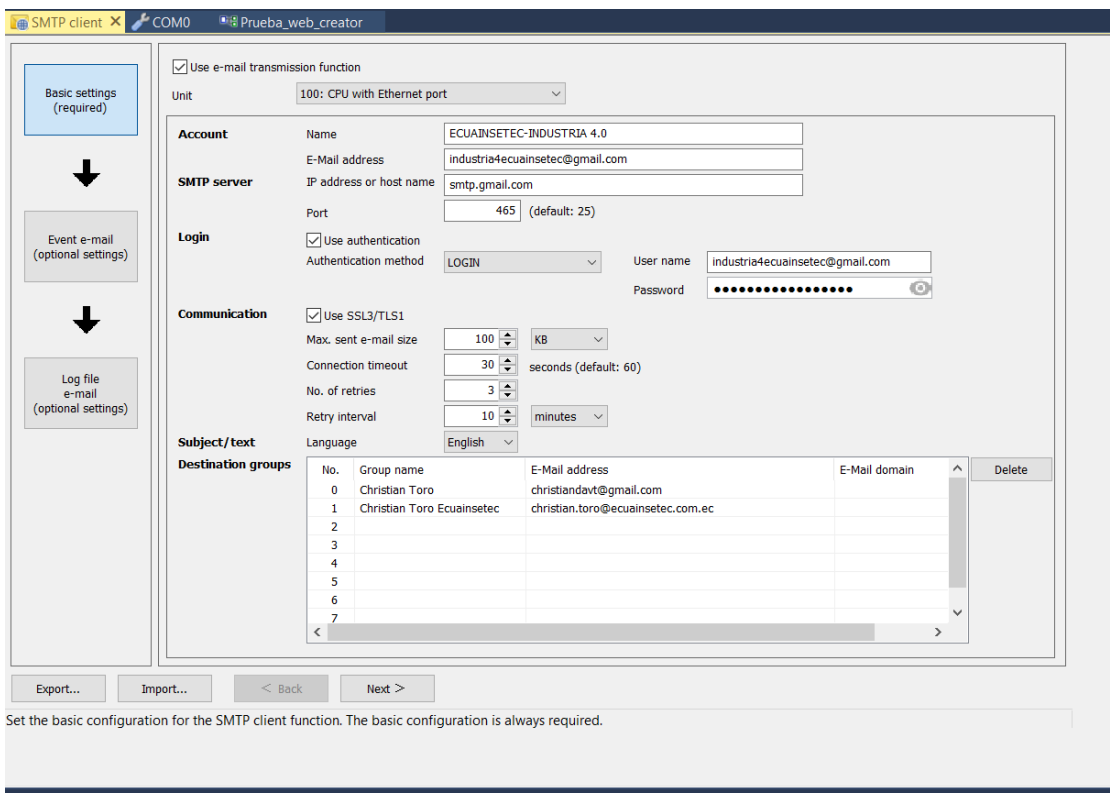

*Figura 70.* Distribución física propuesto para el módulo demostrativo.

En el caso del módulo demostrativo era necesario modificar la dirección de correo desde la pantalla HMI por lo cual, se utilizaron los bloques de función presentes en la programación Ladder para recibir la cadena de caracteres cuantas veces sea necesario, además de que los correos se envían bajo eventos especiales los cuales también se encuentran programados.

#### **4.3.1.5. Configuración de servidor web**

La configuración del servidor web es necesaria para que el programa Web Creator pueda acceder mediante su servidor a cualquier registro del PLC FP7 por lo que se utilizaría para monitorear o controlar ciertas funciones del programa. Para que esto suceda lo único que se necesita es habilitar la opción en el apartado Web server.

| $-4 \times$<br>Project                                              | <b>T</b> Web server X <b>D</b> Prueba web creator |                          |        |  |
|---------------------------------------------------------------------|---------------------------------------------------|--------------------------|--------|--|
| $\frac{1}{2}$<br>$\bullet$ 000<br>$\sigma_{\rm H}$ $\sigma_{\rm e}$ | No                                                | Item name                | Data   |  |
| $\Box$ Time synchror $\land$                                        | 1101                                              | System-defined Web pages | Enable |  |
| <b>Neb</b> server                                                   | 1101                                              | User-defined Web pages   | Enable |  |
| <b>HTTP</b> client                                                  |                                                   |                          |        |  |
| <b>E</b> FTP server                                                 |                                                   |                          |        |  |
| <b>FTP</b> client                                                   |                                                   |                          |        |  |
| <b>SMTP</b> client                                                  |                                                   |                          |        |  |

*Figura 71.* Distribución física propuesto para el módulo demostrativo.

#### **4.3.1.6. Generación de bloques de función para simulación de procesos**

La programación para la simulación de procesos se lo realiza en el PLC, son 3 los procesos que son simulados, el primero es la simulación del control de temperatura de un pasteurizador de leche, el segundo es la simulación del laminado de aluminio y por último un proceso de medición de energía, las señales del primer proceso serán controladas por los potenciómetros presentes en el tablero, cada uno presenta una señal diferente y dentro de esto se involucra también el controlador BTC9300, por lo que se obtendrán los datos desde la DAIO, el controlador y se monitoreará tanto en la pantalla HMI como en el servidor web, para el segundo proceso se simulará el monitoreo del grosor y corte de láminas, con datos de proceso que se usan realmente en la industria como número de láminas correctas, láminas fallidas, tiempo de producción, tiempo de paro, número de paros y la señal del sensor en tiempo real, por último, para el proceso de medición de energía se simularon las señales que frecuentemente se miden a nivel industrial como: potencia activa, reactiva, factor de potencia y frecuencia como valores numéricos mostrados y corriente, voltaje, consumo real y consumo mensual como señales o tendencias gráficas. Adicionalmente existe un pseudo proceso llamado de mantenimiento donde se simulan el incremento del número de ciclos o de horas de funcionamiento de equipos industriales, con paros programados y alarmas.

Para llevar a cabo toda esta programación se optó por usar una mezcla entre lenguaje Ladder para validaciones y lenguaje de texto para la simulación de cada señal, la manera que tiene el programa Control FPWin Pro 7 para llevar a cabo lo antes mencionado es el uso de bloques de función, los mismos que se pueden crean como un bloque Ladder que dentro de si tenga una programación en texto, aunque no es estrictamente necesario ya que al contar con 5 tipos de lenguaje diferente se puede hacer cualquier combinación.

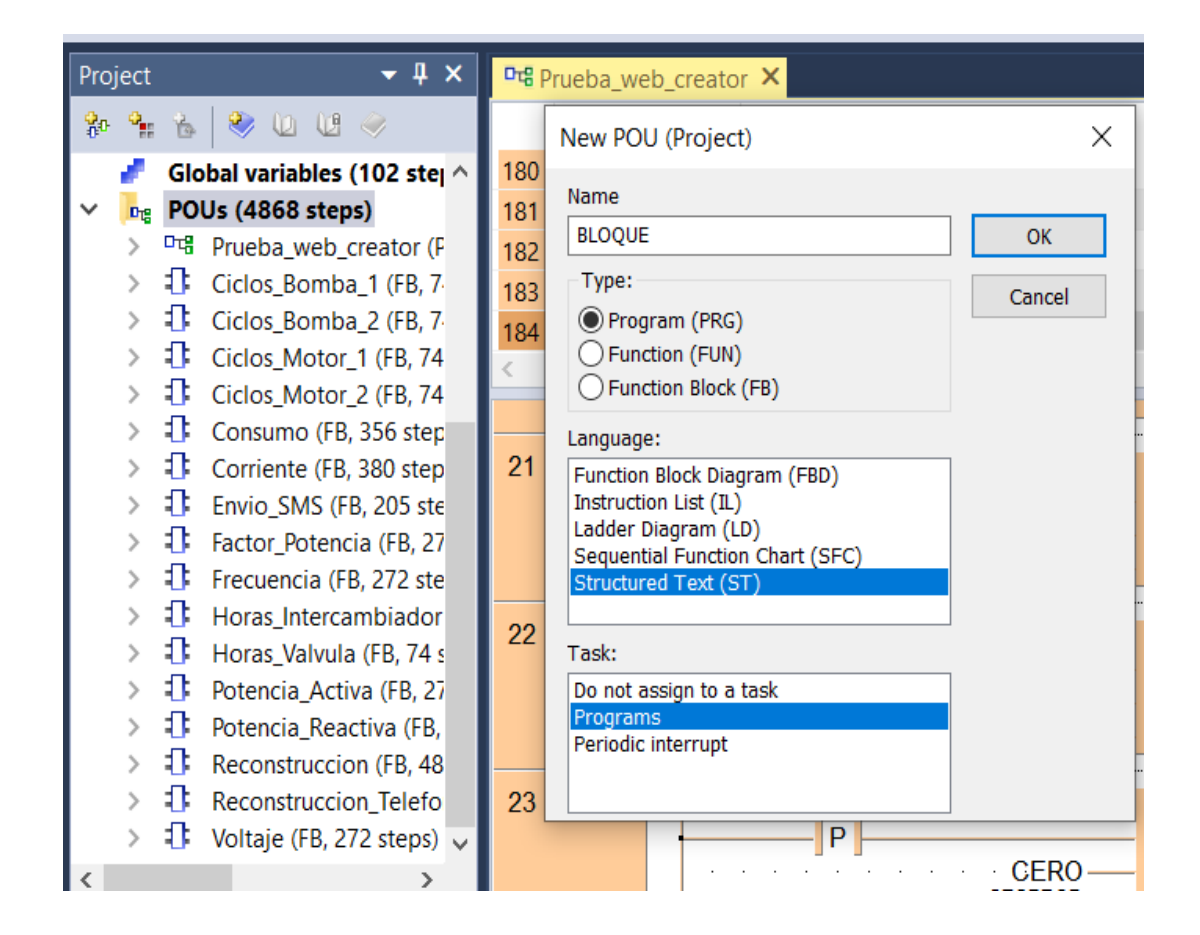

*Figura 72.* Distribución física propuesto para el módulo demostrativo.

#### **4.4. Control Web Creator**

Control Web Creator es un software para la elaboración de pantallas de monitoreo y control industrial basado en las funciones de un servidor web, se desarrolló para ser compatible con la tecnología de autómatas FP7.

Es un software nuevo, por lo que se encuentra en desarrollo y de todos lso programas utilizados para la elaboración del módulo demostrativo es el único que cuenta con una licencia física, es decir, una llave USB.

Las principales características de Web Creator son:

- Manejo de hasta 25 pantallas.
- Cantidad de contenido máximo de 14 MB
- Manejo de tendencias e históricos.
- Acceso a memoria SD de manera directa.

La programación realizada se tiene que cargar directamente en la memoria del PLC y se puede acceder desde cualquier navegador en cualquier dispositivo que esté conectado a la misma red que el PLC.

# **4.4.1. Conexión a la red**

Para conectarse al servidor web desde un computador o teléfono móvil es necesario conectarse primero a la red INDUSTRIA 4.0 con la siguiente contraseña: CF03D4A1, a continuación, se debe abrir el navegador web (Chrome, Mozilla) e ingresar la dirección IP: 192.168.1.20. Ya en la pantalla principal del servidor web, presionar en comenzar**.**

La pantalla de presentación orienta al operario a las funciones que se podrán visualizar durante todo el contenido del servidor web ya que existen procesos para monitoreo de datos, eficiencia energética, almacenamiento de datos, control remoto y aplicaciones de big data tomando en cuenta la industria 4.0.

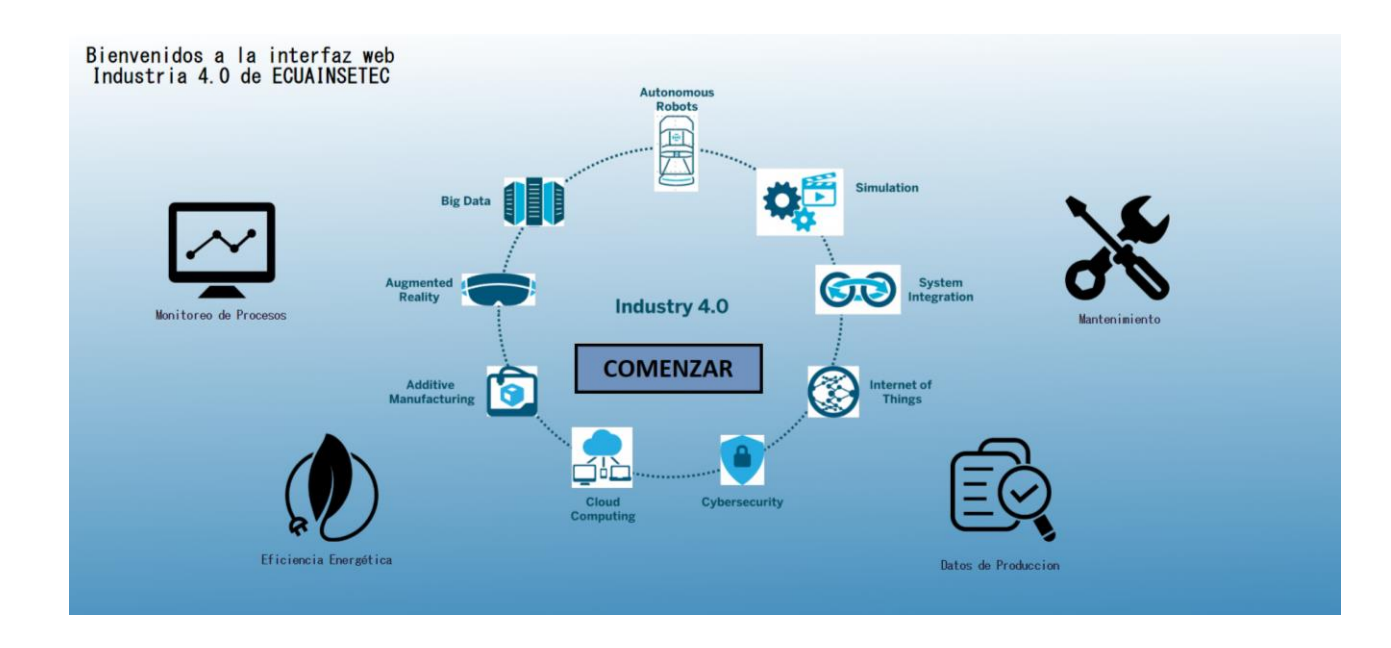

*Figura 73.* Distribución física propuesto para el módulo demostrativo.

# **4.4.2. Pantalla Monitoreo de Procesos**

Esta pantalla muestra los valores de temperatura, nivel y presión, de un proceso simulado de pasteurización de leche, dichos valores varían con los potenciómetros y la termocupla presentes en el tablero principal del módulo demostrativo, además es posible enviar un correo de alarma de prueba simulando una señal en medio del proceso mediante el giro de la perilla y para continuar a la siguiente pantalla presionar el botón siguiente mostrando en la figura 74.

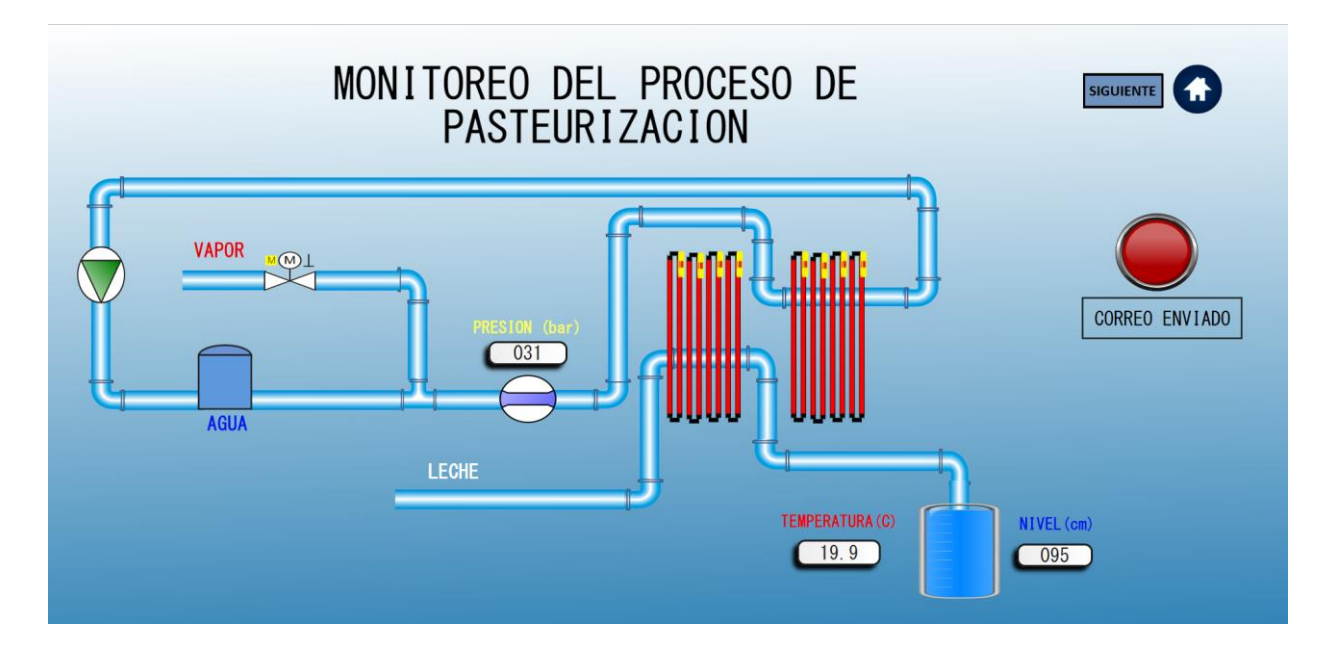

*Figura 74.* Distribución física propuesto para el módulo demostrativo.

# **4.4.3. Pantalla de Eficiencia Energética**

Esta pantalla muestra una simulación de la adquisición de datos de eficiencia energética en tiempo real, para iniciar y detener la simulación presionar inicio/paro de simulación, para iniciar y detener el registro de datos presionar el botón inicio/paro de muestreo, para acceder a la información de la memoria SD presionar acceso a servidor FTP. Después de iniciada la simulación se generará una señal de sobre corriente la cual será visible y se enviará un SMS y un correo de falla, además después de iniciar y detener el registro de datos, se enviará automáticamente un correo con el archivo de los datos registrados.

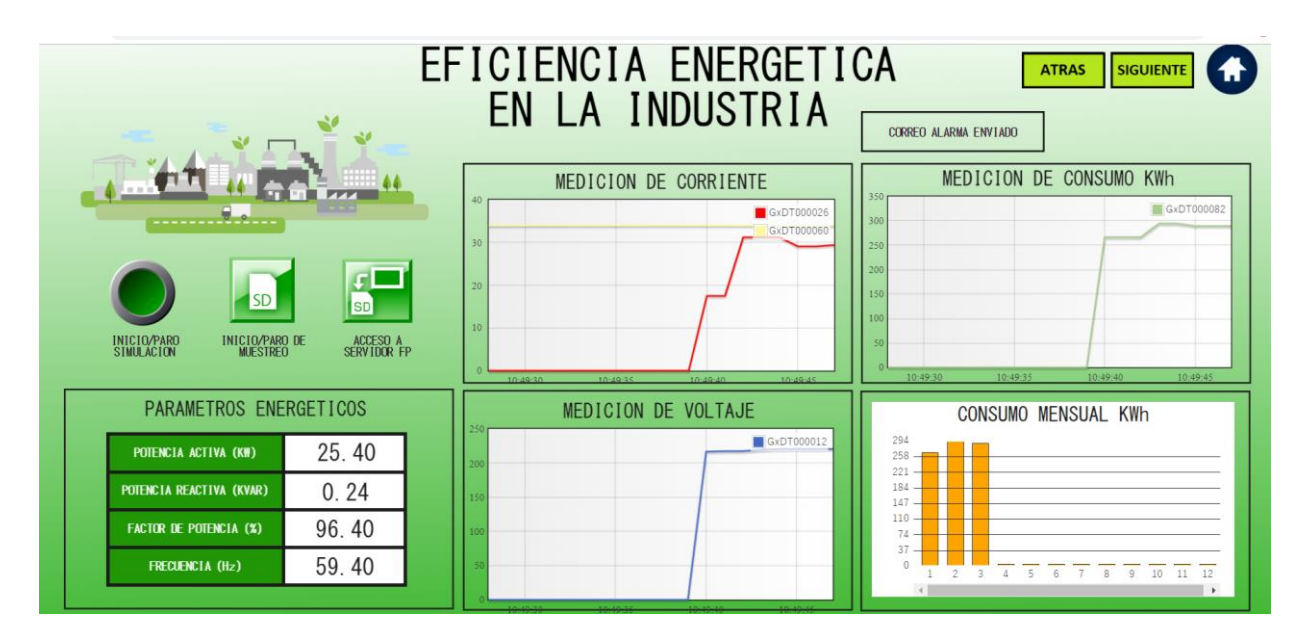

*Figura 75.* Distribución física propuesto para el módulo demostrativo.

# **4.4.4. Pantalla Datos de Producción**

En esta pantalla se simula un proceso de cortado de láminas de aluminio, para iniciar y para la simulación presionar el botón inicio/paro simulación, realiza el conteo de unidades correctamente producidas y unidades fallidas, además muestra el tiempo de producción y el tiempo total de paro, el rango de proximidad para producir unidades correctas es de 20mm a 35 mm, bajo los 20mm se producen unidades fallidas.

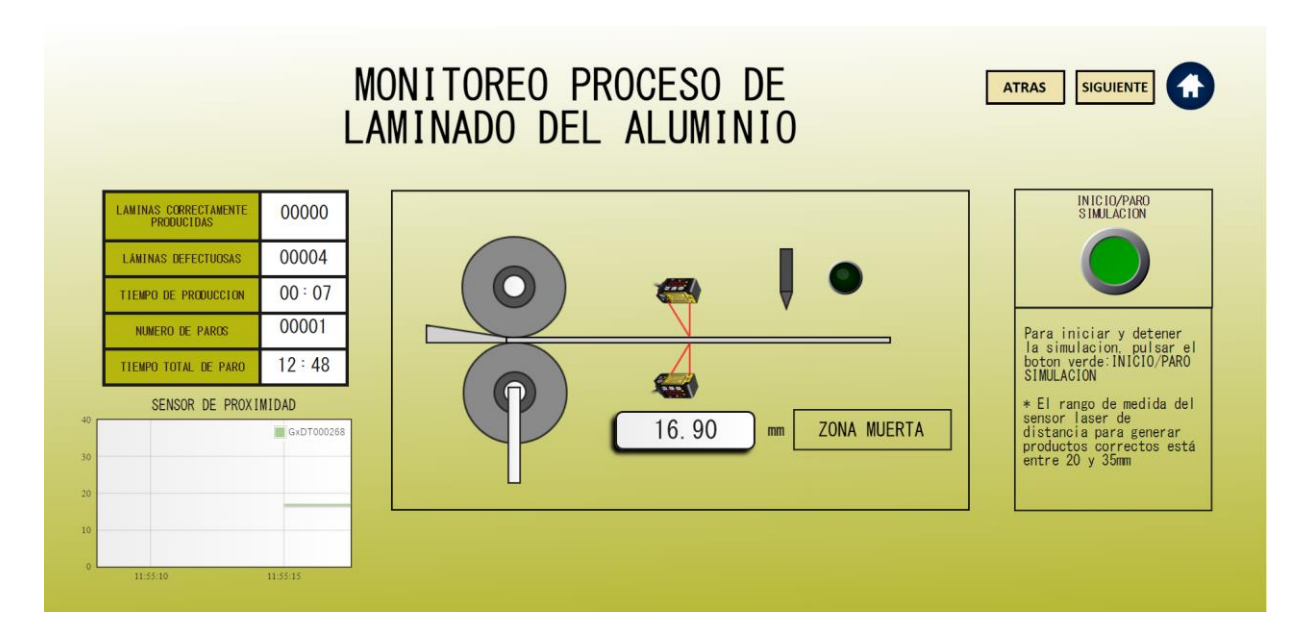

*Figura 76.* Distribución física propuesto para el módulo demostrativo.

# **4.4.5. Pantalla de Mantenimiento**

En esta pantalla se simulan el tiempo y los ciclos de funcionamiento de varios equipos industriales, para iniciar y parar la simulación presionar el botón inicio/paro de simulación, los límites de funcionamiento determinarán hasta cuantas horas o ciclos tendrá el equipo un funcionamiento óptimo (verde) y hasta cuantas horas o ciclos tendrá un funcionamiento riesgoso (amarillo), los límites de funcionamiento se pueden modificar. Al cumplir el límite de funcionamiento riesgoso cualquier equipo entrará en falla, pero solo en el caso de falla del Motor Rodillo 2 se enviará un correo y un sms de alarma. Presionar el botón Reset para poner a ceros todos los valores de ciclos y horas.
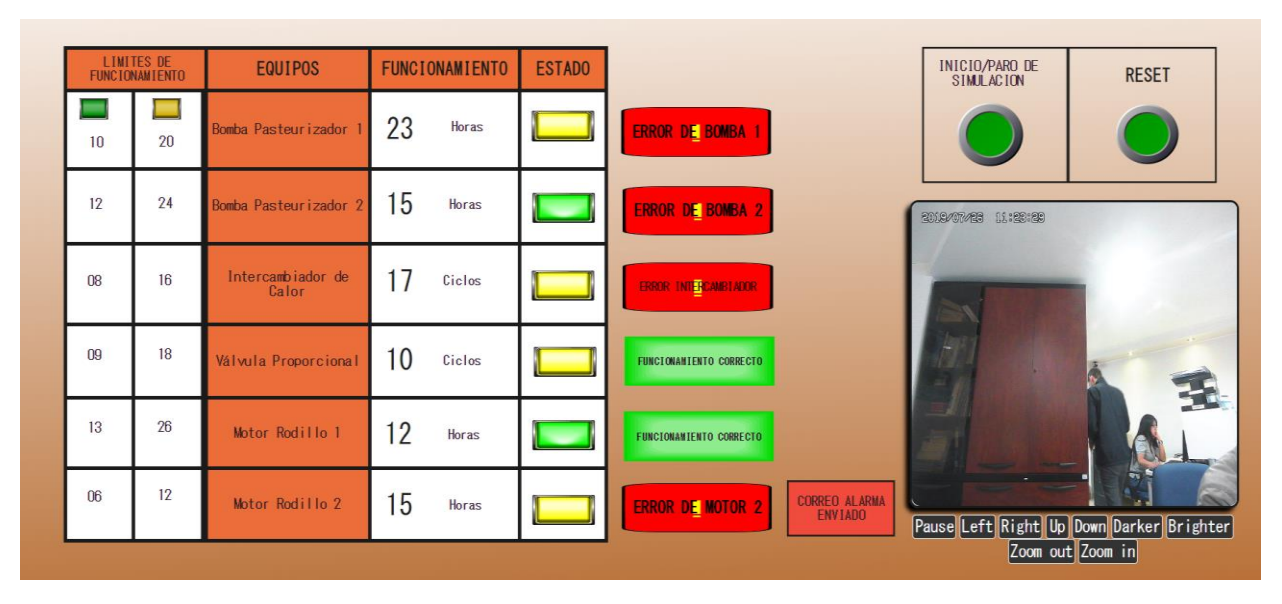

*Figura 77.* Distribución física propuesto para el módulo demostrativo.

# **CAPÍTULO V**

### **5. PRUEBAS Y RESULTADOS**

A medida que se realiza la conexión y la programación del módulo demostrativo, se prueba que cada función programada realice su cometido sin conflicto, por lo que a lo largo de todo el desarrollo se prueba y corrigen los errores, pero en general es necesario probar la conectividad entre equipos, la lectura y transmisión de datos de la tarjeta DAIO y del controlador, la lectura, transmisión de datos y señales simuladas del PLC, el monitoreo en la pantalla HMI y servidor web.

### **5.1. Pruebas de conectividad**

Para probar la conectividad de los equipos se presenta a continuación la tabla de direcciones IP de cada equipo, todos están conectados a la misma red debido a que están en el mismo switch industrial y con las direcciones y máscara de red adecuadas.

### **Tabla 6**

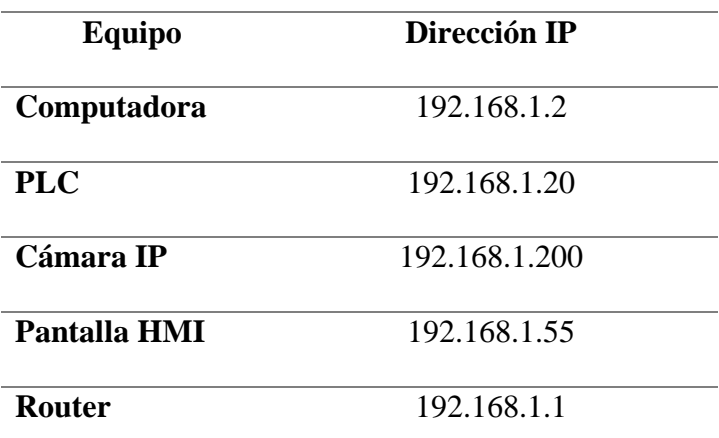

*Direcciones IP asignadas*

Al tener ping con cada uno de los equipos desde la computadora se comprueba la conexión de estos.

## C:\Users\59398>ping 192.168.1.20

```
Haciendo ping a 192.168.1.20 con 32 bytes de datos:
Respuesta desde 192.168.1.20: bytes=32 tiempo<1m TTL=128
Respuesta desde 192.168.1.20: bytes=32 tiempo<1m TTL=128
Respuesta desde 192.168.1.20: bytes=32 tiempo<1m TTL=128
Respuesta desde 192.168.1.20: bytes=32 tiempo<1m TTL=128
Estadísticas de ping para 192.168.1.20:
    Paquetes: enviados = 4, recibidos = 4, perdidos = 0
    (0% perdidos),
Tiempos aproximados de ida y vuelta en milisegundos:
   Mínimo = 0ms, Máximo = 0ms, Media = 0ms
```
*Figura 78.* Distribución física propuesto para el módulo demostrativo.

```
C:\Users\59398>ping 192.168.1.55
Haciendo ping a 192.168.1.55 con 32 bytes de datos:
Respuesta desde 192.168.1.55: bytes=32 tiempo<1m TTL=128
Respuesta desde 192.168.1.55: bytes=32 tiempo<1m TTL=128
Respuesta desde 192.168.1.55: bytes=32 tiempo<1m TTL=128
Respuesta desde 192.168.1.55: bytes=32 tiempo<1m TTL=128
Estadísticas de ping para 192.168.1.55:
    Paquetes: enviados = 4, recibidos = 4, perdidos = 0
    (0% perdidos),
Tiempos aproximados de ida y vuelta en milisegundos:
    Mínimo = 0\overline{m}s, Máximo = 0ms, Media = 0ms
```
*Figura 79.* Distribución física propuesto para el módulo demostrativo.

```
C:\Users\59398>ping 192.168.1.200
```

```
Haciendo ping a 192.168.1.200 con 32 bytes de datos:
Respuesta desde 192.168.1.200: bytes=32 tiempo<1m TTL=128
Respuesta desde 192.168.1.200: bytes=32 tiempo<1m TTL=128
Respuesta desde 192.168.1.200: bytes=32 tiempo<1m TTL=128
Respuesta desde 192.168.1.200: bytes=32 tiempo<1m TTL=128
Estadísticas de ping para 192.168.1.200:
   Paquetes: enviados = 4, recibidos = 4, perdidos = 0
    (0% perdidos),
Tiempos aproximados de ida y vuelta en milisegundos:
   Mínimo = 0ms, Máximo = 0ms, Media = 0ms
```
*Figura 80.* Distribución física propuesto para el módulo demostrativo*.*

## **5.2. Lectura y transmisión de datos de la tarjeta DAIO y controlador**

Para comprobar que todos los datos necesarios que toman la tarjeta DAIO y el controlador BTC 9300 se estén leyendo y modificando adecuadamente es necesario comprobar ya con las configuraciones realizadas, que tanto en la pantalla HMI como en el servidor web se muestren los valores que corresponden y varíen juntamente con los potenciómetros. Las señales a comprobarse son: la presión, temperatura, nivel, set point y variable de proceso.

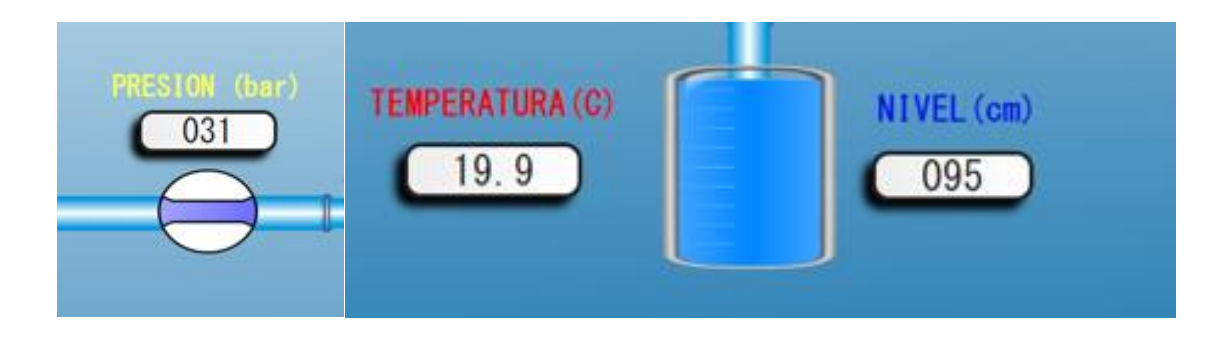

*Figura 81.* Distribución física propuesto para el módulo demostrativo.

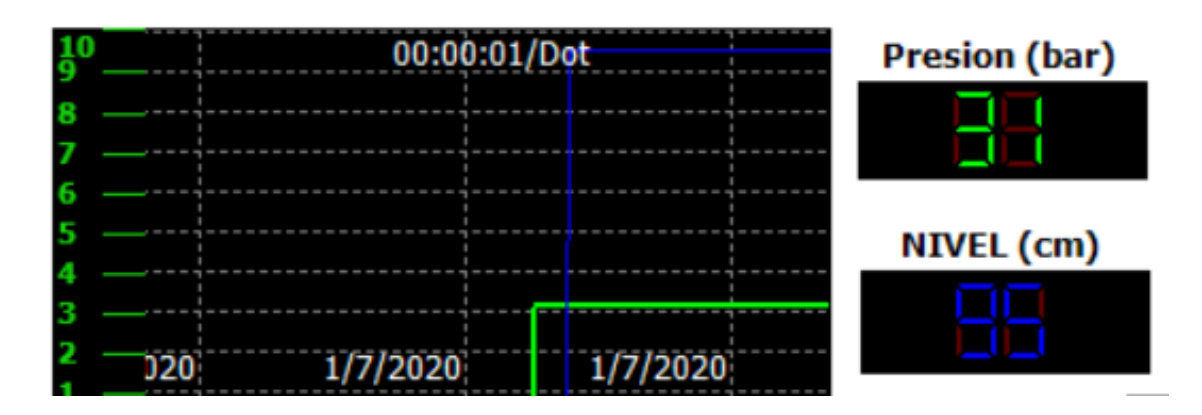

*Figura 82.* Distribución física propuesto para el módulo demostrativo.

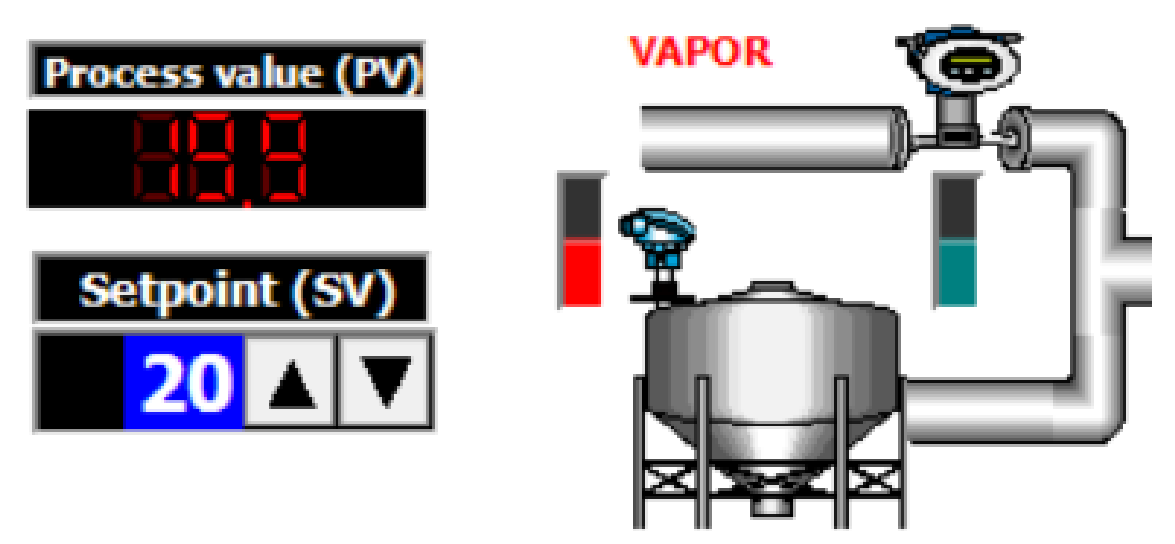

*Figura 83.* Distribución física propuesto para el módulo demostrativo.

# **5.3. Lectura, transmisión de datos y señales simuladas del PLC**

Para comprobar el funcionamiento de todas las señales simuladas en el PLC, así como las señales que se monitorean o se escriben, es necesario comprobar la concordancia con lo que muestra la pantalla HMI y el servidor web.

Las señales que se deben verificar son:

Potencia activa

- Potencia reactiva
- Factor de potencia
- Frecuencia
- Corriente
- Voltaje
- Consumo diario
- Consumo mensual
- Lectura de proximidad
- Datos de proceso (laminas correctas, defectuosas, tiempo de producción, tiempo de paro.)
- Variación de ciclos y alarmas de mantenimiento
- Funcionamiento de la cámara

Todas estas señales son generadas por el PLC, y funcionan al iniciar o detener la simulación de cada una de las pantallas del servidor web, en cuanto a la pantalla HMI lo único que se visualiza del PLC es la lectura del sensor de proximidad.

| POTENCIA ACTIVA (KW)          | 25.40 |  |
|-------------------------------|-------|--|
| POTENCIA REACTIVA (KVAR)      | 0.24  |  |
| <b>FACTOR DE POTENCIA (%)</b> | 96.40 |  |
| <b>FRECUENCIA (Hz)</b>        | 59.40 |  |

*Figura 84.* Distribución física propuesto para el módulo demostrativo.

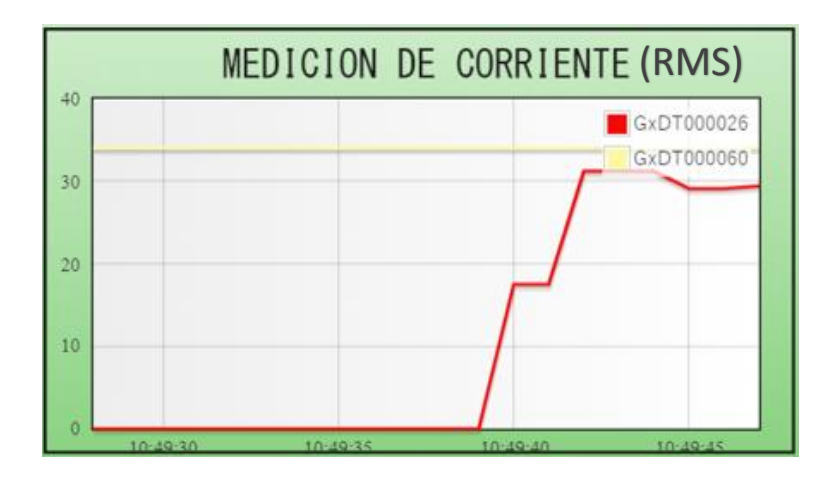

*Figura 85.* Distribución física propuesto para el módulo demostrativo.

|     | MEDICION DE VOLTAJE (RMS)        |                                |            |                 |  |
|-----|----------------------------------|--------------------------------|------------|-----------------|--|
| 250 |                                  |                                |            | GxDT000012      |  |
| 200 |                                  |                                |            |                 |  |
| 50  |                                  |                                |            |                 |  |
| Ωū  |                                  |                                |            |                 |  |
|     |                                  |                                |            |                 |  |
|     | <b><i>AUTOMOTIVE COMPANY</i></b> | <b><i><b>REPAIRING</b></i></b> | 101101-001 | <b>BOULDING</b> |  |

*Figura 86.* Distribución física propuesto para el módulo demostrativo.

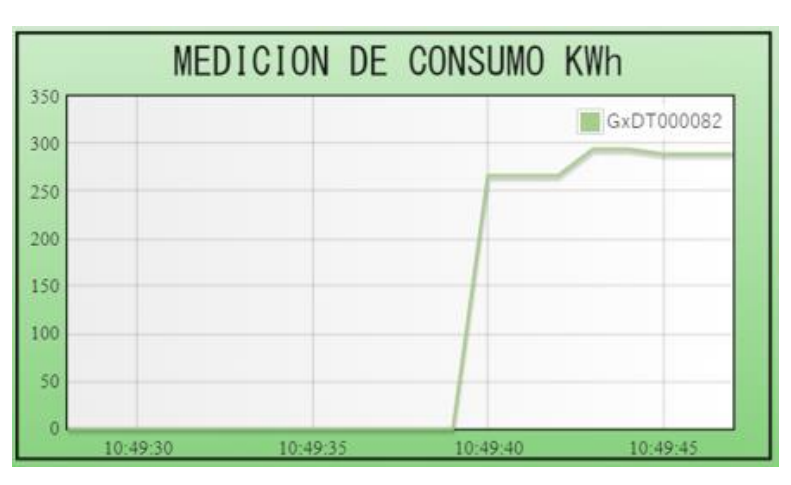

*Figura 87.* Distribución física propuesto para el módulo demostrativo.

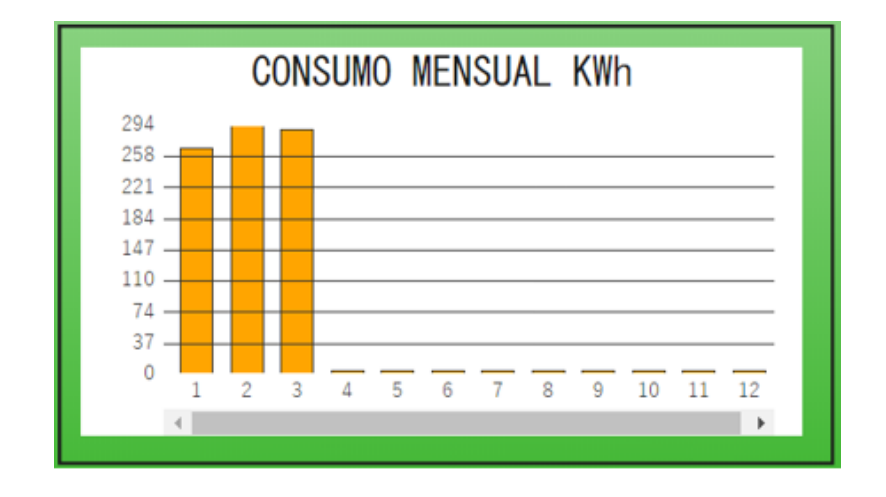

*Figura 88.* Distribución física propuesto para el módulo demostrativo.

| LAMINAS CORRECTAMENTE<br>PRODUCIDAS | 00000 |
|-------------------------------------|-------|
| LÁMINAS DEFECTUOSAS                 | 00004 |
| TIEMPO DE PRODUCCION                | 00:07 |
| <b>NUMERO DE PAROS</b>              | 00001 |
| TIEMPO TOTAL DE PARO                | 12:48 |

*Figura 89.* Distribución física propuesto para el módulo demostrativo.

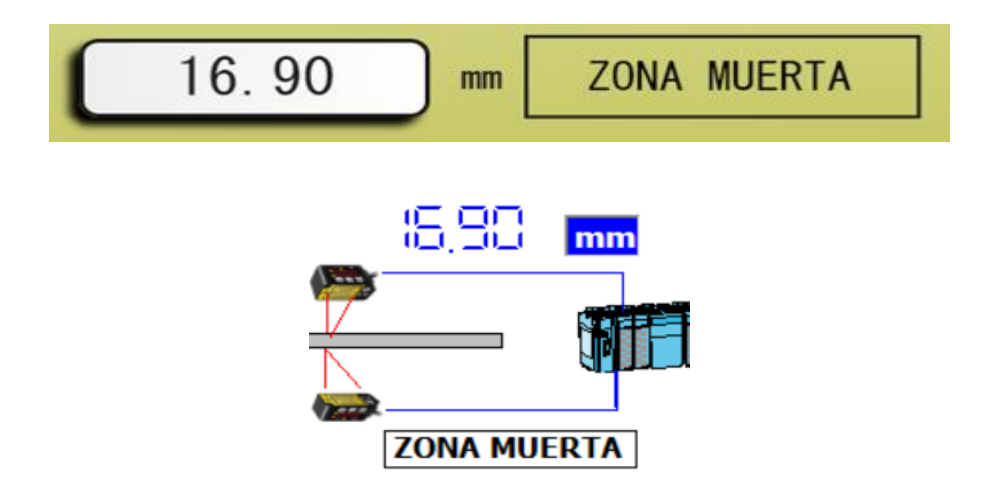

*Figura 90***.** Distribución física propuesto para el módulo demostrativo.

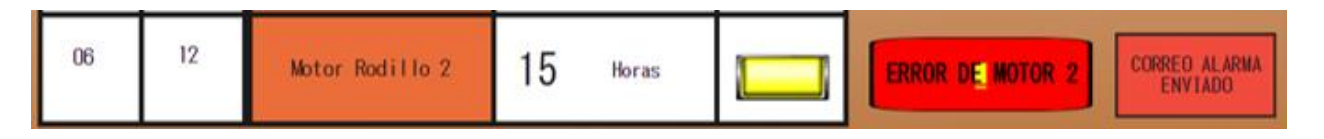

*Figura 91.* Distribución física propuesto para el módulo demostrativo.

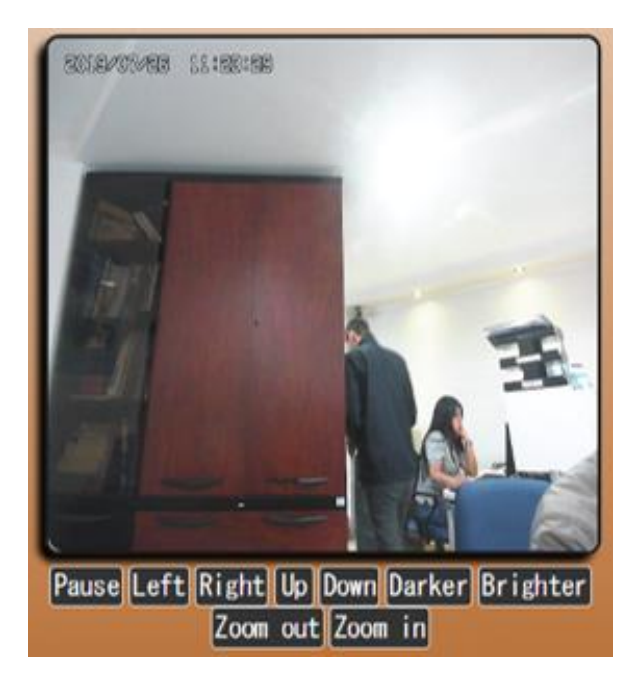

*Figura 92.* Distribución física propuesto para el módulo demostrativo.

## **CAPÍTULO VI**

### **6. CONCLUSIONES Y RECOMENDACIONES**

#### **6.1. Conclusiones**

A través del desarrollo del presente proyecto se ha diseñado e implementado un sistema de adquisición, supervisión, monitoreo y control multiprotocolo basado en servidor web en un módulo demostrativo portátil, que permita a Ecuainsetec presentar a la industria ecuatoriana un conjunto de soluciones para las necesidades de automatización de todo tipo de proceso industrial.

El desarrollo del presente proyecto cumple con todos los requerimientos especificados por la empresa auspiciante, el ensamblaje del tablero de control del módulo demostrativo y el posicionamiento de los dispositivos, permiten un manejo eficiente y sencillo de toda la red y una presentación comercial llamativa, como consecuencia los asesores técnicos podrán realizar una presentación adecuada al cliente.

Se implementó de manera correcta la red multiprotocolo sin el uso de conversores de protocolo y con dispositivos de marcas diferentes, usando conexiones de servidor OPC por medio de un dispositivo que cumple la función de puente entre protocolos, esta es una alternativa útil que ayuda a cambiar el falso paradigma de que es necesario utilizar únicamente dispositivos de la misma marca o un conversor de protocolo para que una red industrial funcione correctamente y de manera segura.

Al ser un módulo demostrativo portátil, la red no se implementó en función a un proceso industrial por lo que fue necesaria la simulación de procesos industriales en los cuales se apliquen los elementos de adquisición, monitoreo y control, logrando un funcionamiento óptimo de cada simulación, la transmisión y monitoreo correcto de las señales y el control vía pantalla HMI, vía tablero o vía servidor web de los elementos controlables de la programación.

El uso de sensores en la industria moderna se ha facilitado debido a que muchos dispositivos de adquisición de datos comprenden ya los circuitos de acondicionamiento necesarios para obtener la señal requerida, incluso en el desarrollo de este proyecto se usaron sensores inteligentes, los cuales pueden unirse a un bus de campo en una red de sensores de manera eficiente y se los puede programar directamente en su propio mando de control sin necesidad de ningún autómata o programa de pc.

Mediante el uso de un servidor web se pudo implementar un manejo de datos en la nube y el control de funciones de los procesos industriales de manera remota, siendo aplicaciones de la industria 4.0, como la supervisión y manejo de gran cantidad de datos (big data), información en la nube (cloud computing) y manejo remoto de procesos (ioT).

## **6.2. Recomendaciones**

Al momento de transportar el módulo es necesario asegurarse de desconectar los cables ethernet del switch, desconectar la antena del modem GSM y el casete de entradas analógicas del PLC para que el portafolio se cierre sin inconvenientes.

Para prender el módulo asegurarse de que todo lo que se desconectó previamente se encuentre conectado, además antes de comenzar la presentación es necesario verificar que la red tenga acceso a internet.

Debido a que todos los elementos utilizados en el desarrollo del módulo son industriales, los pines de conexión se encuentran inmersos en sockets des conectables, por lo que en el caso de que exista algún fallo de conexión entre dispositivos o con las señales físicas, se debe verificar que cada socket este correctamente incrustado.

Para el uso de la pantalla HMI, debido a la versión que es antigua, el touch tiene un retardo para ejecutar la acción por lo que al haber presionado en algún botón o en alguna parte de la pantalla se debe esperar un momento a que se ejecute la acción deseada, no se debe presionar varias veces.

**ANEXOS**

## **BIBLIOGRAFÍA**

Ashlock, D. (2015). *Guía de Acondicionamiento de Señales para Ingenieros.* National Instruments.

Baicells, J. (2015). *Autómatas Programables.* Barcelona: BOIXAREU.

Bollaín, M. (2018). *Ingeniería de Instrumentación de Plantas de Proceso.* España: Díaz de Santos.

Brainchild. (2007). *BTC-2500 Self-Tune Fuzzy/PID Process/Temperatura Controller Properties.* Recuperado el 20 de 03 de 2019, de wwww.brainchild.com

Brainchild. (2007). *BTC-2500 Self-Tune Fuzzy/PID Process/Temperatura Controller User's Manual.* Recuperado el 20 de Marzo de 2019

Brainchild. (2008). *Fuzzy + PID Process/Temperature Controller.* Recuperado el 20 de Marzo de 2019, de www.brainchild.com.tw

Brainchild. (2012). Data Acquisition Studio User Manual. Taipei, Taiwan: www.brainchild.com.tw.

Brainchild. (2012). PC-E Serial to Ethernet User Manual. (2da). Taipei, Taiwan: www.brainchild.com.tw.

Brainchild. (2013). Data Adquisition Modules/Distributed IO Módules User's Manual. Taipei, Taiwan: www.brainchild.com.tw.

Brainchild. (2014). *Data Adquisition Modules/Distributed IO Módules.* Obtenido de www.brainchild.com.tw

Brainchild. (2015). BTC-9300 Parameter Property Table. Taipei, Taiwan: www.brainchild.com.tw.

Brainchild. (2015). BTC-9300 Self-Tune Fuzzy/PID Process/Temperature Controller User's Manual. Taipei, Taiwan: www.brainchild.com.tw.

Brainchild. (2016). HMI Script Manual. Taipei, Taiwan: www.brainchild.com.tw.

Brainchild. (2016). *HMI User's Manual.* Taipei, Taiwan: www.brainchild.com.tw.

Carrión M., R. C. (2012). *Desarrollo de Software HMI SCAD e Implemetnación Sobre un Módulo Didáctico Autónomo Para Ventas de la Empresa Ecuainsetec.* Quito.

Enriquez, H. (2012). *El ABC de la Instrumentación en el Control de Procesos Industriales.* México: LIMUSA.

Guerrero L., V. Y. (2012). *Comunicaciones Industriales.* Alfaomega.

Moya, T. (2017). Red de Sensores y Control Inalámbrica para un Sistema de Generación de Vapor Solar Térmico. *ASADES*.

Oliva, N. (2013). *Redes de Comunicaciones Industriales.* Madrid: UNED.

Panasonic. (2018). *Panasonic Electric Works*. Obtenido de https://www.panasonic-electricworks.com/es/hg-c-laser-medida.htm

Quasar. (2011). *Quasaruk*. Obtenido de www.quasaruk.co.uk

Rodriguez, A. (2012). *Sistemas SCADA.* marcombo.

Ruiz, A. (2004). *Implementación de una Red Modbus TCP, Ingeniería y Competitividad.*

Tamboli, S. (2015). *Implementation of Modbus RTU and Modbus TCP Communication using Siemens S7-1200 PLC for Batch Process.* India: Chennai.

Thompson, L. (2008). *Industrial Data Comunications.* Estados Unidos: USA.